# U. S. DEPARTMENT OF ENERGY

Condition Assessment Information System (CAIS)

# CAIS USER'S GUIDE

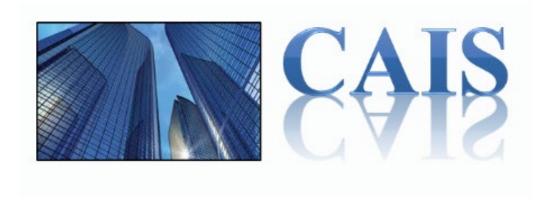

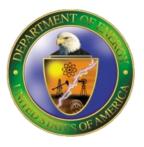

01/11/2024

# SUMMARY OF CHANGES PAGE

The following information is being used to control and track modifications made to this document. All updates are made by the CAIS Support Team.

| Date       | CAIS Release<br>Version | Summary of Changes                                                                                                    |  |
|------------|-------------------------|----------------------------------------------------------------------------------------------------|--|
| 08/17/2015 | 3.0                     | Initial release                                                                                                    |  |
| 09/10/2015 | 3.0.15                  | Website update, IU Previous and Next, Ad Hoc IU level DM Flag,                                                                                                    |  |
| 11/10/2015 | 3.1                     | Updated Chap 5,6 and 10 screenshots, Copy IU, Updated report samples                                                                                                    |  |
| 12/17/2015 | 3.1.1                   | new screenshots for IU Detail, New IU, IU List, Archive Asset, Saved Types. Added Funding Source and Funding Type to Site Data window. Added Site Read Only user.                                                                                                    |  |
| 01/21/2016 | 3.2                     | Password change to 60 days. DED – removed Project Priority, Design Start Date, Design Complete Date; added Location Description. Removed 'Fair' from the Condition pick list. Modified report 005 and 006.                                                                              |  |
| 3/11/2016  | 3.3                     | My Profile – Advanced Filter selection; Copy IU – Last Inspection Date update; Report 005 – add Location Description                                                                                                    |  |
| 4/18/2016  | 3.4                     | Type Search and Modernization Flag                                                                                                    |  |
| 6/15/2016  | 3.5                     | Added IU Upload process; added IU Search to IU Detail; Ad Hoc Report enhancements; added Area to the CAIS to FIMS Upload process; added Estimated Disposition Year; added Property ID and 'All Areas' to Archive IU Search and IU Search; Modified report 003 and 004; updated Contacts |  |
| 8/31/2016  | 3.6                     | Updated Chapter 9 Projects; updated Chapter 8 IU Delete button; DED; Chapter 10 Ad Hoc Report                                                                                                    |  |
| 10/03/2016 | 3.7                     | Menu updates – Chapters 2,9,12; updated Report 006; RPAM 430.1C update                                                                                                    |  |
| 10/12/2016 | 3.8                     | Added Chapter 13 Estimating, added Estimating data fields to DED                                                                                                    |  |
| 11/08/2016 | 3.9                     | Updated Chapter 13 Estimating screenshots – New Estimate, Estimate List and add Report 007                                                                                                    |  |
| 11/30/2016 | 3.9.1                   | Updated FIMS Upload                                                                                                    |  |
| 12/22/2016 | 3.10                    | Updated Chap 6 Inspection Unit Level Processing and Chap 3 Site Level Processing                                                                                                    |  |
| 03/01/2017 | 3.11                    | Chap 5 and 6 IU List, Chap 14 My Profile and User Detail, Chap 9 Project Module, Chap 13 Estimating                                                                                                    |  |
| 10/11/2017 | 3.12                    | Updated definition in DED for Engineered Cost to remove reference to estimator limits; Chapter 13 to update Estimate Type Search screen.                                                                                                    |  |
| 03/01/2018 | 3.13                    | Updated Chapter 5, 6, 9,11,13 to reflect change to IU cost processing using RSM Line Number; updated Chapter 4 Geographic Adjuster; removed WBS, Component, Repair Cost, National Average Cost, Deficiencies, Replacement Cost, and Type Search                                         |  |

| Date       | CAIS Release<br>Version | Summary of Changes                                                                                                    |  |
|------------|-------------------------|----------------------------------------------------------------------------------------------------|--|
| 03/15/2018 | 3.14                    | Rename Gross Sqft and OSF Primary Qty to Size. Rename OSF Primary Unit of Measure to Size Unit of Measure; replace Asset Detail, Archived Asset Detail, Estimate Detail, CAIS Home screenshots and Standard Report samples for 001, 004, 005 and 006 in Appendix B                                                                                                    |  |
| 3/23/2018  | 3.15                    | Added Legacy RSM Line Number and Legacy Line Number Description                                                                                                    |  |
| 5/03/2018  | 3.16                    | Projects Module, IU unarchive button, chg Modernization Cost num(10), chg Created By char(80), DED – change the table name reference to the FIMS tables for the FIMS data fields; updated the Advanced/Basic IU List window                                                                                                    |  |
| 9/20/2018  | 3.17                    | Updated the Helpdesk phone number; new Welcome window; Chap 13 – added Custom Model, DED – added Custom Model data fields                                                                                                    |  |
| 10/15/2018 | 3.18                    | Chap 8 – added New IU Upload processing                                                                                                    |  |
| 11/13/2018 | 3.19                    | Chap 5 – Asset Detail window; Chap 13 – Estimate Detail window; new Adders button; DED – added Functionality Assessment Date; Updated Report 004 sample                                                                                                    |  |
| 02/07/2019 | 3.20                    | Chap 5 – updated Asset Detail window, added Update All IUs with Last Inspection Date process, updated IU List window; Chap 6 – updated IU List window and Move/Copy IUs processing; DED – Added Overall Asset Condition, Physical Barriers Preventing Inspection (PBPI) and Update All IUs with Last Inspection Date                                                                                          |  |
| 03/01/2019 | 3.21                    | Chap 5 – Asset Detail; Chap 11 – Archive Asset Detail; Chap 13 – Custom Model, Estimate List, Estimate Detail; DED – add Last Updated By User, RPUID                                                                                                    |  |
| 03/21/2019 | 3.22                    | Chap 5, Chap 6, Chap 11, and Chap 13 – Added Assembly Detail popup window details                                                                                                    |  |
| 04/16/2019 | 3.23                    | Chap 9 Projects Module revised; DED – added Program Manager, Project Manager, Project Start Date, Project Complete Date, deleted Construction Start Date, Construction Complete Date, Project Archived; Added Appendix B – Units of Measure; moved Appendix B Standard Report Samples to Appendix C, update Rpt 006                                                                                           |  |
| 04/26/2019 | 3.24                    | Chap 2 – Asset Search; Chap 4 – Area Detail window; Chap 5 – System Level Deficiency Cost window, added for Excess/Shutdown assets; Chap 6 – IU Detail Optional section, added Line Number Load delete confirmation; Chap 14 added password reset;                                                                                                    |  |
| 06/06/2019 | 3.25                    | Chap 10 – Return to List button; Chap 13 – updated Custom Model, Estimate List; DED – removed FY Baseline Date, FY Baseline Cost, Last Updated by User (replaced with existing Last Updated By); Appendix C – Rpt 005                                                                                                    |  |
| 07/25/2019 | 3.26                    | Chap 9 – Project Detail window added Total Repair Needs and Total Modernization and a button to display IU Description and Comments, Link IU window added a button to display IU Description and Comments; Appendix C – Standard Report 006 added a prompt to include IU Description and Comments for each IU linked to the Project, added Total DM, Total Non-DM, Total Repair Needs and Total Modernization |  |

| Date       | CAIS Release<br>Version | Summary of Changes                                                                                                    |  |
|------------|-------------------------|----------------------------------------------------------------------------------------------------|--|
| 01/08/2020 | 3.27                    | Chap 13 – Custom Model and Line Item updates; Chap 14 – Admin user updates; DED – RPV – CAIS; Appendix C – Report 005                                                                                                    |  |
| 05/04/2020 | 3.27                    | Updated the CAIS and CAISINFO web addresses                                                                                                    |  |
| 06/15/2020 | 3.28                    | Chap 3 – Site Data screenshot, updated Site Data table list Chap 5 – Asset Detail screenshot Chap 6 – IU Detail, Required, Optional, User Defined screenshots Chap 8 – IU Upload screenshot, New IU template Chap 10 – Ad Hoc Report screenshot Chap 11 – Archived Asset Detail, Archived IU Detail screenshots Chap 13 – Custom Model, Cost Details, Estimate List, Manage Adders, New Estimate screenshots, root Folder – Estimate Folders, folder selection required, Recost Estimates button DED – Added: FIMS Upload Exclusion, Site Defined 2 and Site Defined 3 DED – Removed: Access; Discipline, Discipline Code, Repair Cause, Repair Purpose, Repair Symptom, Repair Task, Service DED – Chg to Optional: Condition, Location, Urgency, Chg Size to 4 characters: Funding Source and Funding Type Chg def: Inspector Name, Added pick list values: Urgency Appendix C – Report samples 004 and 005 |  |
| 08/24/2020 | 3.29                    | Updated the CAIS and CAISINFO web addresses Chap 2 – Assets, Upload – updated; Asset Search – added IU Number Chap 8 – added Existing Asset upload processing Chap 11 – Archived IU Detail screenshot Chap 13 – Manager Adders screenshot                                                                                                    |  |
| 12/14/2020 | 3.30                    | Added Chapter 16 Mobile IU Tool; DED - Modernization Type standardized picklist                                                                                                    |  |
| 01/20/2021 | 3.31                    | Chap 3 – Updated Cost and Cumulative Adders screenshot Chap 4 – Updated Cost and Cumulative Adders screenshot Chap 5 – Updated Cost and Cumulative Adders screenshot; added Crew/Labor data Chap 6 – Updated Cost and Cumulative Adders screenshot; added Crew/Labor data Chap 7 – Updated Cost and Cumulative Adders screenshot; updated Cost and Cumulative Adders cost processing Chap 10 – Added new report 008 Chap 11 – Updated Cost and Cumulative Adders screenshot; added Crew/Labor data Chap 13 – Updated Cost and Cumulative Adders screenshot; Modify Folder changes; added Crew/Labor data DED – Added Condition Index, Crew, Daily Output, Deferred Maintenance Index, Labor Hours                                                                                                    |  |
| 03/19/2021 | 3.32                    | Chap 3 – Removed IU Status from Site Data window Chap 6 – Updated IU Detail, IU Required section, and IU Optional section screenshots Chap 9 – Added Assembly Detail and Crew/Labor Chap 10 – Updated Standard Report screenshot and renumbered report 008 to 007 Chap 11 – Updated Archived IU Detail screenshot                                                                                                    |  |

| Date       | CAIS Release<br>Version | Summary of Changes                                                                                                    |
|------------|-------------------------|----------------------------------------------------------------------------------------------------|
|            |                         | Chap 13 – Added Attachments to Estimate Detail; updated Estimate List and Estimate Detail screenshot; Added Job Cost Phase report and updated Export Estimate button; Added Export Estimate button to the Estimate Detail; Added 'Add Line Item' button Chap 16 – Updated Mobile IU screenshot DED – Removed Discipline, Next Inspection Date, Last Remodeled, Inspector Name; added IU Status pick list values; added Category Appendix C – Updated reports 004 and 005; renumbered report 008 to 007; add EST 001 and EST 002                                                                                                    |
| 07/09/2021 | 3.40                    | Chap 2 – Updated the CAIS Home screenshot and added the new Asset, Estimating, Mobile IU and Projects buttons Chap 6 – Updated entire chapter to reflect new multi Line Item IUs and window redesigns Chap 8 – Updated Upload screenshot, added new templates and key identifying fields information Chap 9 – Updated Project Detail and Link IU screenshots, changed Flags to Indicators, Comments to Notes, and added IU Number hyperlink Chap 10 – Updated Reports 004, 005 and 006 description; Ad Hoc report added new Level: IU Line Items Chap 11 – Updated Archived IU Search screenshot, Archived IU List screen shot and Archive IU Detail screenshot and processing Chap 16 – Updated the Mobile IU screenshot and processing DED – Added: Notes; Renamed: Deferred Maintenance Flag to Deferred Maintenance Indicator, Modernization Flag to Modernization Indicator, Repair Needs Flag to Repair Needs Indicator; Removed: RSM Cost Appendix C – Updated reports 004, 005 and 006 samples                                                                                                    |
| 09/02/2021 | 3.41                    | Chap 3 – screenshots Cost Adders and Cumulative Adders – added '%' and changed Overhead to O&P, Site Data removed Importance Chap 4 – screenshots Cost Adders and Cumulative Adders – added '%' and changed Overhead to O&P Chap 5 – screenshots Cost Adders and Cumulative Adders – added '%' and changed Overhead to O&P Chap 6 – screenshot new IU, IU Detail and IU Detail Optional section, updated IU Detail Return to List, screenshots Cost Adders and Cumulative Adders – added '%' and changed Overhead to O&P Archive IU button – prohibit ZZ9999 archiving Chap 7 - screenshots Cost Adders and Cumulative Adders – added '%' and changed Overhead to O&P Chap 11 – screenshots Archive Asset List and Archive IU Search; screenshots Asset and IU Cost Adders and Asset and IU Cumulative Adders – added '%' and changed Overhead to O&P Chap 13 – screenshots New Custom Model window, Estimate Detail Custom Model window – increased size of Geographic Adjuster; screenshots Manage Adders, Apply Adders Across All Details and Estimate Cost Adders – added '%' and changed Overhead to O&P updated the Advanced Model Customization section Appendix A – RSM Line Number – defined ZZ9999, removed Importance; defined new value for Staged IU Appendix C – Updated report 005 sample |

| Date       | CAIS Release<br>Version | Summary of Changes                                                                                                    |  |
|------------|-------------------------|----------------------------------------------------------------------------------------------------|--|
| 12/21/2021 | 3.42                    | Chap 13 - Added Life Cycle cost spreadsheet to Custom Model Building and Trailer RPVs Appendix A – RPV Model changed field size to 4                                                                                                    |  |
| 01/14/2022 | 3.43                    | Chap 16 – Added ability to update Qty for existing IUs, added Deferred Maintenance Indicator and Equipment ID, new processing and screenshots                                                                                                    |  |
| 02/15/2022 | 3.44                    | Chap 2 – updated Annual Processing - RS Means Annual Update section Removed Cumulative Adders and updated screenshots: Chap 3 Site Chap 4 Area Chap 5 Asset Chap 6 IU Chap 7 Cost and Cumulative Adders renamed to Cost Adders Chap 11 Archive DED                                                                                                    |  |
| 04/19/2022 | 3.45                    | Chap 9 - updated Project Detail screenshot Chap 13 – Category data field processing; updated Copy Estimate for new checkbox DED – updated Comments and added Project Description Appendix C - updated report EST002 Job Cost Phase Report and CAIS006 Project Detail Report samples                                                                                                    |  |
| 08/17/2022 | 3.46                    | Added Last R&R to the Life Cycle Cost Estimating spreadsheet                                                                                                    |  |
| 06/30/2023 | 3.47                    | Removed Area Level Cost Adders and updated screenshots:  Chap 3 Site Chap 4 Area Chap 5 Asset Chap 6 IU Chap 7 Cost Adders Chap 11 Archive Processing DED – Removed Area Cost Adders Selected Chap 2 - Updated the Contact Us and CAIS Home screenshots to update the phone number Chap 5 – Added Condition Notes popup window if Overall Asset Condition is changed to 'Substandard' or 'Inadequate' Chap 8 – Added Next Inspection Date to the Existing Asset Upload template; RSM Line Number was added to the Existing IU Line Item template |  |
| 12/14/2023 | 3.48                    | Added Multi-factor Authentication instructions.                                                                                                    |  |
| 01/11/2024 | 3.49                    | Added Inspection Frequency interval to Chapter 3. Updated Chapter 5 for system generation of Next Inspection Date.                                                                                                    |  |

# **Table of Contents**

| <b>CAIS</b> | Overview                                   | 1  |
|-------------|--------------------------------------------|----|
|             | Welcome                                    | 1  |
|             | Condition Assessment Survey (CAS) Overview | 2  |
|             | R.S. Means Data License                    |    |
| <b>CAIS</b> | Basics                                     | 4  |
|             | Accessing CAIS                             | 4  |
|             | Logging into CAIS                          | 4  |
|             | Multifactor Authentication                 | 5  |
|             | Home                                       | 8  |
|             | Menus                                      | 9  |
|             | Assets                                     | 10 |
|             | Reporting                                  | 10 |
|             | Administration                             | 11 |
|             | Archive                                    | 11 |
|             | Tools                                      | 12 |
|             | Help                                       | 12 |
|             | Logout                                     | 13 |
|             | Asset Search                               | 13 |
|             | Data Entry Concepts                        | 14 |
|             | Navigation Tabs                            | 14 |
|             | Window Expansion                           | 14 |
|             | Saving Changes to the database             | 14 |
|             | Date Fields                                | 15 |
|             | Return to List                             | 15 |
|             | System Messages                            | 15 |
|             | Annual Processing – RS Means Annual Update | 15 |
|             | Contact Us                                 | 16 |
|             | CAIS Informational Website                 |    |
| Site L      | Level Processing                           | 17 |
|             | Site Overview                              | 17 |
|             | Site List                                  | 17 |
|             | Site Detail                                | 18 |
|             | Cost Adders                                | 19 |
|             | Site Data                                  | 20 |
| Area        | Level Processing                           | 21 |
|             | Area Overview                              | 21 |

#### CAIS USER'S GUIDE

| Area       | a List                                       | 21 |
|------------|----------------------------------------------|----|
| Area       | a Detail                                     | 22 |
| Asset Lev  | vel Processing                               | 23 |
| Asse       | et List                                      | 23 |
| Asse       | et Detail                                    | 24 |
| Atta       | chments                                      | 27 |
| Cos        | t Adders                                     | 28 |
| Syst       | tem Level Deficiencies Cost                  | 29 |
| Insp       | ection Unit (IU) List                        | 31 |
| Inspection | n Unit Level Processing                      | 33 |
| Insp       | ection Unit List                             | 33 |
| Mov        | /e/Copy IU                                   | 34 |
| Dele       | ete IU                                       | 35 |
| Arch       | nive IU                                      | 35 |
| New        | / Inspection Unit                            | 36 |
|            | Entering Line Item Data and Calculating Cost | 40 |
| Insp       | ection Unit Detail                           | 42 |
|            | Required                                     | 44 |
|            | Optional                                     | 45 |
|            | User Defined                                 | 46 |
| Atta       | chments                                      | 50 |
|            | t Adders                                     |    |
|            | ers                                          |    |
|            | t Adders                                     |    |
| Upload     |                                              | 55 |
| Uplo       | oad Template                                 | 55 |
|            | ating an Upload                              |    |
| •          | lodule                                       |    |
| Proj       | ect List                                     | 59 |
| New        | v Project                                    | 60 |
| Dele       | ete Project                                  | 61 |
| Proj       | ect Detail                                   | 61 |
|            | Inspection Units                             |    |
| Reporting  | ]                                            | 67 |
| Star       | ndard Reports                                | 67 |
| Ad F       | Hoc Report                                   | 69 |
|            | Creating an Ad Hoc Report                    | 69 |
|            | Saving an Ad Hoc Report                      | 71 |
|            | Loading a Saved Ad Hoc Report                | 71 |
|            | Deleting a Saved Ad Hoc Report               | 72 |

| Shared/Unshare a Saved Ad Hoc Report                            | 72  |
|-----------------------------------------------------------------|-----|
| Archive Processing                                              | 73  |
| Asset Archiving                                                 | 73  |
| Archive Asset List                                              | 73  |
| Archive Asset Detail                                            | 74  |
| Archive Asset Attachments                                       | 75  |
| Archive Cost Adders                                             | 76  |
| Archive System Level Deficiency Cost                            | 77  |
| Archive Inspection Unit (IU) List                               | 78  |
| Inspection Unit Archiving                                       | 79  |
| Archive Inspection Unit (IU) List                               | 79  |
| Archive IU Detail                                               | 80  |
| Archive IU Attachments                                          | 82  |
| Archive IU Cost Adders                                          |     |
| CAIS to FIMS Upload                                             | 84  |
| FIMS Upload                                                     | 84  |
| FIMS Updates to CAIS                                            | 86  |
| New Real Property Assets                                        | 86  |
| Updates to Existing Assets                                      | 86  |
| Assets Archived in FIMS                                         |     |
| Estimating                                                      | 87  |
| Estimating Module                                               | 87  |
| Estimate List                                                   | 87  |
| New Line Item Estimate                                          | 92  |
| Estimate Detail                                                 | 93  |
| Adding Estimate Line Items                                      | 95  |
| Calculating the Estimate Line Item Cost                         | 98  |
| Adding Estimate Cost Adders to Estimate Line Item Cost          | 98  |
| Adding Estimate Cost Adders Globally to All Estimate Line Items | 99  |
| Adding Additional Cost to the Estimate                          | 100 |
| Deleting Estimate Line Item Cost from an Estimate               | 101 |
| Attaching filles to an Estimate                                 | 101 |
| Adding a Customized Line Item to an Estimate                    | 102 |
| Generate an Estimate Report                                     | 102 |
| Return to the Estimate List                                     | 102 |
| New Custom Model                                                | 103 |
| Custom Model                                                    | 104 |
| Advanced Model Customization                                    | 105 |
| Life Cycle Cost Estimating                                      |     |
| Application Security                                            | 109 |

#### CAIS USER'S GUIDE

| Security Overview                        | 109 |
|------------------------------------------|-----|
| Security Levels                          | 110 |
| Headquarters Administrator               | 110 |
| Headquarters Read Only                   | 111 |
| Field Office Administrator               | 111 |
| Field Office User                        | 111 |
| Field Office Read Only                   | 111 |
| Site Administrator                       | 111 |
| Site User                                | 112 |
| Site Read Only                           | 112 |
| Request a User ID                        | 112 |
| Request for Reactivating a User ID       | 112 |
| My Profile                               | 113 |
| User List                                | 114 |
| User Detail                              | 114 |
| Administrator Responsibilities           | 115 |
| Adding a New User                        | 115 |
| Updating / Reactivating a User           | 116 |
| Deleting a User                          |     |
| Help                                     |     |
| CAIS User's Guide                        |     |
| CAIS Data Element Dictionary             |     |
| About CAIS                               |     |
| Mobile IU                                |     |
| Mobile IU Overview                       |     |
| Accessing the Mobile IU Tool             |     |
| Mobile IU Attachments                    |     |
| Appendix A: CAIS Data Element Dictionary |     |
| Appendix B: Units of Measure             |     |
| Appendix C: Report Samples               | 156 |

# **CAIS Overview**

#### Welcome

Welcome to the Condition Assessment Information System (CAIS). CAIS is a web-based cost-estimating tool used throughout the U.S. Department of Energy (DOE) that is based on RS Means construction costing data. It uses industry standard deficiency systems (Uniformat II) and construction costing information to implement a costing algorithm for modeling deficiency repair and replacement costs. As a result, CAIS provides DOE with condition assessment information to ensure real property assets are maintained and will continue to meet DOE program goals.

CAIS supports and implements the requirements of DOE Order 430.1C (Real Property Asset Management Order). This order states that all real property assets must have a deficiency based inspection once every five (5) years. CAIS also provides the capability to develop and prioritize projects for reducing Repair Needs and Deferred Maintenance backlogs, in addition to replacing and/or upgrading real property asset components. For independent estimating needs, CAIS also contains an Estimating module.

CAIS interfaces with the DOE Facilities Information Management System (FIMS) which is the Department's corporate real property database.

This is an important interface because it allows CAIS to easily upload critical information to FIMS which includes:

- Repair Needs
- Deferred Maintenance
- Last Inspection Date
- Modernization Cost
- Repair Needs by System

CAIS contains four (4) levels of information: Site, Area, Asset and Inspection Unit (IU). The Site, Area and Asset levels align with FIMS. CAIS uses the FIMS Site and Area naming conventions. In addition, only real property assets identified in FIMS are included in CAIS. The IU level is where the deficiency information from the most recent inspection is captured.

# CAIS Hierarchy F Site Level Area Level Administrative Subdivision of the Site M Asset Level Real Property Assets from FIMS Specific Asset Components Found to be Deficient

#### This diagram depicts the CAIS Hierarchy of Data:

CAIS is owned and managed by the Office of Asset Management (MA-50). Adam Pugh is the federal system owner and point of contact for CAIS. Adam's email address is <a href="mailto:adam.pugh@hq.doe.gov">adam.pugh@hq.doe.gov</a>.

# Condition Assessment Survey (CAS) Overview

Majority of data entry occurs at this level

DOE's Condition Assessment Survey (CAS) program is based on the Uniformat II system developed by the Construction Specifications Institute (CSI) that RS Means employs in its square foot cost analysis. In compliance with DOE Order 430.1C, Real Property Asset Management, the DOE CAS program involves visual and non-invasive inspections of real property assets.

# The CAS program is a systemized, standard approach to facility and asset evaluations. It includes the following:

- A physical deficiency based assessment of assets based on industry standards
- The use of CAIS, which is the Department's database used for cost estimating of repair and replacement cost. CAIS utilizes RS Means costing data and is updated annually.
- Producing Repair Needs, Deferred Maintenance and Modernization Cost, based on reliable industry standard methodologies that can be used to support funding requests.

The CAS program has been designed to support the vital process of creating a facility condition baseline that is founded on recognized fully-defined industry-based inspection and deficiency standards. It is an essential tool in determining realistic requirements needed to obtain budgetary funding. The CAS program is vital in helping to direct limited resources to the most critical facilities and systems.

## **R.S. Means Data License**

R.S. Means Costing Data and Replacement Plant Value Models are DOE and R.S. Means proprietary information and may not be shared with external engineering firms or with other software vendors.

CAIS and the R.S. Means data contained in it are for the sole purpose of supporting the Department of Energy In-house Condition Assessment Information System (CAIS) and can only be used for that purpose. Any further reproduction or transmittal of this information is not permitted without prior written permission of the Department of Energy and the R.S. Means Company.

# **CAIS Basics**

# **Accessing CAIS**

CAIS is a web-based application that can be accessed via the Internet using Internet Explorer version 10 or later. Other browsers such as Google Chrome or Firefox can be used but only Internet Explorer is officially supported.

From your browser, type in the following URL to access CAIS: https://fims.doe.gov/CAIS

# **Logging into CAIS**

Once you have entered the URL from your browser, the CAIS logon screen will appear:

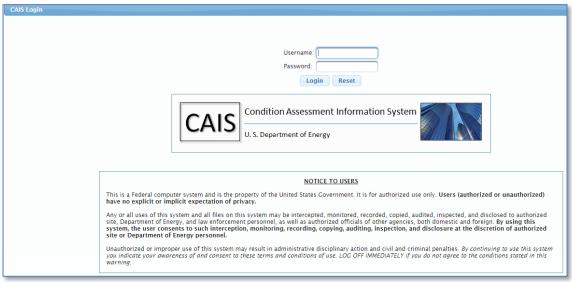

To log in to CAIS, you will need a Username and Password, which can be obtained from your CAIS Administrator.

Once you enter your Username and Password, click the **Login** button or press **Enter**. This will launch the Multifactor Authentication application.

Use the **Reset** button to clear the contents of the Username and Password fields if you have entered them incorrectly.

### **Multifactor Authentication**

After logging into CAIS through the login page, the multifactor authentication page will appear:

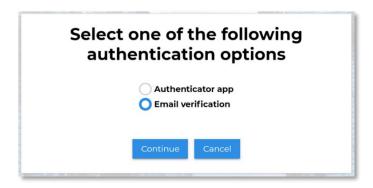

You will have the option of utilizing an authenticator application or email verification.

To utilize the email verification, you will select this and then continue.

The CAIS system will generate a one-time code and send to the email address you have on file in your CAIS profile.

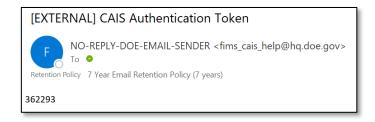

From here you will see the CAIS website generate a box to input this one-time code. Enter the code and submit:

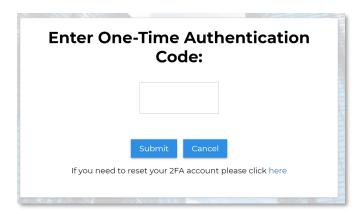

The system will now direct you to the CAIS Home page.

An alternative method to the email verification is utilizing the Authenticator application.

On your phone, download the Microsoft or Google Authenticator app (For demonstration purposes we are using Microsoft).

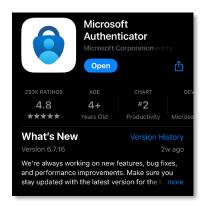

Once you have completed download, open the application, and select the plus icon in the top right corner.

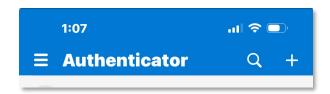

The next screen will give you options for type of account. Choose work or school account.

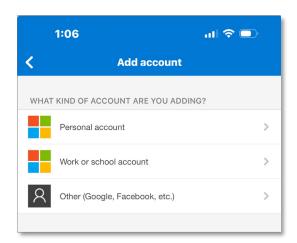

The next screen will allow you to choose a method in which to add account. Choose scan QR Code.

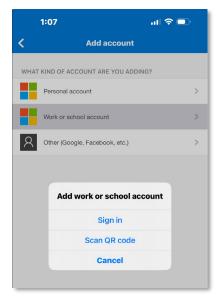

From the CAIS website, login as you normally would. Once logged on you will see the multifactor authentication page appear. Choose authenticator app and continue.

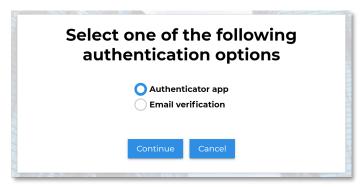

The next screen will give you a QR code. On the previous step, you selected "Scan QR code". Use this to capture the code.

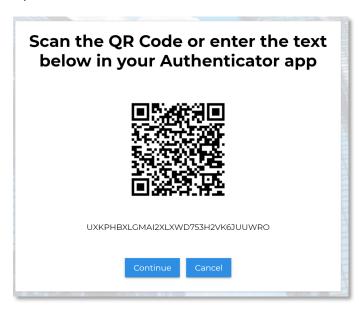

As soon as the QR code is recognized, your phone application will show you a six-digit code for CAIS.

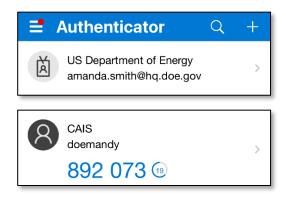

Enter these six digits into the appropriate box on the CAIS website.

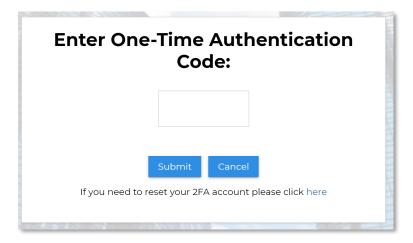

The system will now direct you to the CAIS home page.

From this point on, you should not have to scan the QR code again. Upon opening the authenticator app, you will see a six-digit code for CAIS. These codes are only good for 30 seconds at a time. If the code is down to the last few seconds, wait for a new one to populate.

#### **Home**

After logging in through Multifactor Authentication, the Home page is displayed.

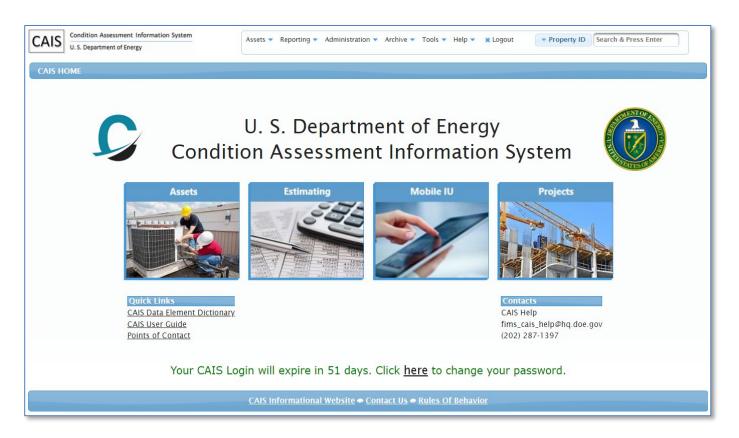

For more information regarding login credentials, please refer to Chapter 14 Application Security of this manual or click here for quicker access.

The Assets, Estimating, Mobile IU and Projects buttons can be used to navigate to each respective process.

#### Menus

The menu options at the top of the window may also be used to navigate through the CAIS application.

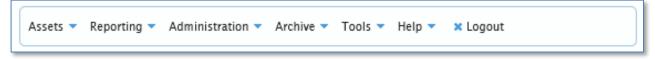

By clicking on one of these menu options, additional menu items will be available for you to select.

These options are defined below:

#### **Assets**

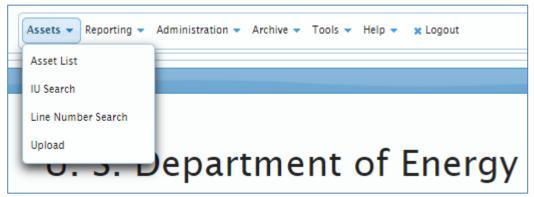

#### From the Assets menu, the following choices are available:

- **Asset List** This menu option provides you with a list of real property assets. From here you can access the Asset Level or Inspection Unit Level information.
- IU Search This menu option provides you with the capability to go directly to the IU record by inputting an IU number. You may also search by Property ID, Equipment ID or Work Order to retrieve a list of IU records to select.
- Line Number Search This menu option provides you with the capability to search the RS Means data for a specific asset component. One option is to search based on Source, RSM Line Number and/or Line Number Description. A second option allows searching the Uniformat II and Master Format data using a tree structure.
- **Upload** This menu option provides access to the CAIS Upload process. This process uses an Excel template to insert/update multiple records at one time.

## Reporting

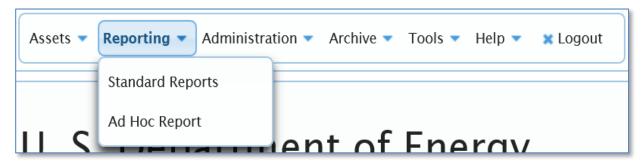

#### From the Reporting menu, the following choices are available:

- **Standard Reports** This menu option provides the capability to generate one of the CAIS standard reports.
- Ad Hoc Queries This menu option provides the capability to develop Active or Archived Asset level, Inspection Unit level, or Inspection Unit Line Item level queries to extract information from the CAIS database.

#### **Administration**

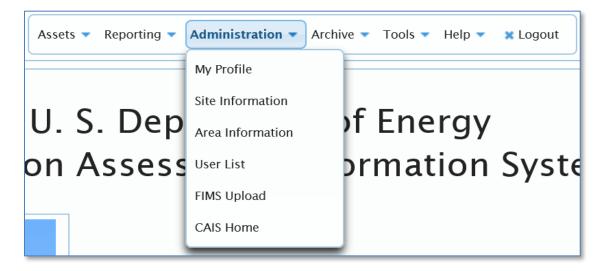

#### From the Administration menu, the following choices are available:

- **My Profile** This menu option provides the capability to modify your password, update your contact information and establish your default location while using CAIS.
- **Site Information** This menu option provides access to the Site Level information in CAIS as well as the capability to customize pick list data fields within CAIS.
- Area Information This menu option provides access to the Area Level information that is included in CAIS.
- User List This menu option is used primarily by CAIS Administrator users to perform account management tasks.
- FIMS Upload This menu option provides you with the capability to upload critical CAIS data to FIMS.
- CAIS Home This menu option directs you to the CAIS Home page.

#### **Archive**

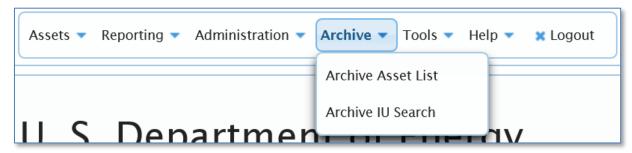

#### From the Archive menu, the following choices are available:

- Archive Asset List This menu option displays and allows you to access data related to real property
  assets that have been archived in the CAIS database.
- Archive IU Search This menu option allows you to access data related to Inspection Unit records
  that have been archived in the CAIS database.

#### **Tools**

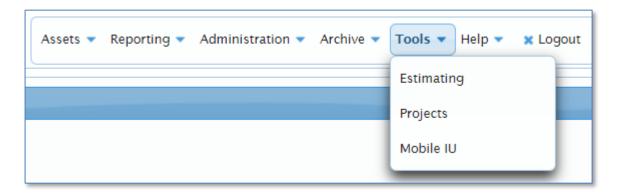

#### From the Tools menu, the following choices are available:

- **Estimating** This menu option provides you with a module that will calculate estimates for repairs/replacements of deficiencies. It can also be used to develop custom Replacement Plant Values (RPVs).
- **Projects** This menu option provides you with a list of projects that were created by your Site for the purpose of tracking the reduction of Repair Needs/Deferred Maintenance and/or Modernization Costs.
- Mobile IU This menu option provides you with access to a mobile tool that can be used during the
  actual Condition Assessment Survey (CAS) for the purpose of collecting Inspection Unit data and
  creating new IU records.

## Help

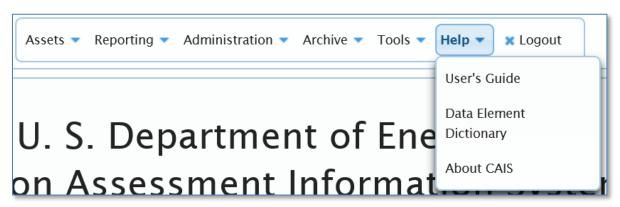

#### From this Help menu, the following choices are available:

- User's Guide This menu option opens the CAIS User's Guide.
- **Data Element Dictionary** This menu option opens the CAIS Data Element Dictionary that defines each of the data elements included in the CAIS database.
- About CAIS This menu option provides a brief overview of CAIS and the latest software version number.

#### Logout

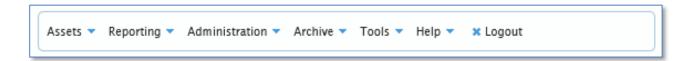

This menu option terminates your CAIS session.

#### **Asset Search**

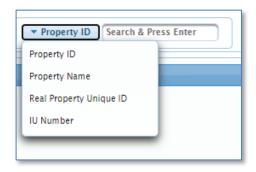

This option allows the user to quickly locate an asset by the **Property ID**, **Property Name**, **Real Property Unique ID** or **IU Number**. Select your search field from the pick list, enter the search value and press **Enter** to execute the search.

If a single record is found, the Asset Detail window will be opened displaying the asset. Click <u>here</u> for more information on the Asset Detail window.

If more than one records are found, the Asset Search List window will open with the search results as shown here.

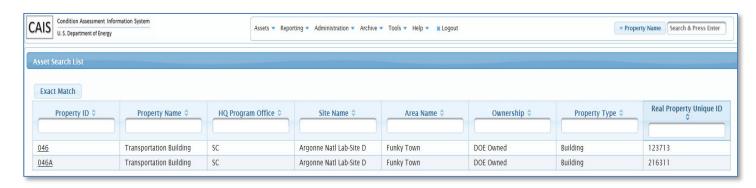

Use the button to limit the search results to the exact characters you entered for the search. To open a specific asset, click the **Prop ID** of that record and the Asset Detail window will open.

# **Data Entry Concepts**

#### **Navigation Tabs**

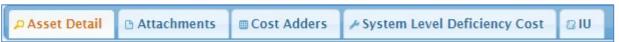

CAIS uses navigation tabs to facilitate easy access to varied information. These tabs are available at the Site, Area, Asset, Inspection Unit, Archive and Project levels within CAIS. You can easily navigate to a tab simply by clicking on the tab name. You will notice the active tab that you are currently viewing will always be colored differently from the other tabs.

## Window Expansion

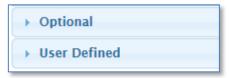

At the Inspection Unit Level, the IU Detail window provides an option to expand and collapse the Optional and User Defined portions of this window. This allows the user to simplify the view if they do not wish to use those data fields contained within the Optional and User Defined sections. To expand these sections, simply click the **Optional** or **User Defined** label.

## Saving Changes to the database

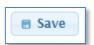

If you have been assigned update rights to CAIS, you will notice on many screens a **Save** button as you navigate through the system. If you do not have update rights, the **Save** button will be disabled.

Please note: The Save button must be clicked on each window prior to navigating to another window in order to save your changes to the database. When a record is successfully saved, you will receive the following confirmation message on the top right of the screen:

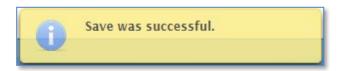

#### **Date Fields**

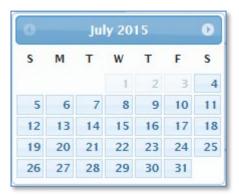

The date fields in CAIS utilize a graphical calendar. Arrow keys at the top of the calendar can be used to advance to future or previous months. Simply click the date you wish to select for a particular field. Once done, the graphical calendar will disappear and the date field will be populated with the date you selected. The option also exists that allows you to enter the date directly into the field without using the graphical calendar. Dates must be input in MM/DD/YYYY format.

#### **Return to List**

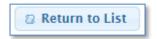

While viewing a Site, Area, Asset, Inspection Unit, Archive, Estimate or Project level record, a **Return to List** button will be available. This button will allow you to quickly navigate back to the Site List, Area List, Asset List, Inspection Unit (IU) List, Archive List, Estimate List, or Project List windows. These list windows allow you to sort and filter to easily navigate to another record.

## System Messages

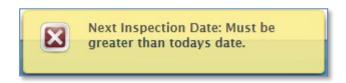

As you use the data entry windows, CAIS will display messages on the top right side of the window to assist you in the entry process. These messages generally indicate if a data field is required and missing or if a data field does not pass a validation test. Once displayed, you can click the 'X' button on the top right of the message box to delete the message or simply allow CAIS to remove it, once the record is successfully saved.

# Annual Processing - RS Means Annual Update

CAIS utilizes Uniformat II which is an industry standard method for classifying building components and cost estimating. The Uniformat II Assembly cost data, along with Master Format cost data are updated annually based on the latest data from RS Means. This annual update occurs in February of each year. This process is conducted by the Headquarters CAIS Support Team and requires no action on the part of the Site. This

update coincides with the RPV Model and Geographic Adjuster updates in FIMS. Sites are notified, in advance, when these updates are scheduled. Provided below is a detailed description of these updates.

- Updates to all RS Means construction cost data that is used by CAIS at both the IU level and the
  Estimating Module. This includes Assembly and Master Format cost data, equipment rental data and
  Crew/Labor information associated with Master Format line items.
- Geographic Adjuster factors will be updated at both the IU level and the Estimating Module.
- Updated Assembly detail for all Assembly line items.
- The Estimating Module will be updated to reflect all new RPV Models added in a given fiscal year.
- Updated RPV Model cost for all models within the Estimating Module.
- Automatic re-costing of all IU level and Estimating Module costs using the updated costing data.
- All Engineered Cost at the IU level and on the System Level Deficiency window will be escalated using the RS Means Any City Inflator.
- Updated Life Cycle cost estimates using the latest RS Means Preventive, Maintenance & Repair, and Replacement cost data.
- Any line numbers that are no longer supported by RS Means will be assigned a legacy line number designation (ZZ9999) within CAIS. All legacy line numbers will have their cost escalated using the RS Means Any City Inflator.
- Updates to the hierarchical tree structure within the Estimating Module for Uniformat II Assembly line items and Master Format divisions.

#### **Contact Us**

For those needing assistance using CAIS, an e-mail address and phone number can be found on the **Contact Us** link in the footer of the CAIS application. When you click **Contact Us**, a dialog box like the one below will appear.

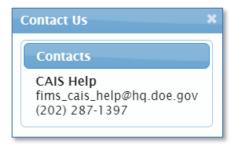

## **CAIS Informational Website**

Additional resources can be obtained from the CAIS informational website. A link to this website can be found in the footer of the CAIS application. The URL for this website is <a href="https://fims.doe.gov/caisinfo">https://fims.doe.gov/caisinfo</a>. Users can find valuable information related to the condition assessment process, system documentation, change requests, upcoming training opportunities and points of contact.

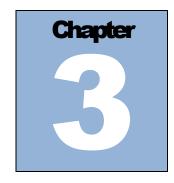

# **Site Level Processing**

## **Site Overview**

A Site is a geographical location that is a subdivision of the DOE Field Office. CAIS Site level data parallels the FIMS Site level data.

The following Site level data is maintained in FIMS and is automatically updated in CAIS as changes are made to FIMS:

| Field Office | Site Name | Site Number |
|--------------|-----------|-------------|
|              |           |             |

# **Site List**

All CAIS users can view the Site level data.

To access the Site level data, click **Administration** then **Site Information** to open the Site List. Change the Field Office pick list, if applicable. Click the **Site Name** from the Site List to access the Site level data.

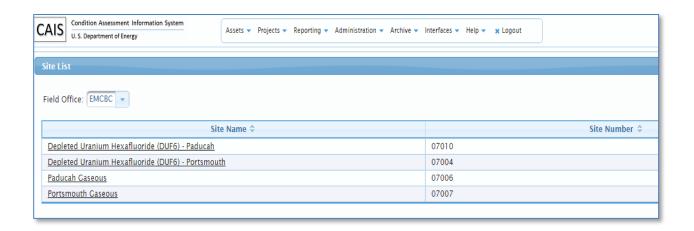

#### **Site Detail**

The Headquarters
Administrator,
Field Office
Administrator and
Site Administrator
are the only users
that can modify
CAIS Site Detail
data.

The Site Detail window contains Site Level global designations. Only the Headquarters Administrator, Field Office Administrator and Site Administrator will have the **Save** button activated for making updates to the Site Detail data.

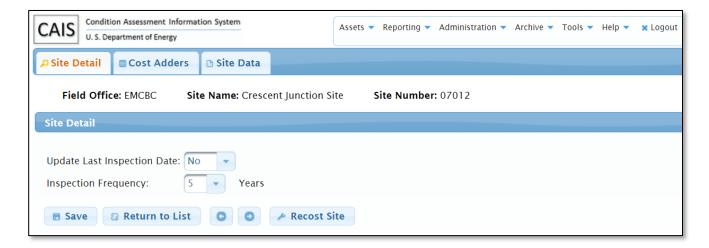

The Site Info window allows the following designation to be made for Site processing:

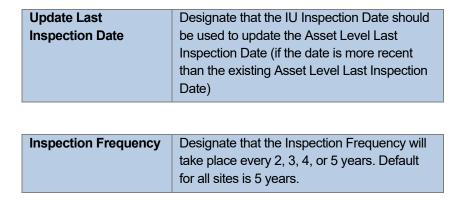

To commit changes to the database, click the **Save** button.

Use the previous and next buttons to navigate from one Site record to another.

The Site Detail window has a button. By clicking this button, a site can recost all their CAIS generated Deferred Maintenance, Repair Needs and/or Modernization Cost. A site would only need to use this feature if changes were made to the Site and/or Area level data in CAIS. For example, a Site level Cost Adder was selected or changed, and/or the Area level Geographic Adjuster was changed.

#### **Cost Adders**

By clicking on the Cost Adders tab, the Cost Adders window will display:

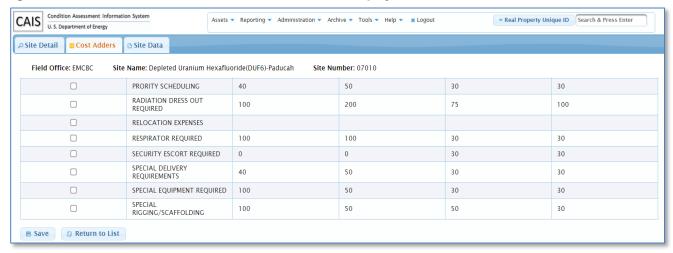

The Headquarters
Administrator,
Field Office
Administrator, and
Site Administrator
are the only users
that can modify
CAIS Cost Adders.

The Cost Adders window allows Site Level Cost Adders to be selected that are applied to the cost calculation for the entire Site.

Only the Headquarters Administrator, Field Office Administrator and Site Administrator will have the **Save** button activated for making updates to the Site Cost Adders data. To add a Site Level Cost Adder, click the **Selected** checkbox for all adders to be applied. Click the **Save** button to commit the changes to the database.

Reference Chapter 7 Cost Adders in this manual for additional information or click <u>here</u>.

#### Site Data

The Headquarters
Administrator,
Field Office
Administrator,
and Site
Administrator are
the only users
that can modify
CAIS Site Data.

The Site Data window allows for the maintenance of the Site defined pick list used by CAIS. Only the Headquarters Administrator, Field Office Administrator and Site Administrator will have the **Save** button activated for this window. **This window allows for the adding, updating and deleting of pick list values for the following CAIS data fields:** 

| Cost Adders    | Inspector      | Site Defined 2 |
|----------------|----------------|----------------|
| Funding Source | Project Status | Site Defined 3 |
| Funding Type   | Project Type   |                |
| Group          | Site Defined 1 |                |

To make changes to a user-defined data field, select the data field to be edited from the Selected Table pick list. The data field table will open. **Below is an example of the Project Status data field table:** 

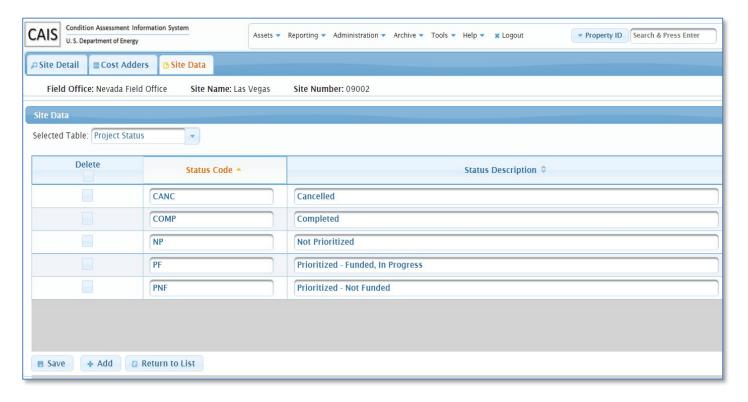

To edit information, simply click in the appropriate field and change the information. Click the **Save** button to commit the changes to the database.

To add a new entry, click the **Add** button to insert a new line. Add values to the required fields. Click the **Save** button to commit the changes to the database.

To delete an entry, click the checkbox in the **Delete** column to insert a checkmark. Click the **Save** button to commit the changes to the database.

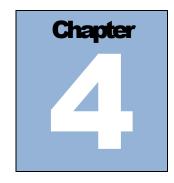

# **Area Level Processing**

# **Area Overview**

An Area is an administrative subdivision of a Site. CAIS Area Level data parallels the FIMS Area Level data.

The following Area Level data is maintained in FIMS and updated in CAIS automatically as changes are made to FIMS:

| Area Name | Area Number |
|-----------|-------------|
|           |             |

### **Area List**

All CAIS users can view the Area Level data. To access the Area Level data, click **Administration** then **Area Information** to open the Area List: Change the Field Office and/or Site pick lists, if applicable. Click the **Area Name** from the Area List to access the Area Level data.

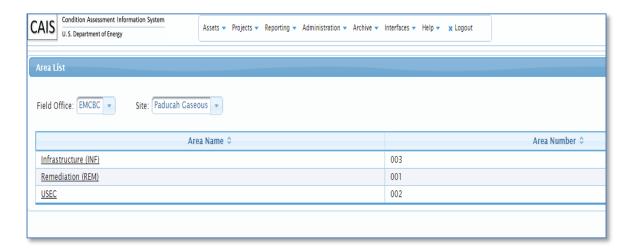

### **Area Detail**

The Headquarters
Administrator,
Field Office
Administrator,
and Site
Administrator are
the only users
that can modify
CAIS Area Detail
data.

The Area Detail window allows for the designation of a geographic cost adjuster which is selected from a pick list of RS Means predefined locations. Only the Headquarters Administrator, Field Office Administrator and Site Administrator will have the **Save** button activated for making updates to the Area Detail data.

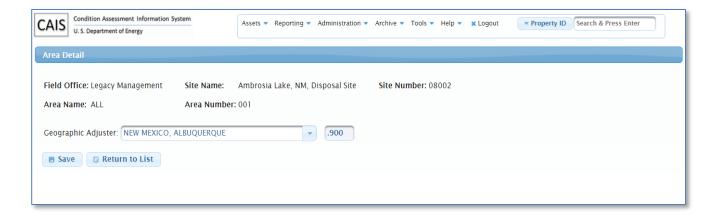

The Area Detail window displays the Geographic Adjuster unit cost of the selected location.

To commit changes to the database, click the **Save** button.

# **Asset Level Processing**

#### **Asset List**

To access the list of assets for your Site, click **Assets** from the menu and select **Asset List**. The Asset List window will display the real property assets based on the Field Office, Site and Area default that you have established for your user account. Please reference Chapter 14 Application Security under **My Profile** or click here to learn how to establish a default location.

**Please note:** Only building, trailer and OSF real property assets from FIMS, regardless of ownership, are included in CAIS. Vertical scroll bars exist on the right that allow you to view the entire window.

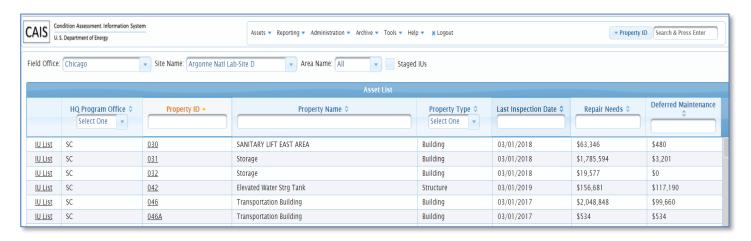

The Asset List window will display the HQ Program Office, Property ID, Property Name, Property Type, Last Inspection Date, Repair Needs, and Deferred Maintenance for each real property asset. The Property ID contains a link that will direct you to the Asset Detail information. There is also an IU List link that will take you directly to the list of IU records for an asset.

The default sort for the Asset List window is the Property ID; however, you can change the sort by clicking any column heading. The arrows designate the sort as ascending or descending. The capability also exists to filter on any of the columns displayed. For the HQ Program Office and Property Type, click the pick list to select a specific value to filter on. For the remainder of the columns, begin typing in the filter fields below the column name. As you type, the Asset List window will automatically filter based on your entry.

The Asset List window also allows you to identify assets that include Staged IU records that were created using the CAIS Mobile IU window. Just click the Staged IUs checkbox and the window will automatically refresh identifying those assets that contain Staged IU records.

To modify the Asset List window to reflect a different Field Office, Site and Area, click one of these fields and modify as needed. If the Field Office is modified, you will notice the pick list for Site and Area will be refreshed with new options. If the Site is modified, you will notice the pick list for Area will be refreshed with new options.

#### **Asset Detail**

#### By clicking on the Property ID link, you will be directed to the Asset Detail window below:

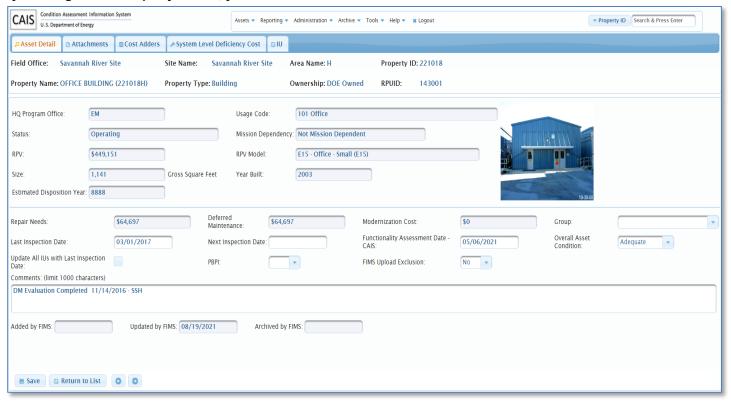

At the top of the Asset Detail window is information that describes the asset you are currently viewing. This information includes Field Office, Site Name, Area Name, Property ID, Property Name, Property Type, Ownership and RPUID; it will be constantly displayed regardless of the tab you are viewing.

The next section below displays basic facility information about the asset. All of these data fields originate from FIMS and are displayed as read-only. If any of these data fields are modified in FIMS, those updates will be immediately reflected in CAIS.

#### The FIMS data fields displayed as read-only include the following:

| Property ID       | Mission Dependency         |
|-------------------|----------------------------|
| Property Name     | RPV                        |
| Property Type     | RPV Model                  |
| Ownership         | Size                       |
| RPUID             | Size Unit of Measure       |
| HQ Program Office | Year Built                 |
| Usage Code        | Estimated Disposition Year |
| Status            |                            |

The remaining portion of the window includes data fields from CAIS. Deferred Maintenance, Repair Needs, and Modernization Cost are system generated based on data input at the Inspection Unit Level or the System Level Deficiency Cost window. These are the critical fields that are uploaded to FIMS along with Last Inspection Date and the Repair Needs by Uniformat (Volume) . Please reference Chapter 12 CAIS to FIMS Upload or click <a href="https://example.com/here">here</a> for more information.

The Last Inspection Date can be system generated if the CAIS Administrator sets the Update Last Inspection Date field from the Site Detail window to 'Yes'. As a result, if the Inspection Date from an Inspection Unit record for a particular asset is more recent than the Last Inspection Date from the Asset Detail window, then CAIS will automatically update the Last Inspection Date with the most recent date from the Inspection Unit record.

When the Last Inspection Date is updated, the Next Inspection Date will be system generated based on the Last Inspection Date plus the number of years defined in the Inspection Frequency. CAIS will continue to allow the user to manually update the Next Inspection Date after it has been system generated.

The Update All IUs with Last Inspection Date check box will update the Inspection Date (IU level) data field for all active Inspection Unit records (IUs) associated with the asset with the date in the Last Inspection Date (Asset level) data field. To perform this update, simply click the check box and click the Save button.

There are three (3) audit date fields at the bottom of the window. These are updated based on activity in FIMS.

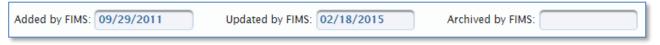

- Added by FIMS When an asset is added to FIMS it is automatically added to CAIS. This
  field represents the date the asset was added to CAIS.
- **Updated by FIMS** When any of the FIMS data fields that are displayed in this window are updated, this date reflects when those updates occurred in CAIS.
- Archived by FIMS This date reflects when this asset was archived in FIMS. When an asset
  is archived in FIMS it is automatically archived in CAIS. Please reference Chapter 11 Archive
  Processing or click <a href="https://example.com/here">here</a> for more information.

To make any updates on this screen, click the field you wish to update and make your changes. To commit changes to the database, click the **Save** button.

Please note: Updating the Overall Asset Condition to 'Substandard' or 'Inadequate' and clicking Save will open a popup window containing the Condition Notes. Any existing Condition Notes in FIMS will be displayed and may be modified or added to. Clicking the Save button on the Condition Notes popup window will save the updated Condition Notes to FIMS. Click the Cancel button to close the popup window without saving.

Use the previous and next buttons to navigate from one Asset Level record to another.

To return to the Asset List window, click the **Return to List** button.

## **Attachments**

By clicking on the Attachments tab, the Attachments window below will display:

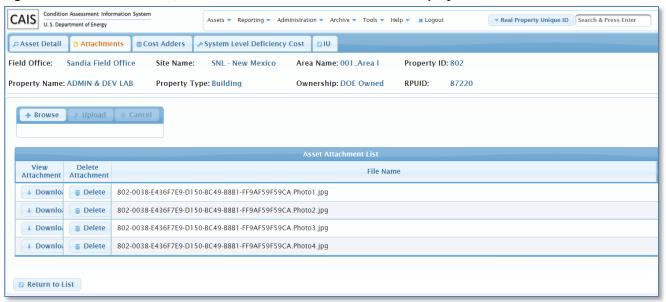

CAIS has the capability to store Attachments at the Asset Level. Attachments that have already been uploaded for a particular asset will be displayed when the window opens. The file name will be displayed along with buttons to download or remove the Attachments. Click the **Download** button to view the image.

If you wish to remove an Attachment, click the **Delete** button. You will be prompted to confirm the delete request. CAIS will indicate the successful removal of the Attachment by providing a confirmation message.

### To upload an attachment, perform the following:

- 1. Click the **Browse** button. You will then select the file you wish to attach.
- 2. Once you have selected a file, click the **Upload** button. If you wish to cancel the upload, click the **Cancel** button.
- 3. Once you click **Upload**, CAIS will attach the file and you will then see the file name displayed on the Asset Attachment List.

Please note: You can upload multiple attachments. Acceptable file types include .jpg, .pdf, .xls, .xlsx, .doc and .docx.

If you wish to return to the Asset List window, click the **Return to List** button.

## **Cost Adders**

By clicking on the Cost Adders tab, the Cost Adders window will display:

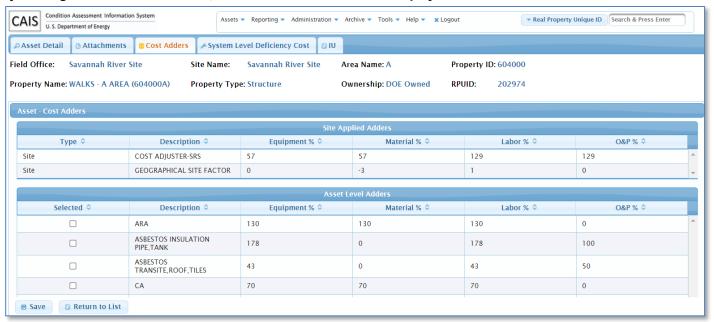

The Cost Adders window allows Asset Level Cost Adders to be selected that are applied to the cost calculation for the asset. Any Site Level applied Cost Adders will be displayed in the Site Applied Adders section of the window.

To add an Asset Level Cost Adder, click the **Selected** checkbox for all adders to be applied. Click the **Save** button to commit the changes to the database.

Reference Chapter 7 Cost Adders in this manual for additional information or click here.

NOTE ABOUT COST CALCULATIONS: If you remove or add any Cost Adders at the Asset Level, CAIS will automatically recost the Asset record and all Inspection Unit records associated with the asset.

# **System Level Deficiencies Cost**

By clicking on the System Level Deficiency Cost tab, the System Level Deficiency Cost window will display:

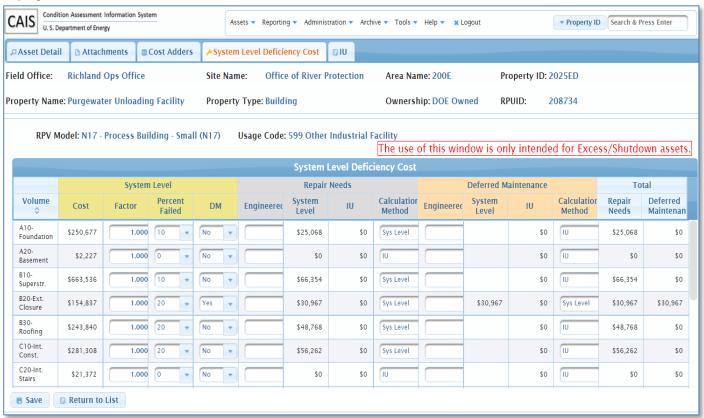

The System Level Deficiency Cost window provides an alternative to inputting Inspection Unit Level data. It is only intended to be used for Excess/Shutdown assets. These are assets with the FIMS Excess Indicator set to Yes and the Status set to Shutdown, Undergoing Stabilization/Deactivation, Undergoing Decommissioning, or Undergoing Disposition. **This window provides the following capabilities:** 

- Repair Needs and Deferred Maintenance can be calculated by the percentage of the building system that is deficient. It can only be used for buildings and trailers that are utilizing a Replacement Plant Value (RPV) Model as the basis for the RPV calculation in FIMS.
- Sites can input an Engineered Cost for Repair Needs or Deferred Maintenance.
- Can be used in conjunction with the Inspection Unit Level data to calculate Repair Needs or Deferred Maintenance.

### Why would you want to use the System Level Deficiency Cost window?

- Assets that are in shutdown status and will eventually be disposed.
  - RPAM still requires inspections on these assets but doesn't warrant the time needed to conduct a full CAS inspection.
- Assets where a system is in a known state of failure and a full CAS inspection is unnecessary.

There are four (4) Calculation Methods used by this screen to calculate Repair Needs and Deferred Maintenance:

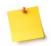

**Please note:** The selection of Cost Adders have no impact on these calculations.

- IU This is the default calculation method that is selected when you open this window for the first time.
  It reflects the Repair Needs and Deferred Maintenance that was calculated based on entries at the
  Inspection Unit level.
- Engineered This calculation method represents a site-entered estimate for Repair Needs or Deferred Maintenance. When you enter an Engineered Cost for a particular volume, the Calculation Method will automatically change to Engineered.
- 3. System Level This calculation method represents a calculated Repair Needs or Deferred Maintenance when the Percent Failed is populated. The Percent Failed should represent the percentage of the volume that is deficient. Once the Percent Failed is populated, CAIS will immediately calculate a Repair Need under the System Level column. You will notice the Calculation Method will automatically change to System Level. If you go to the DM pick list and change the value to 'Yes', then the System Level Cost that was generated for Repair Needs will also be generated for Deferred Maintenance under the System Level column.

### The formula for calculating these System Level values is as follows:

System Level Repair Needs or System Level Deferred Maintenance Cost = (System Level Percent Failed \* System Level Cost) \* System Level Factor

The System Level Cost is system generated and is based on the RPV value of the asset and RPV Ratios that are provided by RS Means based on the RPV model used to calculate the RPV. The Factor field, which defaults to 1.000, can be modified if there is a need for escalating cost due to specific Site requirements.

4. **System Level + IU** - This calculation method represents the System Level cost as defined in Step 3 above, plus any Inspection Unit Level cost that was previously entered.

Please note: As you work with this window, you will notice there are total columns on the right-hand side which will represent the Total Repair Needs and Total Deferred Maintenance for each Volume. There are also Repair Needs and Deferred Maintenance grand totals at the bottom of the window that represent the Asset Level Repair Needs and Deferred Maintenance.

To make any updates on this screen, click the field you wish to update and click the **Save** button to commit the changes to the database. Once saved, the Total Repair Needs and Deferred Maintenance at the bottom of this screen will match the Repair Needs and Deferred Maintenance on the Asset Detail window.

To return to the Asset List window, click the **Return to List** button.

# Inspection Unit (IU) List

By clicking on the IU tab, the IU List window will display:

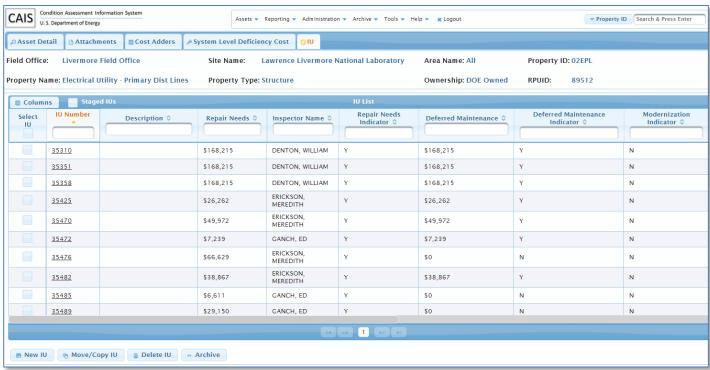

Reference *Chapter 6 Inspection Unit Level Processing* in this manual for details on using the IU List window or click <u>here</u>.

To return to the Asset level information, click one of the following tabs:

| Asset Detail | Cost Adders                  |
|--------------|------------------------------|
| Attachments  | System Level Deficiency Cost |

The following diagram represents how Asset Level costing occurs within CAIS. Costing at this level can occur over one of two paths:

- **Option 1** symbolizes data entry at the Inspection Unit Level that results in Repair Needs and Deferred Maintenance being moved up to the Asset Level.
- Option 2 represents a Site's use of the System Level Deficiency Cost window to calculate Repair Needs and Deferred Maintenance at the Asset Level. This process can work independently or in conjunction with the Inspection Unit Level, based on the Calculation Methods selected.

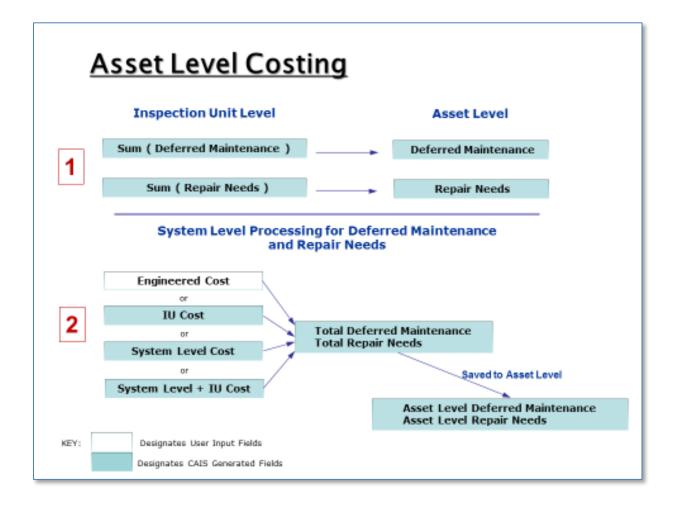

# **Inspection Unit Level Processing**

A Condition Assessment Survey (CAS) is a visual, non-invasive inspection of a real property asset. When a CAS inspection is conducted, deficiencies can be identified. The Inspection Unit Level is where these deficiencies are entered into CAIS. This is where the majority of the data entry occurs within CAIS.

# **Inspection Unit List**

There are two (2) ways to access a list of Inspection Units for a specific asset:

- Click Assets from the menu and select Asset List. The Asset List window will display the real
  property assets based on the Field Office, Site and Area default that you have established for your
  user account. In the first column of the Asset List is a link called IU List. Click the IU List link to
  display the IU List window which contains a list of all Inspection Unit records associated with that
  asset.
- 2. Click **Assets** from the menu and select **Asset List**. The Asset List window will display the real property assets based on the Field Office, Site and Area default that you have established for your user account. By clicking on the Property ID, you will be directed to the Asset Level information. From there, you will see an IU tab at the top of the window on the far right. Click the **IU** tab and the IU List window will be displayed containing all Inspection Unit records associated with that asset.

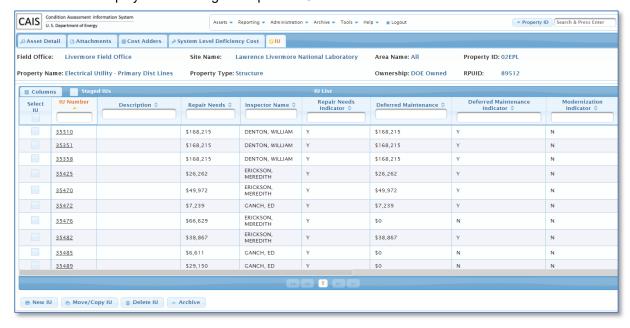

The IU List window will display the Field Office, Site Name, Area Name, Property ID, Property Name, Property Type, Ownership, and RPUID at top that denotes the current asset represented by the list of Inspection Unit records on the window.

The default sort for the IU List window is the IU Number; however, you can change the sort by clicking any column heading. The arrows designate the sort as ascending or descending. The capability also exists to filter on any of the columns displayed. You can begin typing in the filter fields below the column name. As you type, the IU List window will automatically filter, based on your entry.

The default columns displayed on this window are controlled by your user ID My Profile window setting for **Advanced Filters**. Checking **Advanced Filters** on the My Profile window for your user ID will display more columns, while leaving **Advanced Filters** unchecked will display less columns. Regardless of your user ID

setting, the button on the IU List window maybe used to add additional columns or remove existing columns. Use the checkboxes in the pick list to add or remove columns.

The IU List window also allows you to identify Staged IU records that were created using the CAIS Mobile IU. Just click the Staged IUs checkbox and the IU List will automatically refresh displaying just Staged IUs.

# Move/Copy IU

Columns

The button will move or copy selected IU(s) from the IU List window to the requested asset(s) within your site. The Copy function will copy all associated IU data (IU Detail, Attachment, and Cost Adders) and a new IU(s) will be created with a new IU Number(s). The Move function will move all associated IU data (IU Detail, Attachment, and Cost Adders) to the selected asset. The existing IU Number(s) will remain unchanged when moving IUs.

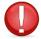

**Important - when IUs are copied/moved:** If the CAIS Administrator set the Update Last Inspection Date field on the Site Detail window to 'Yes', the Asset Last Inspection Date will be updated with the IU Inspection Date if the IU Inspection Date is greater than the Asset Last Inspection Date.

On the IU List window, use the checkboxes in the Select IU column to select one or more IUs desired to be copied or moved. The checkbox in the Select IU header can be selected to check all IUs.

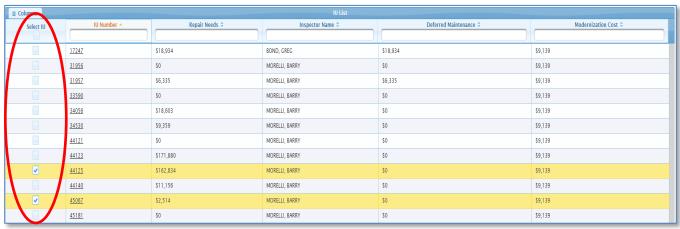

Click the button. The following window will open. Use the checkboxes in the Select IU column to select the asset(s) where the selected IU(s) will be copied or to select the asset where the selected IU(s) will be moved. For the copy function, the checkbox in the Select IU header can be selected to check all assets.

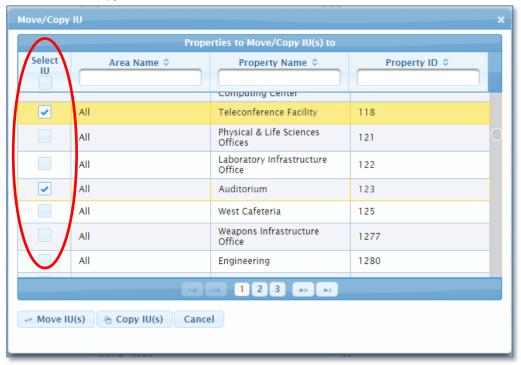

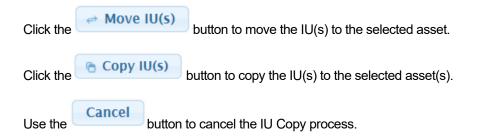

## **Delete IU**

The button will delete one or more IUs from the IU List window. On the IU List window, use the checkboxes in the Select IU column to select one or more IUs to be deleted. The checkbox in the Select IU header can be selected to check all IUs. A popup will confirm that you wish to delete the selected IU(s).

## **Archive IU**

The button will archive one or more IUs from the IU List window. On the IU List window, use the checkboxes in the Select IU column to select one or more IUs to be archived. The checkbox in the Select IU header can be selected to check all IUs. A popup will confirm that you wish to archive the selected IU(s).

IUs with Legacy ZZ9999 RSM Line Number line items cannot be archived. A new line item should be created with a valid RSM Line Number and the ZZ9999 line item deleted.

# **New Inspection Unit**

By clicking on the button from the IU List window, the IU Detail window will be displayed:

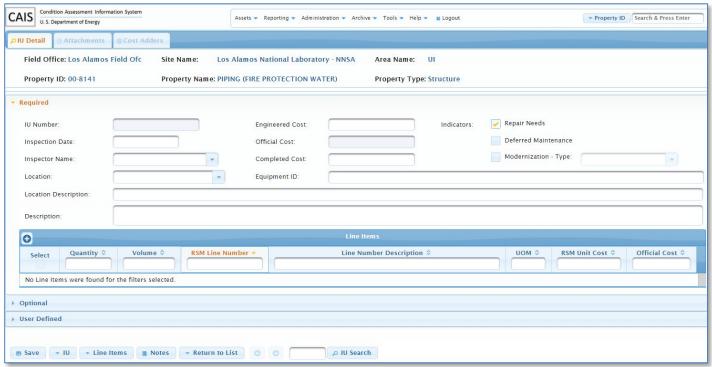

The New Inspection Unit window will display the Field Office, Site Name, Area Name, Property ID, Property Name and Property Type at top that represents the asset for which the Inspection Unit record will be created.

Enter the data values in the Required section. Only Inspection Date and Inspector Name are required.

CAIS allows for multiple Line Items per IU record. Click the button at the top left of the Line Items section of the window to add a new Line Item(s) to your IU. The Line Number Search window as shown below will open to allow you to search for your RS Means Line Item(s).

### To Retrieve the RS Means Cost Data

The Line Number Search window will open as shown below:

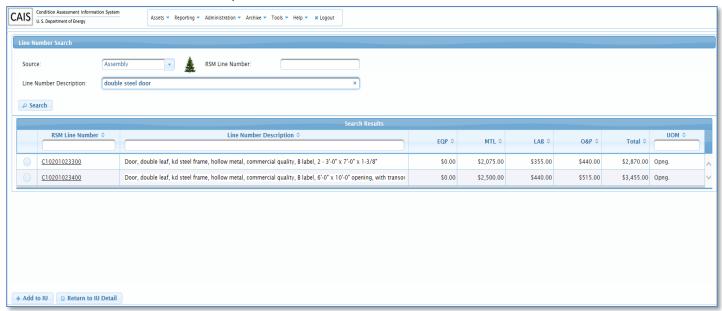

There are two ways to search and retrieve cost data to add to your IU.

## Search Option 1

Use the following data fields to search for an item(s) to add to your IU:

- **Source** Choose one of the following pick list values:
  - Assembly Collection of components which make up the functional elements that are common to most assets. Assembly data is arranged according to the UNIFORMAT II classification system.
     Generally, this option is associated with new construction.
  - Maintenance Assembly Collection of components which make up the functional elements that are common to most assets that are associated with maintenance and/or repair activities of existing construction. Assembly data is arranged according to the UNIFORMAT II classification system.
  - Maintenance Master Format Represents a master list of titles and numbers for individual asset components. This option is associated with maintenance and/or repair activities of existing construction.
  - <u>Master Format</u> Represents a master list of titles and numbers for individual asset components. Generally, this option is associated with new construction.
- **RSM Line Number** Use this field to search for a specific line number or enter a portion of a line number.
- Line Number Description Enter one or more keywords to search the cost data.

Click the

button to retrieve the matching cost data.

## Search Option 2

A tree structure is available to search the Uniformat II and Master Format data. Make a select from the Source pick

list and then click the button to open either the Uniformat II or Master Format tree structure in the bottom left pane of the window as shown here.

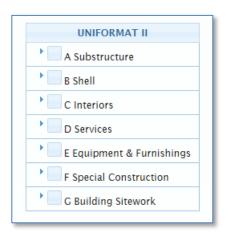

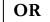

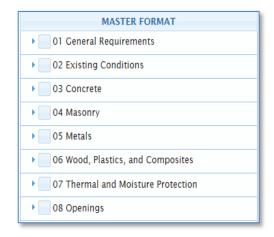

Use the button beside each level to expand it to the next level. To retrieve cost data at a specific level, click

the check box to place a

in one of the boxes. The matching cost data will be displayed.

### Search Results

The retrieved Search Results can be sorted by clicking any column heading. The arrows designate the sort as ascending or descending. The capability also exists to filter on RSM Line Number, Line Number Description, and/or UOM (Unit of Measure). Simply begin typing in the filter field below the column name. As you type, the retrieved data will automatically filter, based on your entry.

The RSM Line Number column contains hyperlinks. Based on the Source of the RSM Line number, one of the following will occur:

1. By clicking an Assembly line number (the ones that begin with an alpha character) hyperlink, a detailed list of the RSM Line Numbers that make up the Assembly will be displayed. The following Assembly Detail window is an example of RSM Line Number <u>G20202141920</u> Parking lot, 30 cars with 2 handicap & lighting, 3" bituminous paving, 10" crushed stone.

Close

Click the

button to close the Assembly Detail window.

+ Add to IU

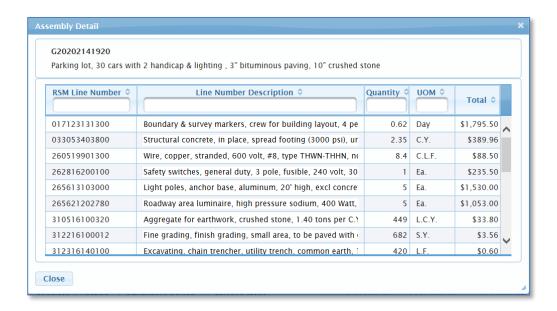

 Clicking a Master Format or Maintenance Master Format RSM Line Number (the ones that begin with a number) hyperlink will open Crew/Labor Information as shown below. The popup window also contains hyperlinks to Crew Cost and Labor Rates data. Reference Appendix A, Data Element Dictionary for definitions or click <a href="here">here</a>.

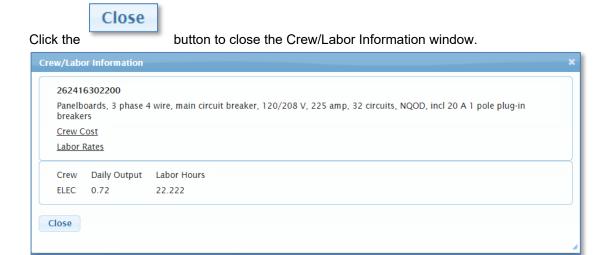

To select a line item or multiple line items, click the button(s) to the right of the line of data as shown below. Click the

button to add the line item(s) to your IU and return to the IU Detail window.

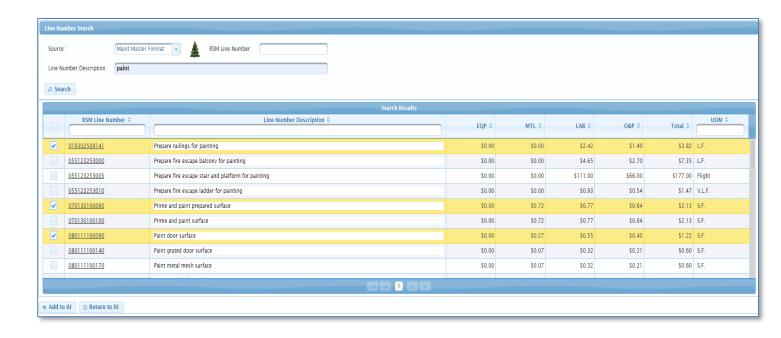

To return to the IU Detail window without selecting any line items, click the

Return to IU Detail button.

# **Entering Line Item Data and Calculating Cost**

After the line item(s) is added to your IU, you are returned to the IU Detail window.

Input the Quantity for each line item. Volume is system generated for Assemblies but must be populated for Master Format and Maintenance Master Format RS Means line items.

After inputting the required fields and any additional fields, click the **Save** button to commit changes to the database. Notice that a unique IU Number has now been generated for this newly created record.

**Please note:** There are several cost fields included on the IU Detail window. It is important to understand the distinction between each of them.

- Engineered Cost User input, vendor generated detailed cost estimate which overrides any CAIS system generated costs.
- Official Cost
   – System generated summation of the Line Items Official Cost for the IU or if
   Engineered Cost is entered, it is set equal to the Engineered Cost
- Completed Cost User input field that represents the cost to repair or replace a component

The Official Cost will be added to Asset Level Repair Needs, Deferred Maintenance or Modernization cost fields, depending on the following three (3) fields:

 Repair Needs Indicator - If this field is checked, the Official Cost for the IU will be added to the asset Repair Needs cost.  Deferred Maintenance Indicator - If this field is checked, the Official Cost for the IU will be added to the asset Deferred Maintenance cost.

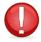

**Important**: In order for this field to be checked, the Repair Needs Indicator must also be checked.

 Modernization Indicator - If this field is checked, the Official Cost for the IU will be added to the asset Modernization cost.

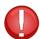

**Important**: This field can only be checked when the Repair Needs Indicator and the Deferred Maintenance Indicator are not checked.

The illustration below highlights how the costs go from the Inspection Unit Level to the Asset Level, based on data input and generated at the Inspection Unit Level:

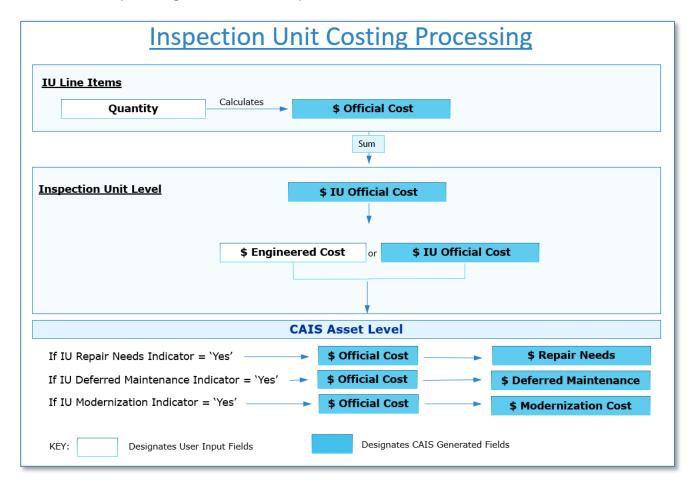

# **Inspection Unit Detail**

### There are two (2) ways to access the IU Detail window:

- 1. Click the IU Number link on the IU List widow
- 2. Click Assets from the menu and select IU Search to display the IU Search window.

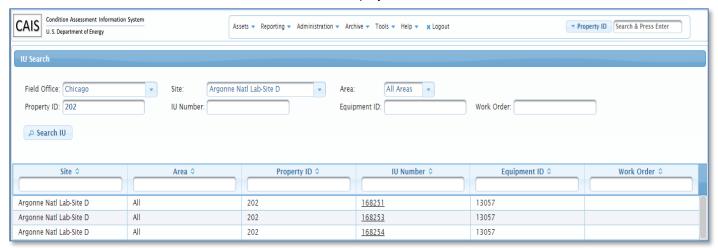

- The IU Search window will display the Field Office, Site and Area default that you have established for your user account. The Area pick list provides an 'All Areas' option to allow a site to search all Areas within the Site. Additionally, the Property ID, IU Number, Equipment ID and Work Order are available to use for search criteria.
- The IU Search window provides 2 options:
  - This window will allow you to go directly to the IU Detail window by inputting an IU Number
  - You may also search for IU records by Property ID, Equipment ID or Work Order.
    - If a single IU record is retrieved from the Property ID, Equipment ID or Work Order search, the IU Detail window will open.
    - If multiple IU records are retrieved, a list of IU records will display. Select one of the IU records from the list to open the IU Detail window.

## The IU Detail window will display as follows:

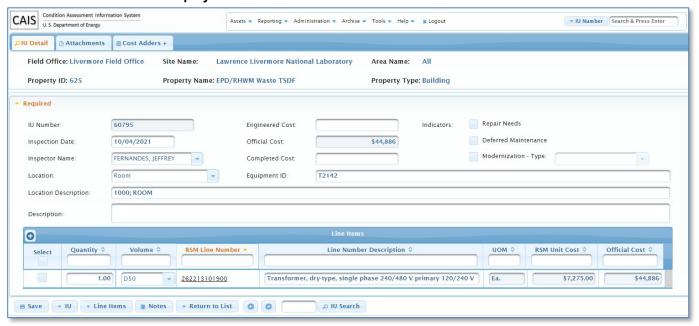

The IU Detail window will display the Field Office, Site Name, Area Name, Property ID, Property Name and Property Type at top of the window to identify the asset to which the Inspection Unit record belongs. This information will be constantly displayed regardless of which Inspection Unit record window you are viewing.

The RSM Line Number column contains hyperlinks. Based on the Source of the RSM Line number, one of the following will occur:

1. By clicking an Assembly line number (the ones that begin with an alpha character) hyperlink, a detailed list of the RSM Line Numbers that make up the Assembly will be displayed. The following Assembly Detail window is an example of RSM Line Number <u>G20202141920</u> Parking lot, 30 cars with 2 handicap & lighting, 3" bituminous paving, 10" crushed stone.

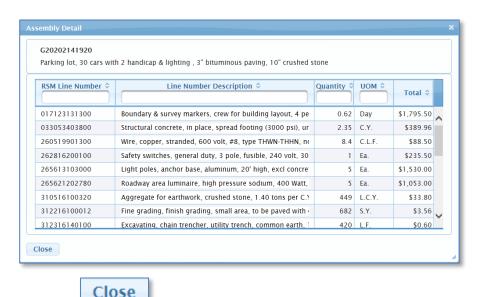

Click the

button to close the Assembly Detail window.

 Clicking a Master Format or Maintenance Master Format RSM Line Number (the ones that begin with a number) hyperlink will open Crew/Labor Information as shown below. The popup window also contains hyperlinks to Crew Cost and Labor Rates data. Reference Appendix A, Data Element Dictionary for definitions or click here.

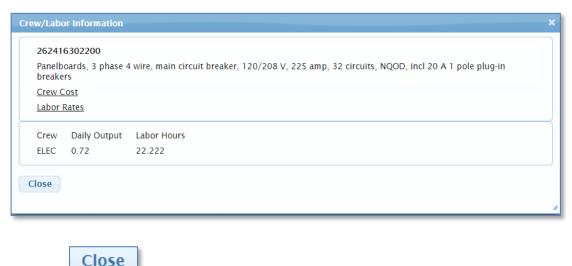

Click the button to close the Crew/Labor Information window.

You will also notice at the top of the window are tabs that include additional information associated with the Inspection Unit record.

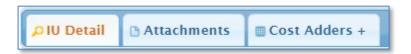

The tab that is currently active is colored differently than the remaining ones. By clicking on a particular tab, you will be directed to additional data fields, which will be described later in this section. The '+' sign on a tab designates that data exists on this window for the current IU.

The IU Detail window is divided into three parts, Required, Optional and User Defined, and are described below:

## Required

This section of the window includes required and more common data fields to track an Inspection Unit (IU) in CAIS including the Line Item(s) that define the deficiency. An IU may contain one or more Line Items. By default, the Required portion of the IU Detail window is always open.

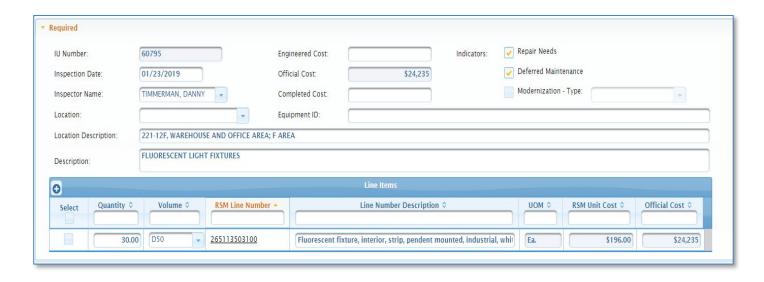

## **Optional**

By default, the Optional section is collapsed. To view the data fields included in this section, click the **Optional** label. The Optional section will expand and all data fields will be available for update. If you wish to collapse this section, click the **Optional** label.

Please note: You may choose to have the Optional and User Defined sections expanded by default when you open the IU Detail window by checking the Optional and User Defined Panels Expanded option on the My Profile window. Reference Chapter 14 Application Security or click here for more details.

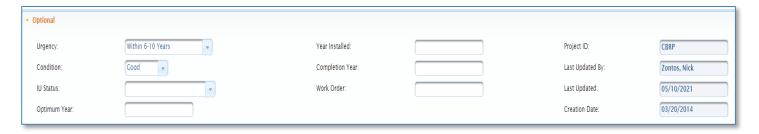

Sites can choose to use as few or as many of these fields as needed. There are some fields which are display only. **They include the following:** 

| Creation Date | Last Updated By |
|---------------|-----------------|
| Last Updated  | Project ID      |

## **User Defined**

By default, the User Defined section is collapsed. To view the data fields included in this section, click the **User Defined** label. The User Defined section will expand and all data fields will be available for update. If you wish to collapse this section, click the **User Defined** label.

Please note: You may choose to have the Optional and User Defined sections expanded by default when you open the IU Detail window by checking the Optional and User Defined Panels Expanded option on the My Profile window. Reference Chapter 14 Application Security or click here for more details.

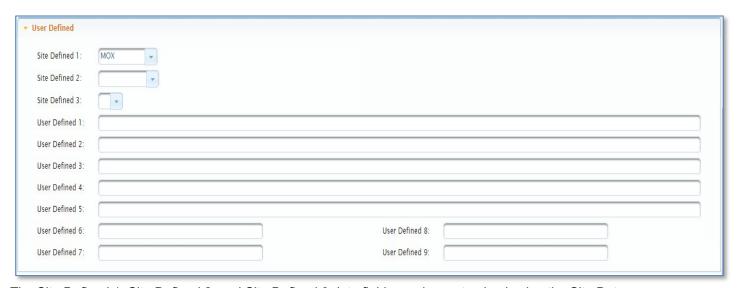

The Site Defined 1, Site Defined 2, and Site Defined 3 data fields can be customized using the Site Data window. The remaining fields are text fields and will accept any values.

There are several buttons at the bottom of the IU Detail window and their functions are defined below:

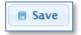

The **Save** button can be used once you have made updates to one or more of the sections of the IU Detail window. You will receive a confirmation message indicating the record has been successfully saved.

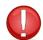

Important: At least one Line Item is required to Save an Inspection Unit (IU).

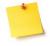

### NOTE ABOUT COST CALCULATIONS:

- When making updates to an Inspection Unit on the IU Detail window (Required Section only)
  that involve any of the following fields, CAIS will automatically recost the Inspection Unit
  record and the Asset Level record.
  - RSM Line Number
  - Engineered Cost
  - Quantity

- Volume
- Repair Needs Indicator
- o Deferred Maintenance Indicator
- Modernization Indicator
- If you remove or add any Cost Adders at the Inspection Unit Level, CAIS will automatically recost the Inspection Unit record and the Asset Level record.

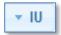

### The IU button has the following four (4) options:

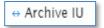

The **Archive IU** button can be used to archive an Inspection Unit record when you no longer want the Inspection Unit to be a part of your active inventory. The information associated with an archived Inspection Unit record can still be retrieved under the Archive menu option or the Ad Hoc query tool.

IUs with Legacy ZZ9999 RSM Line Number line items cannot be archived. A new line item should be created with a valid RSM Line Number and the ZZ9999 line item deleted.

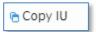

The **Copy IU** button allows you to make a copy of the Inspection Unit record within your site. When the copy occurs, data from all tabs are duplicated under the copied Inspection Unit and a new IU Number is generated when saved.

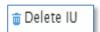

The **Delete IU** button can be used to permanently delete an Inspection Unit record.

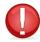

**Important:** Once a record is deleted, it cannot be retrieved!

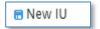

The **New IU** button can be used to create a new Inspection Unit record.

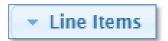

The Line Items button has the following three (3) options:

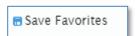

To store the RSM Line Number, Line Number Description and Unit of Measure to your Line Number Favorites list, select the Line Items you wish to save using the Select checkbox. Then click the **Save Favorites** options to save the RSM Line Numbers to be quickly retrieved and used repeatedly. **The following message will display indicating your Save Favorites has been successful:** 

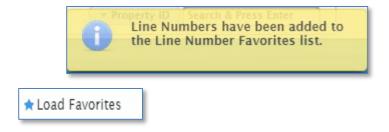

# When you click the Load Favorites option, a window that identifies your Line Number Favorites appears:

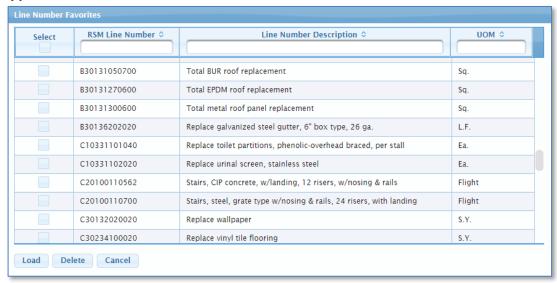

This window allows you to select a previously saved RSM Line Number and eliminate the search effort. The list is sorted ascending by RSM Line Number; however, you can change the sort by clicking any column heading. To select one or more, click the checkbox(es) in the Select column.

Once selected, click the button and you will be returned to the IU Detail window and the Volume (for Assemblies only), RSM Line Number, Line Number Description, Unit of Measure (UOM), and RSM Unit Cost will be populated with the data from the RSM Line Number(s) you selected.

To remove entries from your Line Number Favorites list, use the checkbox(es) in the Select column to

Delete

select the items to remove and click the delete request.

button. You will be prompted to confirm the

acioto roquest.

button will close the Line Number Favorites window and return you to the IU Detail.

亩 Delete Line Item

Cancel

The

To delete a Line Item from an IU, use the checkbox(es) in the Select column to select the Line Item(s) to delete and click the **Delete Line Item** option.

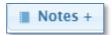

The **Notes** button opens the Inspection Unit's Notes data field. If Notes are present for an IU, a '+' will be displayed on the button as shown above.

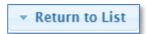

The Return to List button has the following two (2) options:

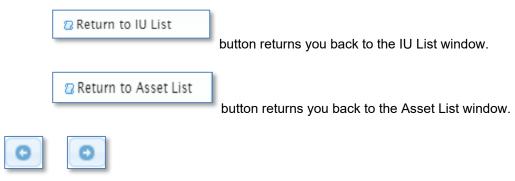

Use the **Previous** and **Next** buttons to navigate from one Inspection Unit Level record to another.

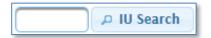

The **IU Search** button allows you to navigate directly to another IU by entering the **IU Number** and clicking the **IU Search** button.

## **Attachments**

By clicking on the Attachments tab, the Attachments window will display:

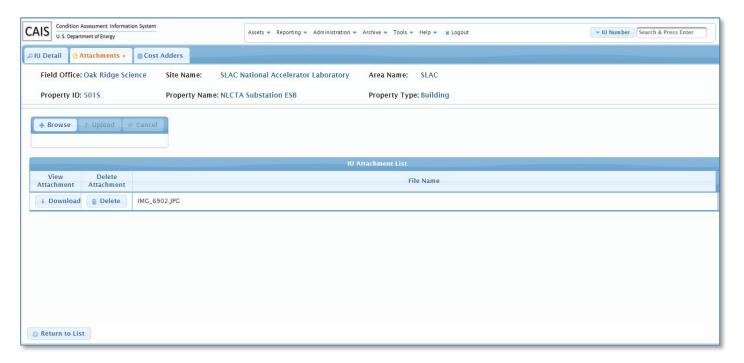

CAIS has the capability to store Attachments at the Inspection Unit Level. Attachments that have already been uploaded for a particular Inspection Unit will be displayed when the window opens. The file name will be displayed along with buttons to download or remove the Attachments. Click the **Download** button to view the image. If you wish to remove an Attachment, click the **Delete** button. You will be prompted to confirm the delete request. CAIS will indicate the successful removal of the Attachment by providing a confirmation message.

### To upload an attachment, perform the following:

- 1. Click the **Browse** button. You will then select the file you wish to attach.
- 2. Once you have selected a file, click the **Upload** button. If you wish to cancel the upload, click the **Cancel** button.
- 3. Once you click **Upload**, CAIS will attach the file and you will then see the file name displayed on the IU Attachment List.

Please note: You can upload multiple attachments. Acceptable file types include .jpg, .pdf, .xls, .xlsx, .doc and .docx.

If you wish to return to the IU List window, click the **Return to List** button. You can also click on another tab to view additional data associated with this Inspection Unit record.

## **Cost Adders**

By clicking on the Cost Adders tab, the Cost Adders window will display:

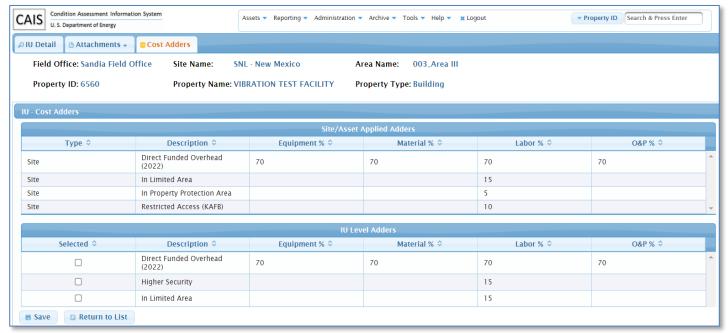

The Cost Adders window allows Inspection Unit Level Cost Adders to be selected that are applied to the Official Cost calculation for the IU. Any Site Level or Asset Level applied Cost Adders will be displayed in the Site/Asset Applied Adders section of the window.

A '+' sign displayed on the Cost Adders tab designates that the IU has Cost Adders applied.

To add an Inspection Unit Level Cost Adder, click the **Selected** checkbox for all adders to be applied. Click the **Save** button to commit the changes to the database.

Reference Chapter 7 Cost Adders in this manual for additional information or click here.

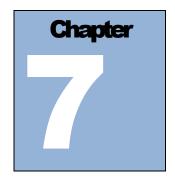

# **Cost Adders**

## **Cost Adders**

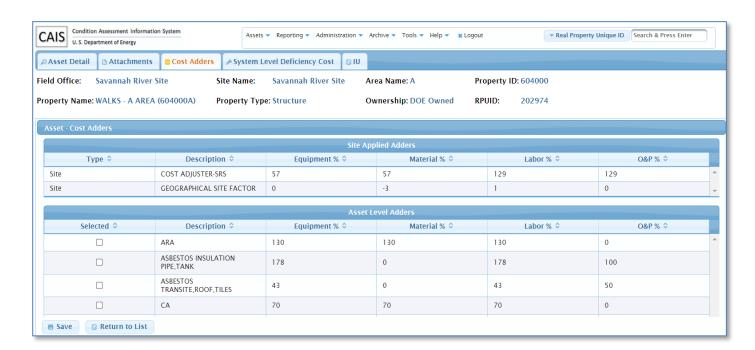

DOE has many unique and hazardous environments which lead to a higher level of security. As a result of these circumstances, the cost to repair or replace asset components can significantly increase. **CAIS** provides the flexibility to include Cost Adders, which are essentially costing multipliers for the following:

- Equipment
- Labor
- Material
- O&P (Overhead & Profit)

Cost Adders can be defined at three different levels within CAIS: Site, Asset and IU. When implemented, Cost Adders will impact the Official Cost. It is important to work with the appropriate Subject Matter Experts at your Site to correctly identify Cost Adders that should be defined within CAIS. Correctly applying Cost Adders will improve the accuracy of CAIS estimates for the Official Cost, which is the basis for Repair Needs, Deferred Maintenance and Modernization Cost.

#### To access the Cost Adders for your Site, perform the following steps:

- 1. Click the Administration menu and select Site Information
- 2. From the Site List, select your Site by clicking on the Site Name
- 3. Click the Site Data tab
- 4. Go to the **Selected Table** pick list and choose **Cost Adders**

### A list of Cost Adders that have been defined for your Site will display:

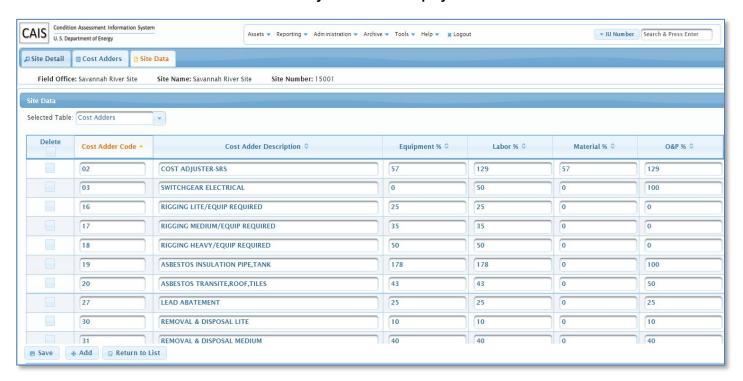

**Please note:** The Headquarters Administrator, Field Office Administrator, and Site Administrator are the only users that can add, modify or delete CAIS Cost Adders.

#### To Add a New Cost Adder:

- 1. Click the **Add** button. A blank row will appear and you can now input the new Cost Adder by inputting the Cost Adder Code, Cost Adder Description and values for Equipment, Labor, Material and O&P. When inputting the Cost Adder values, you will input the percentage of increase or decrease for a particular Cost Adder category. For example, if you want to increase the cost of labor by 30%, you will enter a value of 30. If you want to decrease the cost of labor by 20%, you will enter a value of -20. It is acceptable to have blank Cost Adder categories for a particular Cost Adder. Blank Cost Adder categories are ignored when costs are being generated by CAIS.
- 2. Once the fields have been entered, click the **Save** button to commit the changes to the database.

#### To Modify an Existing Cost Adder:

- 1. Place the cursor on the field you wish to modify. Make modifications as you wish.
- 2. Once you have completed your modifications, click the **Save** button to commit changes to the database.

## To Delete a Cost Adder:

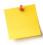

Please note: Prior to removing any Cost Adder, ensure it is not being used by your Site.

- 1. Place a check mark in the Delete column that is associated with the Cost Adder you wish to delete. You can choose multiple Cost Adders to delete.
- 2. Once completed, click the **Save** button to remove these Cost Adders for your Site.

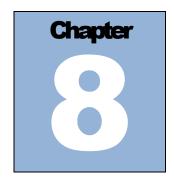

# **Upload**

The CAIS Upload process provides a tool for adding/updating multiple records in a single process versus individually accessing each record to add or update. The upload allows data to be loaded into CAIS from an Excel template format.

New IU and New IU Line Item records may be created as well as Existing IU and Existing IU Line Item records may be updated via the Upload process. The specific Asset level data may also be updated through the Upload process. The Upload process is initiated from the CAIS application via a link that allows the generation of the Excel template. Data being uploaded is subject to the same validation criteria applied by the CAIS application. Data that meets data entry requirements is moved to the CAIS database. Data that fails to meet data entry requirements will generate a detailed error report.

## **Upload Template**

The CAIS application will generate a template to be used for the upload. A pick list of Available Columns displays the list of CAIS data fields that can be updated through the Upload process.

## To create a template:

 From the CAIS Main Menu select Assets, then Upload. The Upload window will display as shown here.

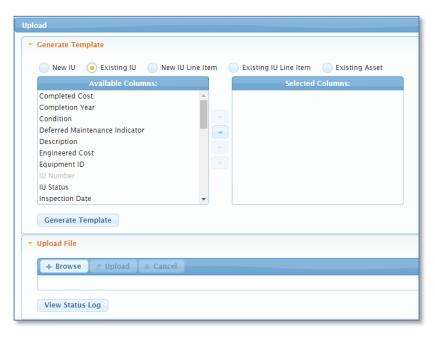

2. Click the radio button to create new IU records through the upload.

Click the radio button to upload to existing IU records.

New IU Line Item

Click the radio button to create new IU Line Item records through the upload.

Existing IU Line Item

Click the radio button to upload Quantity, RSM Line Number, or Volume to existing IU Line Item records.

**Please note**: When modifying the RSM Line Number through the upload, if a Master Format or Maintenance Master Format line item (the ones that begin with a number) are uploaded, Volume will be required to be uploaded too.

Click the radio button to upload the Functionality Assessment Date, Group, Last Inspection Date, Next Inspection Date, or Overall Asset Condition to existing asset records.

- 3. Use one of the following methods to move data fields to be uploaded from the 'Available Columns' list to the 'Selected Columns' list.
  - · Double-click the data field
  - Drag and drop the data field by clicking the data field in the 'Available Columns' list and while holding the left mouse button drag the data field to the 'Selected Columns' list
  - Click the data field and use the navigational arrows between the 'Available Columns' list and the 'Selected Columns' list to move the data field
  - To select multiple data fields, Ctrl + Click each desired data field in the 'Available Columns' list.

Use the navigational arrow between the 'Available Columns' list and the 'Selected Columns' list to move the group of data fields to the 'Selected Columns' list.

4. After selecting all the data fields to be uploaded in your upload file, click

**Generate Template** 

At the prompt. Save the Excel template file.

**Existing Asset** 

The template will contain key identifying data fields that you did not select as you generated the template. These key identifying data fields allow the upload process to uniquely identify the record in CAIS that you intend to add or modify.

When adding New IU records through the upload, the key identifying data fields are:

| Site Number | Inspector ID    | Repair Needs Indicator         |
|-------------|-----------------|--------------------------------|
| Area Number | Inspection Date | Deferred Maintenance Indicator |
| Property ID |                 | Modernization Indicator        |

When updating Existing IU records through the upload, the key identifying data field is:

IU Number

When updating New IU Line Item records through the upload, the key identifying data fields are:

| 10 Number   RSM Line Number   Quantity   Volume | IU Number | RSM Line Number | Quantity | Volume |
|-------------------------------------------------|-----------|-----------------|----------|--------|
|-------------------------------------------------|-----------|-----------------|----------|--------|

When updating Existing IU Line Item records through the upload, the key identifying data fields are:

IU Number Line Seq No

When updating Existing Asset records through the upload, the key identifying data fields are:

| Site Number | Area Number | Property ID |
|-------------|-------------|-------------|

Do not change the column headings generated in the Excel template file. Any changes to the column headings will cause the upload process to fail.

5. The Excel template should then be populated with your upload data to complete the creation of the upload file.

## **Data Formatting Guidelines**

The following will assist with formatting the data to be uploaded in your upload template file:

- Date fields should be formatted as MM/DD/YYYY.
- To remove a value from a data field, place blanks in that cell in your Excel upload template. Do not leave cells blank if you don't intend to remove the data from the CAIS database.
- Numeric data fields should be formatted <u>without</u> dollar signs or commas. Decimal points may be used for numeric values defined as decimals.
- The upload process will recognize upper- and lower- case letters. All desired capitalization should be applied to the data in your upload template file.
- When uploading CAIS pick list values, the Code should be uploaded to the database not the Description.
   Reference your Site Data window for codes and the Data Element Dictionary.

# **Initiating an Upload**

## To initiate an upload:

1. From the CAIS Main Menu select **Assets**, then **Upload**.

Under the Upload File section of this window, click to locate and <u>Open</u> the upload template file that is to be uploaded. The file name will be displayed.

3. Click the button to initiate the process.

The upload process runs immediately upon clicking the Upload button.

4. Upon completion of the upload, a message will be displayed with the number of records updated successfully as shown here.

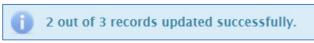

View Status Log

5. If not all records updated successfully, click the button to see the Upload Status Log. The Upload Status Log will identify how many records processed successfully and also provide detailed error messages along with the corresponding row number in the Excel upload template file of any records that did not upload.

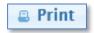

To print the Upload Status Log, click

The following is a sample of the Upload Status Log:

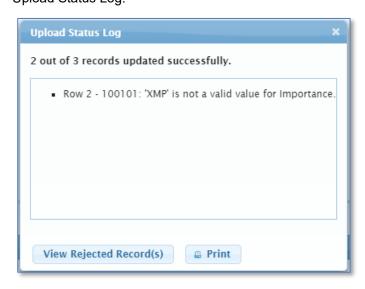

6. If visible, click the view Rejected Record(s) button to open an Excel file with the rejected (not uploaded) records. Data values in error are highlighted by marking them in red text.

The following is a sample of the Rejected Record(s) Excel file:

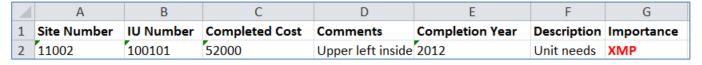

If you Browse and retrieve a file for uploading and decide you want to remove it and not upload the data, click

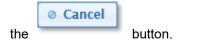

Remember, it is important that you review and verify your data after the Upload process to ensure that the values were uploaded as you intended.

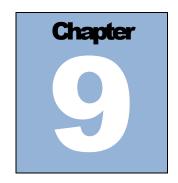

# **Project Module**

The Project Module provides the capability to develop and prioritize Projects for reducing Repair Needs/Deferred Maintenance backlogs and for replacing/upgrading assets. Essentially, once a Project has been established in CAIS, you can then select Inspection Unit records to be included in your Project; for example, you may want to develop a roofing Project at your Site. In order to do that, you will build a Project within CAIS and then select Inspection Unit records related to roofing that you want to include in your Project.

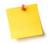

Please note: Headquarters Read Only, Field Office Read Only, and Site Read Only users may be assigned add, update and delete access to the Project Module.

# **Project List**

To access the list of Projects for your Site, click **Tools** from the menu and select **Projects**. The Project List window will display the Projects, based on the Field Office and Site default that you have established for your user account. Please reference Chapter 14 Application Security, under My Profile or click <a href="here">here</a> to learn how to establish a default location.

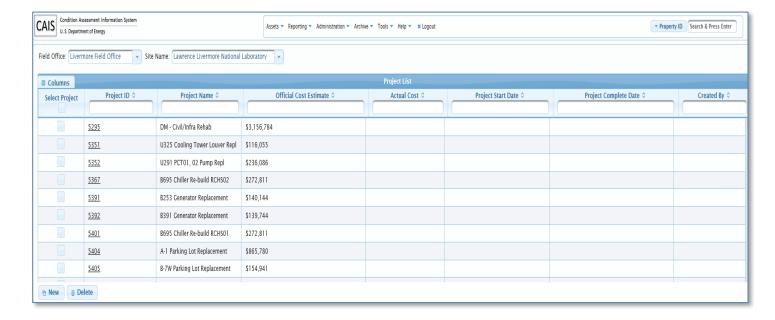

The Project List window displays the Project ID, Project Name, Official Cost Estimate, Actual Cost, Project Start Date, Project Complete Date and Created By for each Project. The Project ID contains a link that will direct you to the Project Detail information.

The default sort for the Project List window is the Project ID; however, you can change the sort by clicking any column heading. The arrows designate the sort as ascending or descending. The capability also exists to filter on any of the columns displayed. Simply begin typing in the filter fields below the column name. As you type, the Project List window will automatically filter, based on your entry.

The Columns button on the Project List window may be used to add additional columns or remove existing columns from the list. Click the button and use the checkboxes in the pick list to add or remove columns.

To modify the Project List window to reflect a different Field Office or Site, click one of these fields and modify, as needed. If the Field Office is modified, you will notice the pick list for the Site will be refreshed with new options.

# **New Project**

To create a new Project, click the button at the bottom of the Project List window. The New Project window will be displayed as shown here:

| ield Office: Liveri | nore Field Office | Site Name: | Lawrence Livermore National Laboratory |
|---------------------|-------------------|------------|----------------------------------------|
| Project ID:         |                   |            |                                        |
|                     |                   |            |                                        |
| roject Name:        |                   |            |                                        |

Enter a Project ID and Project Name and click the Project. You will now be directed to the Project Detail window.

If you do not wish to proceed with creating a new Project, click the Cancel button to close the New Project window.

## **Delete Project**

To delete one or more existing Projects, simply select the Project(s) to be deleted by clicking the Select

Project checkbox(es) and then click the button. You will be prompted to confirm the delete,

click the Delete Project(s) button to delete or click the button to cancel the delete request.

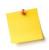

Please note: Deleting a Project will trigger the following actions.

- The Project ID will be removed from all Inspection Unit records that were included in the Project.
- The Locked Flag will be set to 'No' for all Inspection Unit records that were included in the Project. This only occurs if the IUs Locked field was set to 'Yes' in the Project.
- The Project will be deleted from CAIS and will be unavailable to restore. You will be given an
  opportunity to confirm your intention to delete the Project prior to the actual deletion.

# **Project Detail**

By clicking on the Project ID link from the Project List window or upon creating a new Project, you will be directed to the Project Detail window as shown below:

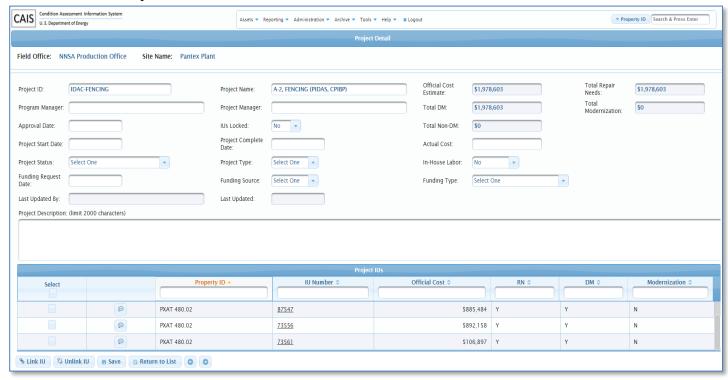

At the top of the Project Detail window, Field Office and Site Name are displayed. The Official Cost Estimate, Total DM, Total Non-DM, Total Repair Needs and Total Modernization are system generated based on the Inspection Unit(s) selected for the Project.

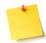

### Please note: Here are some important points about the following fields:

- Official Cost Estimate This is a system generated field that represents the sum of the
  Official Cost from all of the Inspection Unit records that are linked to the Project.
- Total DM and Total Non-DM These are system generated fields that represent the sum of the Official Cost from all the Inspection Unit Records that are linked to the Project based on the Deferred Maintenance Indicator being checked (Total DM) or unchecked (Total Non-DM).
- Total Repair Needs This is a system generated field that represents the sum of the Official
  Cost from all of the Inspection Unit records that are linked to the Project where the Repair
  Needs Indicator is checked.
- Total Modernization This is a system generated field that represents the sum of the Official
  Cost from all of the Inspection Unit records that are linked to the Project where the
  Modernization Indicator is checked.
- Funding Source, Funding Type, Project Status, and Project Type These fields can have their pick list customized by each Site. Please reference Chapter 3 Site Level Processing, under Site Data or click here for customizing Site defined data fields.
- IUs Locked When the value for this field is set to 'Yes', any Inspection Unit (IU) record that is included in the Project will be locked and no updates will be permitted to those IUs. Only Headquarters Administrator, Field Office Administrator and Site Administrator security levels can update the IUs Locked data field.

To make any updates on this screen, click the field you wish to update. Click the button to commit changes to the database when finished updating.

The Project IUs section of the Project Detail window list all the Inspection Units (Us) linked to your Project. The default sort for the Project IUs section is the Property ID; however, you can change the sort by clicking any column heading. The arrows designate the sort as ascending or descending. The capability also exists to filter on any of the columns displayed. Simply begin typing in the filter fields below the column name. As you type, the Project IUs section will automatically filter, based on your entry.

To view the Description and Notes associated with a linked Inspection Unit (IU), click the button. A popup window will open to display the IU's Description and Notes. Click the popup window.

The IU Number column contains a hyperlink. Clicking on the IU Number will open an IU Line Items window as shown below that displays the RSM Line Number, Volume, Line Number Description and Official Cost for all the IU Line Items.

Close Click the

button to close the IU Line Items window.

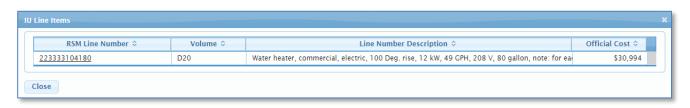

The RSM Line Number column contains hyperlinks. Based on the Source of the RSM Line number, one of the following will occur:

1. By clicking an Assembly line number (the ones that begin with an alpha character) hyperlink, a detailed list of the RSM Line Numbers that make up the Assembly will be displayed. The following Assembly Detail window is an example of RSM Line Number <u>G20202141920</u> Parking lot, 30 cars with 2 handicap & lighting, 3" bituminous paving, 10" crushed stone.

Click the button to close the Assembly Detail window.

Assembly Detail

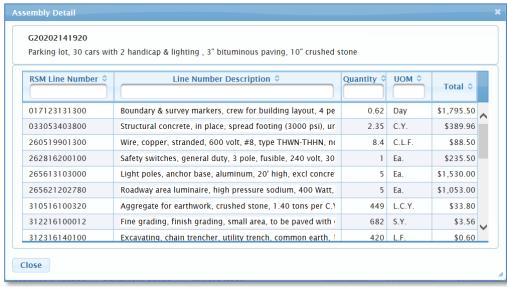

 Clicking a Master Format or Maintenance Master Format RSM Line Number (the ones that begin with a number) hyperlink will open Crew/Labor Information as shown below. The popup window also contains hyperlinks to Crew Cost and Labor Rates data. Reference Appendix A, Data Element Dictionary for definitions or click <a href="here">here</a>.

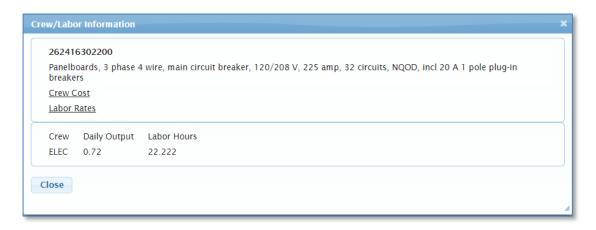

Click the

Close

button to close the Crew/Labor Information window.

#### The remaining buttons on the bottom of the screen are defined below:

- To select Inspection Unit records to be included in your Project, click the button. Reference the next section, *Link Inspection Units*, for more information on how to perform this task.
- To unlink Inspection Unit (IU) record(s) from your Project, click the checkbox(es) in the Select column and then click the button. When an IU is unlinked from a Project, the Project ID and the IUs Locked (if applicable) are removed from the IU record.
- To return to the Project List window, click the Return to List button.
- Use the and buttons to navigate from one Project record to another.

## **Link Inspection Units**

the Link IU button from the

To select Inspection Unit records to be included in a Project, click the Project Detail window. The Link IU window will open as shown below:

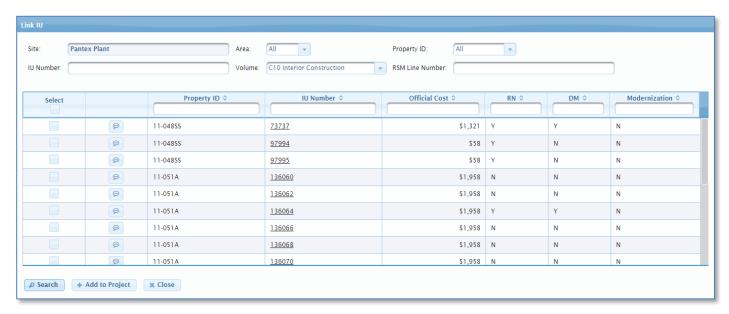

The following fields are available to narrow your search criteria when retrieving Inspection Unit records to be linked to a Project:

| Area                                                                     | Volume          |
|--------------------------------------------------------------------------|-----------------|
| Property ID (will default to 'All' but you can select individual assets) | RSM Line Number |
| IU Number                                                                |                 |

#### To add Inspection Unit records to a Project, perform the following:

- 1. After defining your search criteria, click the displayed in the table on the window. The search results may be sorted by clicking any column heading. The arrows designate the sort as ascending or descending. The search results may further be filtered, simply begin typing in the filter field below any of the column names. As you type, the search results will automatically filter, based on your entry.
- 2. To view the Description and Notes associated with a displayed Inspection Unit (IU), click the button. A popup window will open to display the IU's Description and Notes. Click the button to close the popup window.

3. The IU Number column contains a hyperlink. Clicking on the IU Number will open an IU Line Items window as shown below that displays the RSM Line Number, Volume, Line Number Description and Official Cost for all the IU Line Items.

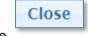

Click the

button to close the IU Line Items window.

4.

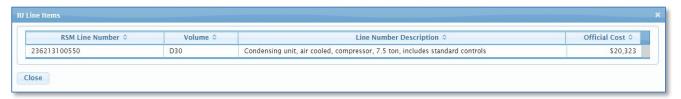

- Click the checkbox in the Select column to select each Inspection Unit record you want to link to your Project. For convenience, the checkbox in the Select column heading will select all retrieved IUs to link to your Project.
- 6. Once you have completed your selections, click the confirmation message indicating Inspection Unit records have been added to the Project.

When the Inspection Unit records are added to the Project,

- the associated Project ID field on the Inspection Unit records will be updated to reflect the associated Project ID;
- in addition, if the IUs Locked Flag is set to 'Yes' on the Project Detail window, the Locked Flag data field on the Inspection Unit record will be updated to reflect a value of 'Yes'.

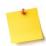

**Please note**: If the IU selected is already linked to another Project, a message will notify you that the IU cannot be linked to more than one Project. The Project ID that it is linked to will display in the message.

button.

7. To close the Link IU window, click the

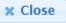

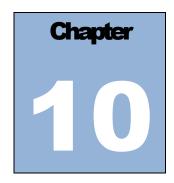

## Reporting

## **Standard Reports**

CAIS provides a set of standard reports that represent Asset, Inspection Unit and Project information.

To access the Standard Reports window, click Reporting then Standard Reports.

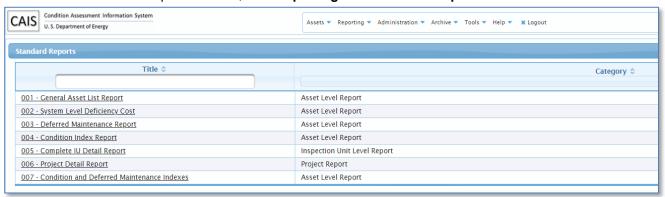

A brief description of each report is provided below. To review samples of the CAIS Standard Reports, reference Appendix C, Report Samples or click <a href="https://examples.org/leach-nc/4">here.</a>

| Report Title                           | Description                                                               |  |  |
|----------------------------------------|---------------------------------------------------------------------------|--|--|
| 001 General Asset List Report          | Provides general Asset Level information                                  |  |  |
| 002 System Level Deficiency Cost       | Provides Repair Needs and Deferred Maintenance by Volume                  |  |  |
| 003 Deferred Maintenance Report        | Provides Deferred Maintenance by Volume                                   |  |  |
| 004 Condition Index Report             | Provides Repair Needs, Deferred Maintenance and Condition Index by Volume |  |  |
| 005 Complete IU Detail Report          | Provides detailed Inspection Unit Level data that can include             |  |  |
|                                        | Cost Adders, and User Defined fields                                      |  |  |
|                                        | May be sorted by IU Number or Equipment ID                                |  |  |
| 006 Project Detail Report              | Provides Project and associated Inspection Unit data                      |  |  |
|                                        | IU Description and Notes may be included                                  |  |  |
| 007 Condition and Deferred Maintenance | Provides a site-level summary of Repair Needs, Deferred                   |  |  |
| Indexes                                | Maintenance, Condition Index, and Deferred Maintenance Index by Volume    |  |  |
|                                        | index by volume                                                           |  |  |

These standard reports can be previewed and printed directly from CAIS. The user will be prompted to provide some criteria before generating a standard report; for example, a user may want to select one of their Sites for the report to represent or perhaps choose multiple assets to be included in the report. Each report can have the output generated in PDF or Excel formats.

**Please note:** To generate a Standard Report for specific Property IDs, you must first select a Field Office, Site and Area.

#### A sample of these prompts is provided below:

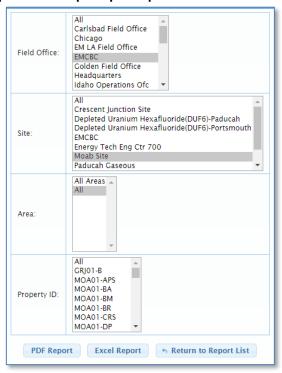

#### To generate a Standard Report, perform the following:

- 1. Select Reporting from the menu and then choose Standard Reports.
- 2. From the Standard Reports window, click the **Title** you wish to generate.
- 3. Enter the **report prompts** as requested. This will enable you to refine your criteria for the report.

Please note: Depending on your response to the report prompts, some reports can be very large. It is recommended you check total number of pages before you decide to print.

- 4. You will then select your output option. Choose either **PDF Report** or **Excel Report**. The PDF option will provide a formal formatted report suitable for printing. The Excel option will provide the raw data used to produce the report. The Excel spreadsheet will have English column names and numeric columns will be formatted. You can also print the output from Excel.
- 5. To print a copy of the report, from the report preview, click **File**, **Print** and then click the **Print** button. (Options may vary slightly depending on which version of Adobe or Microsoft Office you are currently running).

6. To exit the report preview window from a .pdf format, close the browser tab that contains the report. If you wish to close the report preview for an Excel report, click the **X** on the top right of the window or click **File** and select **Exit**.

#### To save a Standard Report, perform the following:

- 1. Click **File** and select **Save as**. From the File Name field, you can modify the file name, if you wish and select a location to store the file.
- 2. Click the Save button to store the PDF or Excel file.

To redisplay the Standard Report List, click the

h Return to Report List button.

## **Ad Hoc Report**

The Ad Hoc Report tool is built into the CAIS application. It provides list boxes, check boxes and pick list of search criteria and columns that are chosen to create an Excel report. Data may be extracted from the Active and Archive CAIS data at the Asset and Inspection Unit Level.

To access the Ad Hoc Report window, click Reporting then Ad Hoc Report.

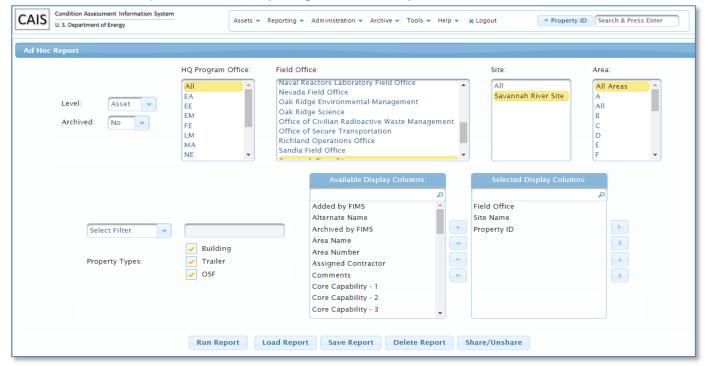

## **Creating an Ad Hoc Report**

The basic steps to generate an Ad Hoc Report are below:

- 1. From the Level pick list choose **Asset** to retrieve CAIS Asset Level data, choose **IU** to retrieve CAIS Inspection Unit level data or choose **IU** Line Items to retrieve CAIS IU Line Item data.
- 2. By default, the Archived selection is set to 'No' to query the active CAIS data. To query the CAIS Archived data, select 'Yes' from the Archived pick list box.

3. From the HQ Program Office, Field Office, Site and Area list boxes, select your desired criteria. The Field Office and Site will default to your CAIS My Profile settings.

**Please note:** To select multiple consecutive list box items, click the first item and then shift + click the last item. To select multiple non-consecutive list box items, click the first item and then ctrl + click each additional list box item.

- 4. Use the Select Filter pick list to retrieve data for a specific asset. Choose either Property ID or Property Name from the pick list and then input the appropriate Property ID or Property Name value in the text box provided.
- 5. Select the Property Type by clicking the check boxes to select or deselect each option
- 6. If IU level was selected, two additional criteria fields **Repair Needs Indicator** and **Deferred Maintenance Indicator** will be displayed for further refining your retrieved data. Pick list choices are
  - Yes retrieves IU records where the selected indicator is 'Yes'
  - No retrieves IU records where the selected indicator is 'No'
  - All retrieves all IU records regardless of the indicator value
- 7. Select the columns you wish to display by moving them from the Available Display Columns list to the Selected Display Columns list.

#### Columns can be moved from one list to the other by:

- Double clicking the column
- Clicking and dragging the column
- Clicking one column, or using click and shift + click to select consecutive columns, or using click and ctrl + click to select non-consecutive columns and then use the navigation arrows as follows:
  - Using the to move the selected column(s) to the Selected Display Columns list
  - o Using the to move all columns to the Selected Display Columns list
  - Using the \_\_\_\_ to move the selected column(s) to the Available Display Columns list
  - Using the to move all the columns to the Available Display Columns list
- 8. Columns will appear in the Excel report in the same order as they are in the Selected Display Columns list.

The columns in the Selected Display Columns list may be reordered using the navigational arrows,

Move Up, Move Top, Move Down, and Move Bottom, to the right of the list.

9. To generate the report, click the display.

### Saving an Ad Hoc Report

To save the report criteria for an Ad Hoc Report, follow the steps below:

1. Click the Save Report button. The following popup will appear.

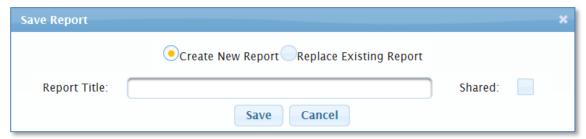

- To save a new report, click the Create New Report button. Type a report name in the Report Title box.
  - To resave an existing report, click the **Replace Existing Report** button. Select the report from the **Report Title** pick list.
- 3. If you desire to share the report so other CAIS users can run the report, click the **Shared** checkbox. By leaving the Shared checkbox unchecked, the report will remain private for access by your logon only.
- 4. Click Save to save the report criteria or click Cancel to cancel the Save operation.

## Loading a Saved Ad Hoc Report

To load a saved Ad Hoc Report, follow the steps below:

1. Click the Load Report button. The following popup will appear.

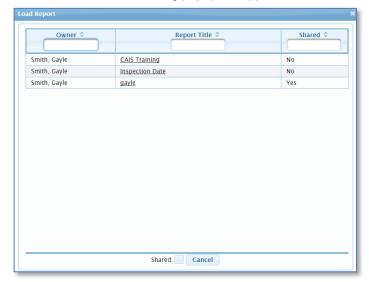

- 2. By default, your saved Ad Hoc reports are displayed. To include shared Ad Hoc reports in the list, click the Shared checkbox. The Owner column displays the name of the Ad Hoc report originator. Your Ad Hoc reports will sort to the top of the list, followed by an alphabetical list by Owner of all CAIS shared Ad Hoc reports. Use the column heading to sort and/or filter on the users.
- 3. Select a report from the **Report Title** pick list to load the saved report or click Load operation.
- 4. To generate the Ad Hoc Report, click the seconds to display.

  Run Report

  button. Large reports may take a few extra

## **Deleting a Saved Ad Hoc Report**

To delete a previously saved Ad Hoc Report, follow the steps below:

- 1. Click the Delete Report button.
- 2. Select a report from the **Report Title** pick list.
- 3. Click Delete to delete the saved Ad Hoc Report or click Cancel to cancel the Delete operation.

## Shared/Unshare a Saved Ad Hoc Report

To share or unshare a previously saved Ad Hoc report, follow the steps below:

1. Click the Share/Unshare button. The following popup will appear.

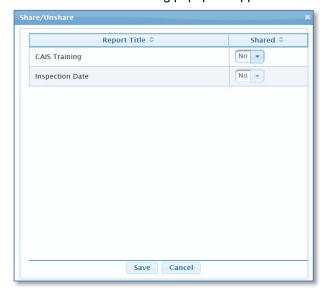

- 2. Use the **Shared** Yes/No pick list to Share = Yes or Unshare = No your listed Ad Hoc reports.
- 3. Click to save your changes. Click cancel to exit without changes.

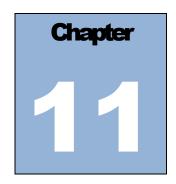

# **Archive Processing**

The archive process is an important part of managing your inventory of assets and Inspection Units in CAIS. Real property assets identified in CAIS originate from FIMS. These assets may be disposed of at some point through a variety of disposition methods identified in FIMS.

## **Asset Archiving**

When an asset is disposed of and archived in FIMS, it will be automatically archived in CAIS. This will ensure that the inventory in CAIS will mirror that of FIMS. When archiving of an asset occurs, the information associated with the asset is still accessible and can be updated. This also includes all Inspection Unit records associated with the archived asset. Archived assets however, cannot be restored from the Archive unless they are restored in FIMS. If this occurs, you will need to contact the Headquarters CAIS Support Team for assistance in restoring the asset from the Archive in CAIS.

Inspection Unit data can be archived, as well when the deficiency associated with the Inspection Unit is completed. Unlike assets, you can control when Inspection Unit records are archived. Once an Inspection Unit is archived, the information associated with the Inspection Unit is still accessible and can be updated. The capability does exist for you to easily restore an archived Inspection Unit record.

#### **Archive Asset List**

When an asset is automatically archived in CAIS as a result of the asset being archived in FIMS, the information associated with the record can be easily retrieved and updated, if needed.

To access the list of archived assets for your Site, click **Archive** from the menu and select **Archive Asset List**. The Archive Asset List window will display the archived real property assets based on the Field Office, Site and Area default that you have established for your user account. Please reference Chapter 14 Application Security, under My Profile or click here to learn how to establish a default location.

An ARCHIVE designation in red is visible to remind you that you are viewing an archived asset.

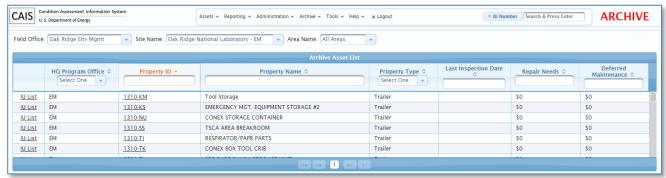

The Archive Asset List window will display the HQ Program Office, Property ID, Property Name, Property Type, Last Inspection Date, Repair Needs and Deferred Maintenance for each archived asset. The Property ID will contain a link that will direct you to the Asset Detail information for the archived asset. Additionally, there is an IU List link that will direct you to the archived Inspection Unit records associated with the asset.

The default sort for the Archive Asset List window is the Property ID; however, you can change the sort by clicking any column heading. The arrows designate the sort as ascending or descending. The capability also exists to filter on any of the columns displayed. For the HQ Program Office and Property Type, click the **pick list** to select a specific value to filter on. For the remainder of the data fields, begin typing in the filter fields below the column name. As you type, the Archive Asset List window will automatically filter based on your entry.

To modify the Archive Asset List window to reflect a different Field Office, Site and Area, click one of these fields and modify as needed. If the Field Office is modified, you will notice the pick list for Site and Area will be refreshed with new options. If the Site is modified, you will notice the pick list for Area will be refreshed with new options.

#### **Archive Asset Detail**

#### By clicking on the Property ID link, you will be directed to the Archive Asset Detail window below:

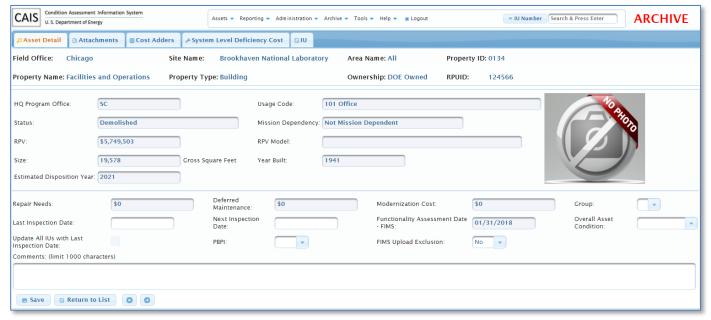

At the top of the Archive Asset Detail window is information that describes the archived asset you are currently viewing. This information includes Field Office, Site Name, Area Name, Property ID, Property Name, Property Type, Ownership and RPUID. It will be consistently displayed regardless of the tab you are viewing. The next section below displays basic facility information about the asset. All of these data fields originated from FIMS and are displayed as read-only.

The remaining portion of the window includes data fields from CAIS. Deferred Maintenance, Repair Needs and Modernization Cost are system generated, based on data input at the Inspection Unit Level or the System Level Deficiency screen.

You will notice at the bottom of the window, there is an audit date field called Archived by FIMS. This field identifies the date the asset was archived in FIMS.

If you wish to make any changes to the available fields on this screen, click the field you wish to update and click the **Save** button to commit the changes to the database when finished.

Use the previous and next buttons to navigate from one archived Asset record to another.

To return to the Archive Asset List window, click the **Return to List** button.

#### **Archive Asset Attachments**

By clicking on the Attachments tab, the Archive Attachments window will display.

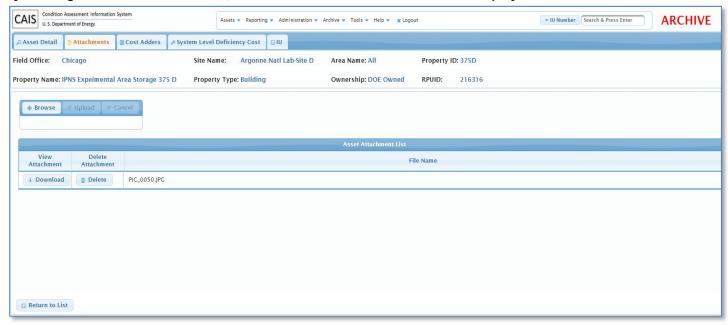

Attachments that have already been uploaded for the archived asset will be displayed when the window opens. The file name will be displayed along with buttons to download or remove the Attachments. Click the **Download** button to view the image.

If you wish to remove an Attachment, click the **Delete** button. Once an Attachment has been successfully removed, CAIS will provide a confirmation message indicating this.

#### To upload an Attachment, perform the following:

- 1. Click the **Browse** button. You will then select the file you wish to attach.
- 2. Once you have selected a file, click the **Upload** button. If you wish to cancel the upload, click the **Cancel** button.
- 3. Once you click **Upload**, CAIS will attach the file and you will then see the file name displayed on the Asset Attachment List.

Multiple Attachments may be uploaded. Acceptable file types include .jpg, pdf, doc, .docx, .xls and xlsx.

If you wish to return to the Archive Asset List window, click the Return to List button.

#### **Archive Cost Adders**

By clicking on the Cost Adders tab, the Archive Cost Adders window will display:

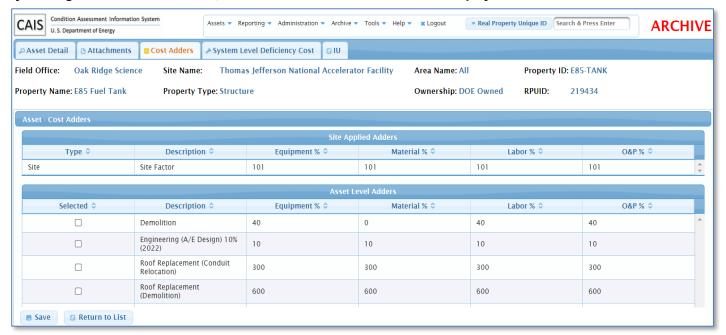

The Archive Cost Adders window allows Asset Level Cost Adders to be selected that are applied to the cost calculation for the asset. Any Site Level applied Cost Adders will be displayed in the Site Applied Adders section of the window.

Changes may be made to the Archive Cost Adders. After completing any changes, click the **Save** button to commit the changes to the database.

Reference Chapter 7 Cost Adders in this manual for additional information or click here.

## **Archive System Level Deficiency Cost**

By clicking on the System Level Deficiency Cost tab, the Archive System Level Deficiency Cost window will display as seen below:

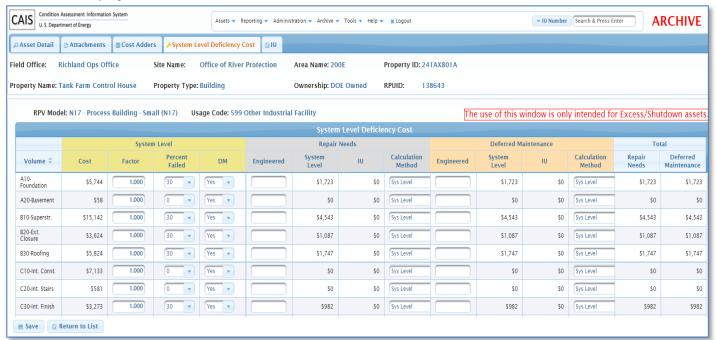

To make any updates on this screen, click the field you wish to update and click the **Save** button to commit the changes to the database when finished. Once saved, the Total Repair Needs and Deferred Maintenance at the bottom of this screen will match the Repair Needs and Deferred Maintenance on the Archive Asset Detail window.

To return to the Archive Asset List window, click the **Return to List** button.

## **Archive Inspection Unit (IU) List**

By clicking on the IU tab, the Archive IU List window will display:

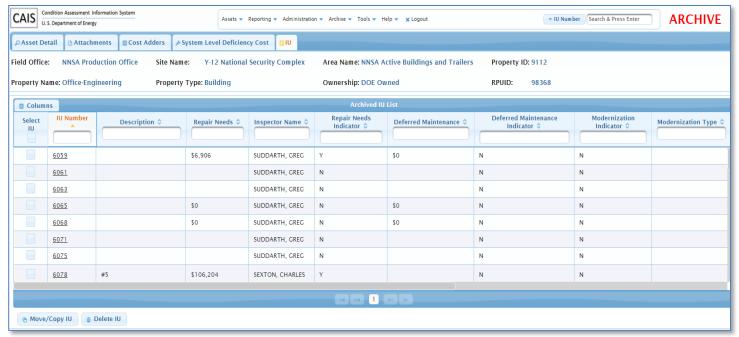

The Archive IU List window will display the Field Office, Site Name, Area Name, Property ID, Property Name, Property Type, Ownership and RPUID at the top. This list represents all Inspection Unit records that have been previously input for the archived asset described at the top.

The Archive IU List window includes the IU Number, Description, Repair Needs, Inspector Name and Inspection Date. The default sort for this window is the IU Number; however, you can change the sort by clicking any column heading. The arrows designate the sort as ascending and descending. The capability also exists to filter on any of the columns displayed. Just click into the filter field below the column name and begin typing. As you type, the Archive Inspection Unit list window will automatically filter based on your entry.

The default columns displayed on this window are controlled by your user ID My Profile window setting for **Advanced Filters**. Checking **Advanced Filters** on the My Profile window for your user ID will display more columns, while leaving **Advanced Filters** unchecked will display less columns. Regardless of your user ID

setting, the button on the IU List window may be used to add additional columns or remove existing columns. Use the checkboxes in the pick list to add or remove columns.

#### You can now perform one of the following actions:

- To navigate to the Archive Inspection Unit Detail windows, click the IU Number link.
- 2. Click one of the tabs at the top to return to the archived asset level information. **The tabs available** are:
  - Asset Detail

Columns

- Attachments
- Cost Adders
- System Level Deficiency Cost

## **Inspection Unit Archiving**

#### **Archive Inspection Unit (IU) List**

Archived Inspection Unit records may be associated with active or archived assets. **There are two ways to access a list of Archived Inspection Units.** 

Click Archive from the menu and select Archive Asset List. The Archive Asset List window will
display the archived real property assets based on the Field Office, Site and Area default that you
have established for your user account. In the first column of the Archive Asset List is a link called IU
List. Click the IU List link to display a window containing all Inspection Unit records associated with
the archived asset.

**OR** 

2. Click **Archive** from the menu and select **Archive IU Search**. The Archive IU Search window will display as follows:

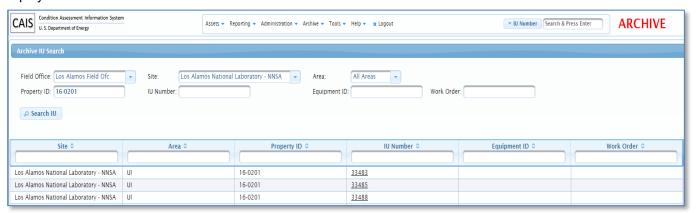

- The Archive IU Search window will display the Field Office, Site and Area default that you have established for your user account. The Area pick list provides an 'All Areas' option to allow a site to search all Areas within the Site. Additionally, the Property ID, IU Number, Equipment ID and Work Order are available to use for search criteria.
- This window provides 2 options:
  - This window will allow you to go directly to the IU record by inputting an archived IU Number.
  - You may also search for archived IU records by Property ID, Equipment ID or Work Order.
    - If a single IU record is retrieved from the Property ID, Equipment ID or Work Order search, the IU record will open.
    - If multiple IU records are retrieved, a list of IU records will display. Select one of the IU records from the list to open it by clicking the IU Number.

#### **Archive IU Detail**

Once a valid archived IU Number has been retrieved/selected, the Archive IU Detail window will appear.

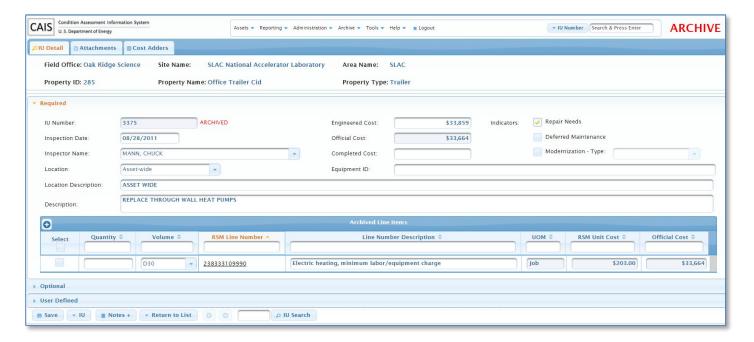

At the top of the Archive IU Detail window is information that identifies the asset to which this archived Inspection Unit record belongs. This information includes Field Office, Site Name, Area Name, Property ID, Property Name and Property Type. It will be consistently displayed regardless of the tab you are viewing. An ARCHIVE designation in red is visible at the top right to remind you that you are viewing an archived Inspection Unit record. The **Optional** and **User Defined** sections can be expanded by clicking those labels if they are currently collapsed.

The RSM Line Number column contains hyperlinks. Based on the Source of the RSM Line number, one of the following will occur:

1. By clicking an Assembly line number (the ones that begin with an alpha character) hyperlink, a detailed list of the RSM Line Numbers that make up the Assembly will open.

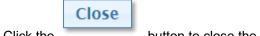

Click the button to close the Assembly Detail window.

 Clicking a Master Format or Maintenance Master Format RSM Line Number (the ones that begin with a number) hyperlink will open Crew/Labor Information. The popup window also contains hyperlinks to Crew Cost and Labor Rates data. Reference Appendix A, Data Element Dictionary for definitions or click here.

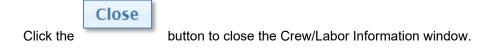

Update can be made to any sections of the Archive IU Detail window. Click the **Save** button once all updates have been made to commit the changes to the database.

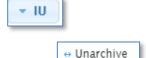

Use the option of the **IU** button to move an archived IU that belongs to an active record to an active IU. You will be returned to the active IU List for the active record once unarchived.

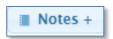

The **Notes** button opens the archived Inspection Unit's Notes data field. If Notes are present for an archived IU, a '+' will be displayed on the button as shown above.

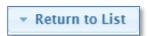

The Return to List button has the following two (2) options:

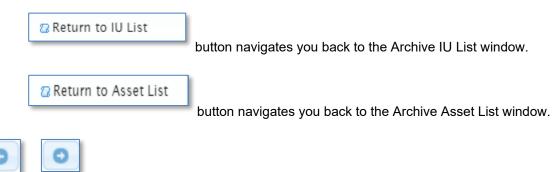

Use the **Previous** and **Next** buttons to navigate from one archived Inspection Unit record to another.

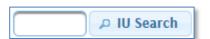

The **IU Search** button allows you to navigate directly to another archived **IU** by entering the archived **IU Number** and clicking the **IU Search** button.

#### Archive IU Attachments

By clicking on the Attachments tab, the Archive IU Attachments window will display:

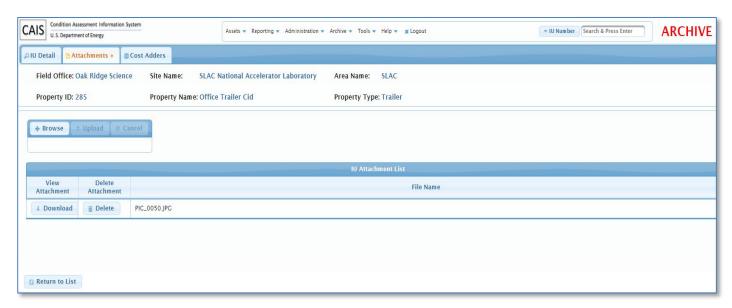

Attachments that have already been uploaded for the archived Inspection Unit will be displayed when the window opens. The file name will be displayed along with buttons to download or remove the Attachments. Click the **Download** button to view the image.

If you wish to remove an Attachment, click the **Delete** button. Once an attachment has been successfully removed, CAIS will provide a confirmation message indicating this.

#### To upload an attachment, perform the following:

- 1. Click the **Browse** button. You will then select the file you wish to attach.
- 2. Once you have selected a file, click the **Upload** button. If you wish to cancel the upload, click the **Cancel** button.
- 3. Once you click **Upload**, CAIS will attach the file and you will then see the file name displayed on the IU Attachment List.

Multiple Attachments may be uploaded. Acceptable file types include .jpg, pdf, doc, .docx, .xls and xlsx.

If you wish to return to the Archive Inspection Unit List window, click the **Return to List** button. You can also click on another tab to view additional data associated with the archived Inspection Unit record.

#### **Archive IU Cost Adders**

By clicking on the Cost Adders tab, the Archive Cost Adders window will display:

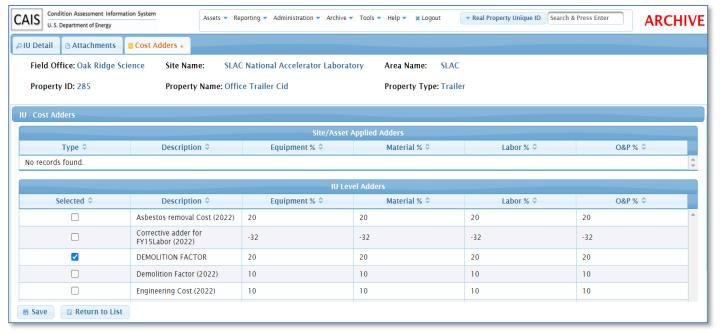

The Archive Cost Adders window allows Inspection Unit Level Cost Adders to be selected that are applied to the cost calculation. Any Site Level or Asset Level applied Cost Adders will be displayed in the Site/Asset Applied Adders section of the window.

Changes may be made to the archived IU Cost Adders. After completing any changes, click the **Save** button to commit the changes to the database.

Reference Chapter 7 Cost Adders in this manual for additional information or click here.

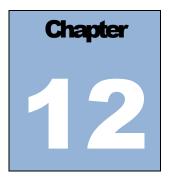

# **CAIS to FIMS Upload**

## **FIMS Upload**

CAIS provides an upload process to update FIMS. The data fields uploaded to FIMS are essential for FIMS yearend reporting and at a minimum should be uploaded to FIMS prior to the Deferred Maintenance / Repair Needs / Modernization Cost annual year-end reporting deadline, which typically occurs at the end of September.

The following data fields are uploaded to FIMS through the CAIS FIMS Upload process:

| Deferred Maintenance (DOE owned assets only) | Modernization Cost          |  |
|----------------------------------------------|-----------------------------|--|
| Repair Needs                                 | Uniformat Repair Needs data |  |
| Last Inspection Date                         |                             |  |

Please note: Only Headquarters Admin, Field Office Admin and Site Admin users can perform the CAIS to FIMS upload.

To access the FIMS Upload process, click **Administration** from the menu and select **FIMS Upload**. The FIMS Upload process window will open displaying the five steps to perform the upload as shown below:

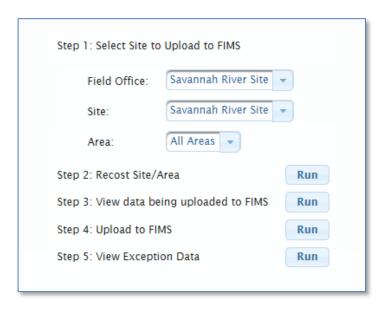

#### Step 1: Select the Site to Upload to FIMS

The Field Office will automatically default to your User ID Field Office restriction and will be display only. The Site will automatically default to your User ID Site restriction. For users with Site level access, the Site data field is display only because users only have access rights to the one listed Site. For Field Office users, make a selection from the available Sites in the pick list.

The Area pick list will default to 'All Areas' within a Site. If you desire to upload to a specific Area, select the Area from the pick list.

#### Step 2: Recost Site/Area

This step performs a Site/Area level recost of Deferred Maintenance, Repair Needs and Modernization Cost values prior to uploading to FIMS.

Click the Run button to execute the Site/Area level recost based on the selected Site and Area.

#### Step 3: View data being uploaded to FIMS

Click the Run button to generate an Excel report of the Site's data that will be uploaded to FIMS.

Two sheets will be generated in the spreadsheets. The first sheet **Upload DM and RN** will show the Deferred Maintenance, Repair Needs, Modernization Cost and Last Inspection Date to be uploaded. The second sheet **Upload Uniformat** will show the Repair Needs cost by Volume Code to be uploaded.

#### Step 4: Upload to FIMS

Click the Run button to initiate the upload to FIMS.

An Uploading processing box will display to show that the upload is in progress.

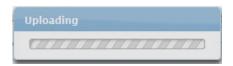

Upon completion, the following message will be displayed:

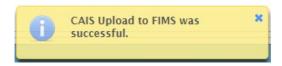

#### **Step 5: View Exception Data**

After the upload has completed, click the button to see if there is any exception data that did not upload. The Exception Report is produced in an Excel format and provides messages as to why the data did not upload.

## **FIMS Updates to CAIS**

CAIS has 19 data fields that parallel FIMS. The database provides automatic updates from FIMS to CAIS for these 19 data fields when updates are made in FIMS. These are display only and not updatable in CAIS.

The following table identifies the 19 data fields updated through this process:

| Field Office | Property ID       | Usage Code         | Size                          |
|--------------|-------------------|--------------------|-------------------------------|
| Site Name    | Property Number   | Mission Dependency | Size Unit of Measure          |
| Site Number  | Property Type     | Status             | Year Built                    |
| Area Name    | HQ Program Office | RPV                | Estimated Disposition<br>Year |
| Area Number  | Ownership         | RPV Model          |                               |

## **New Real Property Assets**

As new real property assets are added to FIMS, the assets are simultaneously added to CAIS through a database process. All buildings, trailers and OSF regardless of ownership are added to CAIS.

When the new asset is created in CAIS, the **Added by FIMS** date field on the Asset Detail window will be populated with the date the asset was added.

A CAIS user may also receive an automated email notification that a new asset has been added to CAIS for their Site if the **Email Notifications** check box on the My Profile window is checked. Reference the My Profile section in Chapter 14 Application Security for more details or click <a href="here">here</a>

## **Updates to Existing Assets**

When updates to any of the 19 data fields listed in the previous table occur in FIMS, the **Updated by FIMS** date field on the Asset Detail window will be populated with the date the FIMS asset was updated.

## Assets Archived in FIMS

When assets are archived in FIMS, they are simultaneously archived in CAIS through a database process.

When these updates occur in CAIS, the **Archived by FIMS** date field on the Asset Detail window of the archived asset will be populated with the date the asset was archived.

A CAIS user may also receive an automated email notification that an asset has been archived in CAIS for their Site if the **Email Notifications** check box on the My Profile window is checked. Reference the My Profile section in Chapter 14 Application Security for more details or click <u>here</u>.

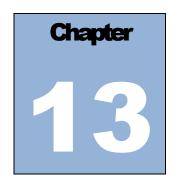

## **Estimating**

## **Estimating Module**

CAIS provides a module that can be used to calculate Estimates for repairs/replacements of deficiencies. The module incorporates the RS Means costing data already utilized by CAIS to calculate the Estimates. Estimates can be developed at the component or assembly level. The tool can be used to develop custom Replacement Plant Values (RPVs) for buildings, OSFs and trailers and also to customize the existing DOE RPV Models. All Estimates are updated annually during the automated RS Means costing update to CAIS.

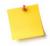

Please note: Headquarters Read Only, Field Office Read Only, and Site Read Only users may be assigned add, update and delete access to the Estimating Module.

### **Estimate List**

To access the list of Estimates for your Site, click **Tools** from the menu and select **Estimating**. The Estimate List window will display the Estimates, based on the Field Office and Site default that you have established for your user account. Please reference Chapter 14 Application Security, under My Profile or click <a href="here">here</a> to learn how to establish a default location.

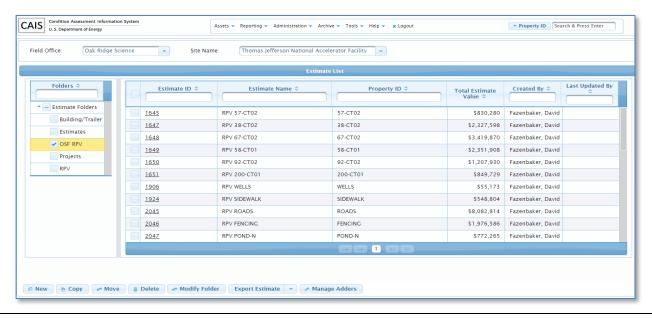

The Estimate List window displays the Estimate ID, Estimate Name, Property ID, Total Estimate Value, Created By and Last Updated By for each Estimate. The Estimate ID contains a link that will direct you to the Estimate Detail information.

Folders, on the left, are created to group and organize Estimates. Estimates cannot be stored in the root, Estimate Folders. The Building/Trailer RPV and OSF RPV folders have been created to organize you Site RPV estimates. These folders cannot be deleted.

The default sort for the Estimate List window is the Estimate ID. However, you can change the sort by clicking any column heading. The arrows designate the sort as ascending or descending. The capability also exists to filter on Estimate ID, Estimate Name, Property ID, Created By or Last Updated By. Simply begin typing in the filter field below the column name. As you type, the Estimate List window will automatically filter, based on your entry.

To modify the Estimate List window to reflect a different Field Office or Site Name, click and select another value from the pick list. If the Field Office is modified, you will notice the pick list for the Site Name will be refreshed with new options.

#### The buttons at the bottom of the Estimate List window perform the following functions:

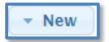

The **New** button provides the following three options.

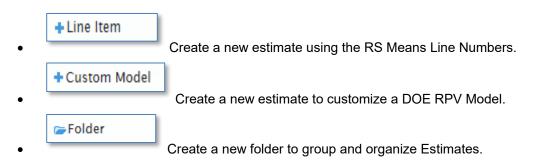

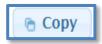

The Copy button will copy a selected existing Estimate and create a new Estimate. Use the check box on the

Estimate List window to select the Estimate to be copied and click . The window below will open.

Enter the Estimate Name and Estimate Description. Click the Remove Quantity and Estimate Value checkbox if you want to remove all the Quantity values and the calculated Estimate Value from the new Estimate being created. Leave the checkbox unchecked to copy the existing Quantity values and calculated Estimate Value.

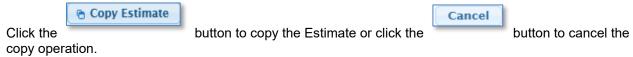

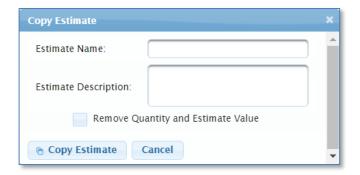

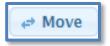

The **Move** button allows estimates to be moved into folders. From the popup window shown below,

select an existing Estimate Folder Name from the pick list and click

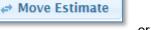

Cancel

or click

Cancel

to cancel the move.

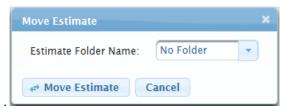

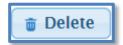

The **Delete** button will permanently delete the selected existing Estimate(s)/Folder(s). Use the check box on

the Estimate List window to select the Estimate(s)/Folder(s) to be deleted and click . You will be

Delete Estimate(s)

prompted to confirm the delete. Click to delete or click to cancel the delete request. The Building/Trailer RPV and OSF RPV folders may not be deleted. Also, any estimate that is linked to a FIMS real property asset by Property ID, may not be deleted.

# → Modify Folder

The **Modify Folder** button allows CAIS Headquarters Admin, Field Office Admin and Site Admin users to assign user access to Folders and/or change the Folder Owner. It also allows Folders to be renamed if you have access rights to rename the Folder.

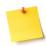

Please note: Only Headquarters Admin, Field Office Admin and Site Admin users can assign Folder access to CAIS users and/or change the Folder Owner.

Select a Folder from the list using the check box to the left of the folder name. Click following Modify Estimate Folder popup window will open.

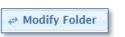

. The

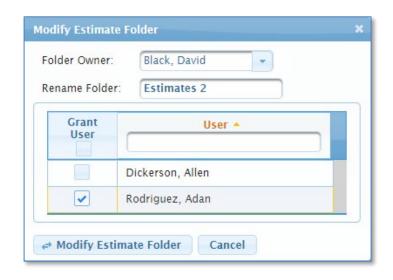

One or more of the following may be performed depending on your access rights to the folder:

- 1. To grant a user access to a folder, use the Grant User check box to select users to assign read/write access to the selected folder.
- 2. To change the Folder Owner, select a user from the picklist.
- 3. To rename an existing folder, enter the new folder name in the Rename Folder field.

← Modify Estimate Folder
 Click

to save the changes or click

to cancel the changes.

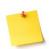

Please note: If the Folder Owner or Rename Folder field is not available on the Modify Estimate Folder window, you do not have access right to perform these functions.

# Export Estimate 🔻

To generate **EST 001 Cost Estimate Detail Report**, use the check boxes on the Estimate List window to select Estimate(s)/Folder(s)) for the report. Then choose either the **PDF** or **Excel** format from the **Export Estimate** pick list.

The Excel report will provide three sheets of information in the spreadsheet. The Estimate data detail, the Cost Adders included in the Estimate and the Additional Cost applied to the Estimate.

To generate **EST 002 Job Cost Phase Report**, use the check boxes on the Estimate List window to select a single estimate. Then choose **Excel** from the **Export Estimate** pick list for the Job Cost Phase Report.

See Appendix C, Report Samples or click <a href="here">here</a> for a sample report layout of these reports.

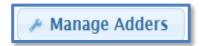

The **Manager Adders** button will open the window to allow Estimate Cost Adders to be added, updated or deleted for your Site. These Estimate Cost Adders are separate from the CAIS Cost Adders. These adders allow adjustments based on Equipment, Material, Labor and O&P (Overhead & Profit) resulting in the

Manage Adders

escalation of the Estimate cost. Click the

button to open the following window.

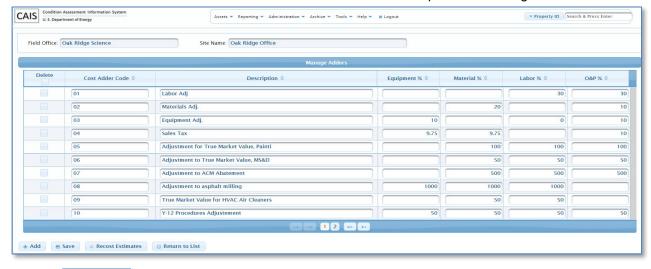

Click the

button to add a line to create a new Estimate Cost Adder.

Click the

button to save the new adder or to save any changes.

Recost Estimates

Click the button to recalculate all Site Estimates based on changes to the Adder values.

Return to List
Click the

+ Add

button to return to the Estimate List window.

#### **New Line Item Estimate**

To create a new Line Item Estimate, click the button then click at the bottom of the Estimate List window. The New Estimate window will be displayed.

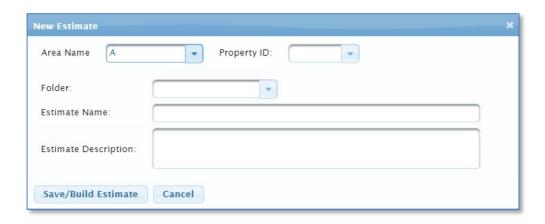

To link a Line Item Estimate to a real property asset, select an Area Name and a Property ID from the pick lists. A Property ID can only be assigned to one estimate. Property IDs already assigned to a CAIS estimate will appear protected in the Property ID pick list and cannot be selected.

If a Property ID was selected from the pick list, the Estimate Folder Name will automatically be set to <u>Building/Trailer RPV</u> for a building/trailer asset or to <u>OSF RPV</u> for an OSF asset. Otherwise, you will be required to choose an Estimate Folder Name from the pick list.

Save/Build Estimate

Enter the Estimate Name and Estimate Description (optional) and click the button to create your Estimate.

If a Property ID was selected and it already has an existing RPV in FIMS, the following message will be

generated to alert you. Select to continue or to stop the creation of a Line Item Estimate.

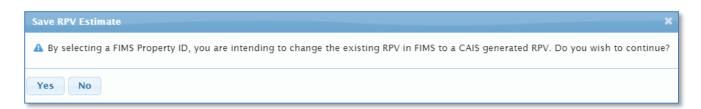

The **Estimate Detail** window in the following section will open upon successfully saving your new Line Item Estimate.

If you do not wish to proceed with creating a new Estimate, click the Estimate window.

button to close the New

#### **Estimate Detail**

By clicking on the Estimate ID link from the Estimate List window or after saving a new Line Item Estimate, you will be directed to the Estimate Detail window as shown below:

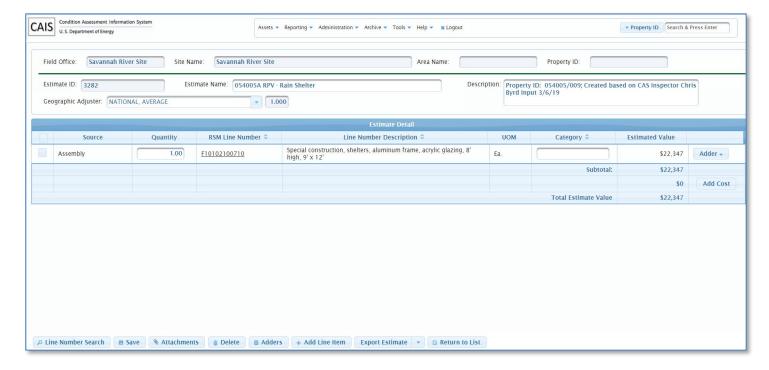

The Field Office, Site Name, Area Name and Property ID (if linked to a real property asset) are displayed.

The Estimate ID is system generated when you Save the new Estimate. It uniquely identifies the Estimate.

The Estimate Name and Estimate Description are updatable. If a Property ID is displayed, the Geographic Adjuster value from FIMS is displayed and protected from update. If no Property ID is displayed, the Geographic Adjuster is updatable.

The Category is optional. A list of existing Category values can be displayed for the Estimate by entering a value in the data field to show a popup that can be used to select a value from or a value can simply be typed in.

Click the

■ Save

button to commit changes to the database after making any updates.

Please note: If the Estimate has a Property ID displayed, the calculated estimate total will be labelled RPV - CAIS and FIMS will be updated with the RPV. If the Estimate does not display a Property ID, the calculated estimate total will be labelled Total Estimate Value.

The Estimate Detail window is used to build your Estimate. Use this window to add Estimate line items to your Estimate or delete them. Adders may be applied to each line item or globally to all line items and an overall Additional Cost may be added to the Estimate on this window.

The RSM Line Number column contains hyperlinks. Based on the Source of the RSM Line number, one of the following will occur:

1. By clicking an Assembly line number (the ones that begin with an alpha character) hyperlink, a detailed list of the RSM Line Numbers that make up the Assembly will be displayed. The following Assembly Detail window is an example of RSM Line Number <u>G20202141920</u> Parking lot, 30 cars with 2 handicap & lighting, 3" bituminous paving, 10" crushed stone.

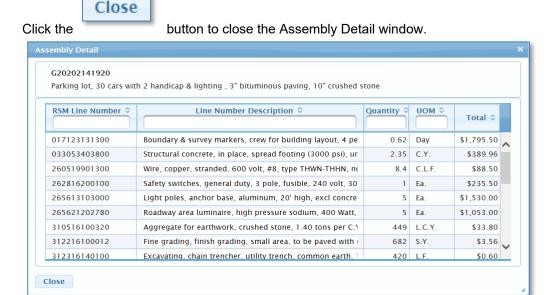

 Clicking a Master Format or Maintenance Master Format RSM Line Number (the ones that begin with a number) hyperlink will open Crew/Labor Information as shown below. The popup window also contains hyperlinks to Crew Cost and Labor Rates data. Reference Appendix A, Data Element Dictionary for definitions or click <a href="here">here</a>.

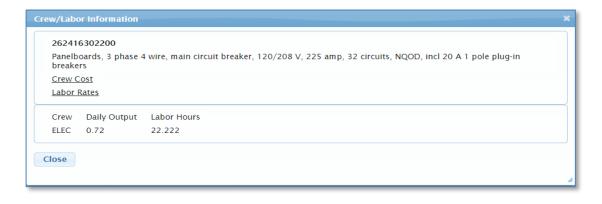

Click the

Close

button to close the Crew/Labor Information window.

## **Adding Estimate Line Items**

Clicking the window as shown below:

Line Number Search

button on the Estimate Detail window will open the Line Number Search

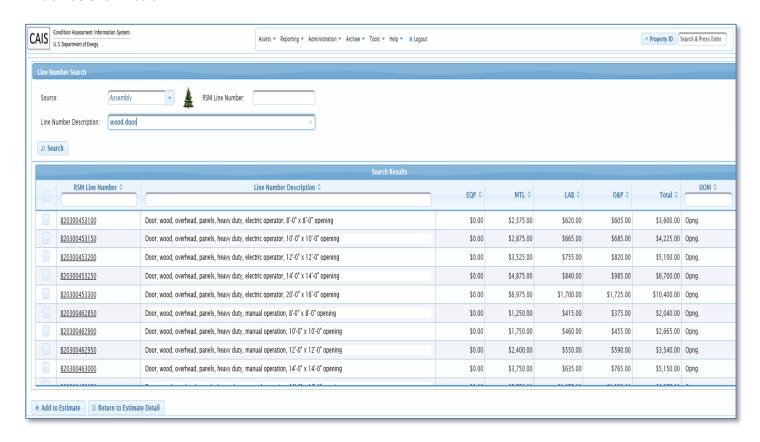

There are two ways to search and retrieve cost data to add to your Estimate.

#### Search Option 1

Use the following data fields to search for items to add to your Estimate:

- **Source** Choose one of the following pick list values:
  - Assembly Collection of components which make up the functional elements that are common to most assets. Assembly data is arranged according to the UNIFORMAT II classification system.
     Generally, this option is associated with new construction.
  - Maintenance Assembly Collection of components which make up the functional elements that are common to most assets that are associated with maintenance and/or repair activities of existing construction. Assembly data is arranged according to the UNIFORMAT II classification system.
  - Maintenance Master Format Represents a master list of titles and numbers for individual asset components. This option is associated with maintenance and/or repair activities of existing construction.

- Master Format Represents a master list of titles and numbers for individual asset components. Generally, this option is associated with new construction.
- **RSM Line Number** Use this field to search for a specific line number or enter a portion of a line number.
- Line Number Description Enter one or more keywords to search the cost data.

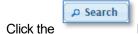

button to retrieve the matching cost data.

#### Search Option 2

A tree structure is available to search the Uniformat II and Master Format data. Make a selection from the Source

pick list and then click the button to open either the Uniformat II or Master Format tree structure in the bottom left pane of the window as shown here.

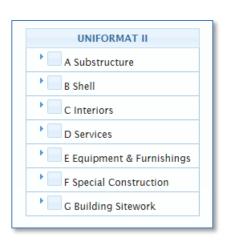

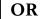

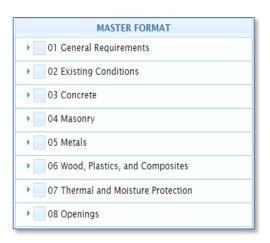

Use the button beside each level to expand it to the next level. To retrieve cost data at a specific level, click

the check box to place a

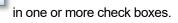

#### Select Estimate Line Items

The retrieved cost data can be sorted by clicking any column heading. The arrows designate the sort as ascending or descending. The capability also exists to filter on RSM Line Number, Line Number Description, and UOM (Unit of Measure). Simply begin typing in the filter field below the column name. As you type, the retrieved data will automatically filter, based on your entry.

The RSM Line Number column contains hyperlinks. Based on the Source of the RSM Line number, one of the following will occur:

By clicking an Assembly line number (the ones that begin with an alpha character) hyperlink, a
detailed list of the RSM Line Numbers that make up the Assembly will be displayed. The following
Assembly Detail window is an example of RSM Line Number <u>G20202141920</u> Parking lot, 30 cars with
2 handicap & lighting, 3" bituminous paving, 10" crushed stone.

Close

Click the

button to close the Assembly Detail window.

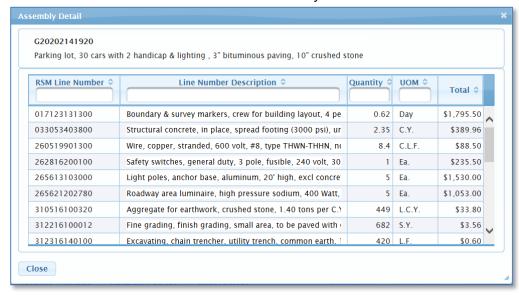

 Clicking a Master Format or Maintenance Master Format RSM Line Number (the ones that begin with a number) hyperlink will open Crew/Labor Information as shown below. The popup window also contains hyperlinks to Crew Cost and Labor Rates data. Reference Appendix A, Data Element Dictionary for definitions or click here.

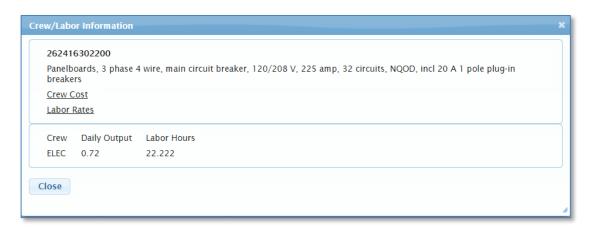

Close Click the

+ Add to Estimate

button to close the Crew/Labor Information window.

Use the check boxes to select cost data to add to your Estimate. One or more line items may be selected as shown

here. Click the window.

button to add the line items to your Estimate and return to the Estimate Detail

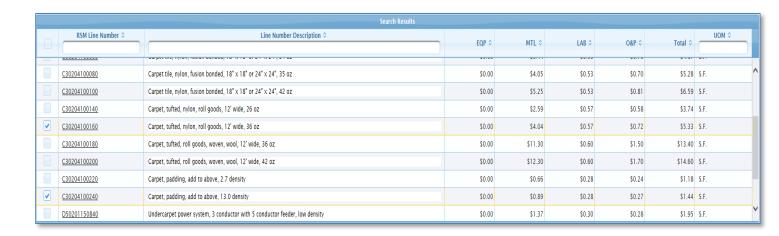

Return to Detail Click the

button to go back to the Estimate Detail window.

## **Calculating the Estimate Line Item Cost**

After the line item is added to the Estimate, you are returned to the Estimate Detail window. The following data is entered to calculate the Estimate cost.

Quantity - Enter a Quantity for the line item to calculate the Estimated Value. Quantity should be entered in the specified Unit of Measure (UOM).

■ Save

Click the

button to calculate the Estimate line item cost and commit the change to the database.

## Adding Estimate Cost Adders to Estimate Line Item Cost

Estimate Cost Adders may be applied to each Estimate line item using the following steps. These Estimate Cost Adders are defined and managed by the Site from the Estimate List window.

Adder Click the button on the Estimate line item to open the Estimate Cost Adder window as shown here.

Adders

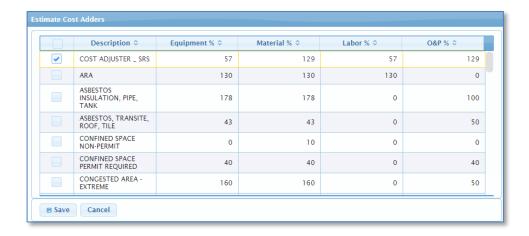

- Select or deselect the desired Estimate Cost Adder(s) by clicking the checkbox.
- Click the button to recalculate the Estimate line item cost and return to the Estimate Detail
   window. Notice the Adder button , the '+' identifies that an Adder has been applied to this line item.
- Click the button to return to the Estimate Detail window without applying Adders.

# Adding Estimate Cost Adders Globally to All Estimate Line Items

Estimate Cost Adders may be applied globally to all Estimate line items using the following steps. These Estimate Cost Adders are defined and managed by the Site from the Estimate List window.

Click the button at the bottom of the Estimate Detail window to open the Apply Adders Across All Details window as shown here.

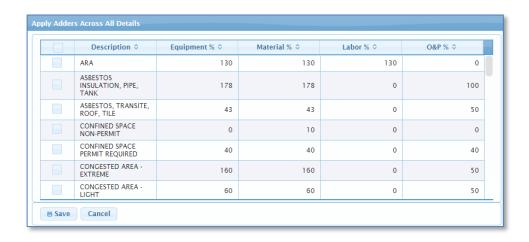

Save

- Select or deselect the desired Adder(s) by clicking the checkbox(es).
- Click the button to apply the selected Adder(s) to all the Estimate line items, recalculate the costs, and return to the Estimate Detail window.
- Click the button to return to the Estimate Detail window without applying Adders.

## Adding Additional Cost to the Estimate

Additional Cost may be added to the Estimate following these steps:

Click the button to open the Estimate Additional Costs window as shown here.

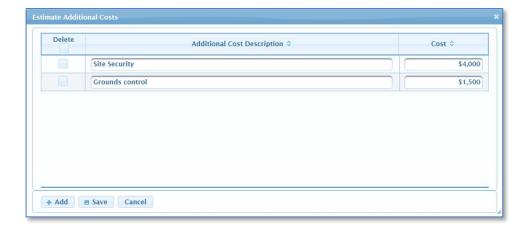

- Click the button to add a row and enter the Additional Cost Description and Cost. Repeat to add more costs.
- Click the button to recalculate the Total Estimate Value and return to the Estimate Detail window.

   Notice the Add Cost button , the '+' identifies that Additional Cost have been added to the Estimate.
- Use the **Delete** checkbox to remove Additional Cost. Then click the Total Estimate Value and return to the Estimate Detail window.
- Use the Cancel button to return to the Estimate Detail window without applying adders.

## **Deleting Estimate Line Item Cost from an Estimate**

To remove an Estimate line item from an Estimate, use the checkbox(es) to select the Estimate line item(s) to be removed and then click the button. The Total Estimate Value will be recalculated.

## Attaching filles to an Estimate

To store attachments to your Estimate, use the button designates that attachments exists for the Estimate.

Clicking the Attachments button will open the Estimate Attachments pop-up window as displayed below.

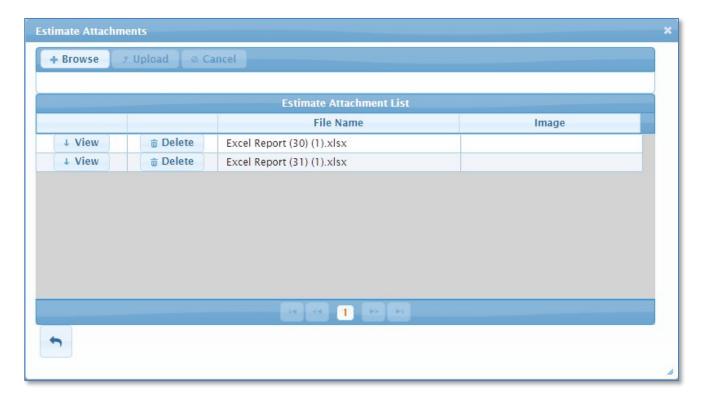

#### To upload an attachment, perform the following:

- 1. Click the **Browse** button. You will be prompted to locate a file. Select your option to obtain a file to attach and click the **Open** button.
- 2. Once you have selected a file, click the **Upload** button. If you wish to cancel the upload, click the **Cancel** button.
- 3. Once you click **Upload**, CAIS will attach the file and you will then see the File Name and Image displayed in the Estimate Attachment List.

Please note: You can upload multiple attachments. Acceptable file types include .jpg, .pdf, .xls, .xlsx, .doc and .docx.

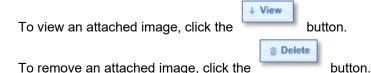

If you wish to return to the Estimate Detail window, click the Attachments window.

button at the bottom left of the Estimate

# Adding a Customized Line Item to an Estimate

To add a custom item that represents a component not found in the RS Means costing data, use the

button. The Quantity, Line Number Description (freeform text), UOM and Estimated Value will be required. Category is optional. Upon clicking Save, the RS Means Line Number will display 'Custom'.

## Generate an Estimate Report

Generate EST 001 Cost Estimate Detail Report for the current estimate to either PDF or Excel format using

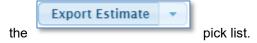

Generate EST 002 Job Cost Phase Report for the current estimate to Excel using the

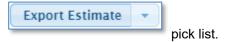

See Appendix C, Report Samples or click here for a sample report layout of these reports.

#### **Return to the Estimate List**

To return to the Estimate List window from the Estimate Detail window, click the

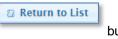

button.

### **New Custom Model**

 Custom Model New To create a new Custom RPV Model, click the button then click at the bottom of the Estimate List window. The New Estimate window will be displayed. Area Name Property ID: Estimate Name Estimate Description Save/Ruild Estimate Cancel Please note: For Building and Trailer RPVs, FIMS and CAIS provide the same parameters to calculate the value. If your site is not customizing Building and Trailer RPVs beyond the CAIS Custom Model window, there is no need to develop your RPVs in CAIS. To link a Custom Model estimate to a real property asset, select an Area Name and a Property ID from the pick lists. A Property ID can only be assigned to one estimate. Property IDs already assigned to a CAIS estimate will appear protected in the Property ID pick list and cannot be selected. If a Property ID was selected from the pick list, the Estimate Folder Name will automatically be set to Building/Trailer RPV for a building/trailer asset or to OSF RPV for an OSF asset. Otherwise, you will be required to choose an Estimate Folder Name from the pick list. Save/Build Estimate Enter the Estimate Name and Estimate Description (optional) and click the button to create your Estimate. If a Property ID was selected and it already has an existing RPV in FIMS, the following message will be No Yes generated to alert you. Select to continue or to stop the creation of a Custom Model estimate. Save RPV Estimate A By selecting a FIMS Property ID, you are intending to change the existing RPV in FIMS to a CAIS generated RPV. Do you wish to continue? Yes No The Custom Model window in the following section will open upon successfully saving your new Custom Model estimate. Cancel

button to close the New

If you do not wish to proceed with creating a new Estimate, click the

Estimate window.

## **Custom Model**

To return to the Estimate List window, click the

After saving a New Custom Model Estimate, you will be directed to the Custom Model window as shown below:

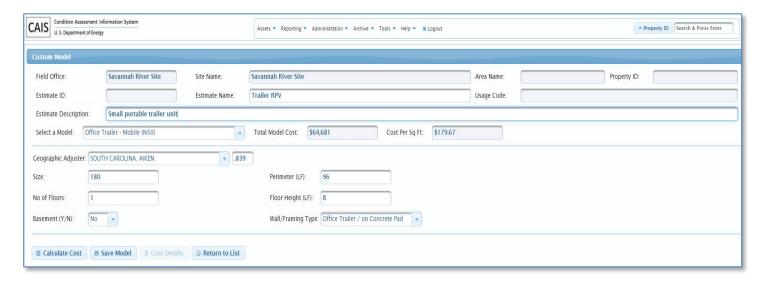

The Custom Model window is used to set the parameters for your customized RPV Model.

The Field Office, Site Name and Area Name are displayed to identify the Site with which the Custom Model Estimate is associated. If the Custom Model Estimate is linked to a specific real property asset, the Property ID and Usage Code will also display.

The Estimate ID is system generated when you save a new Custom Model Estimate. It uniquely identifies the Estimate.

Select a FIMS RPV Model from the Select a Model pick list. The default RPV Model data will be displayed.

If a Property ID is displayed, the Geographic Adjuster value from FIMS is displayed and protected from update. If a Property ID is displayed and the asset is a building or trailer, the Size, Perimeter and No of Floors values from FIMS are displayed and protected from update. If no Property ID is displayed, these data fields are updatable.

The Estimate Name, Estimate Description, Basement, Floor Height, and Wall/Framing Type are updatable. Enter any parameters and click the button to update the Total Model Cost and Cost Per Sqft.

Use the button to save your Custom Model Estimate.

button.

#### Advanced Model Customization

After the Custom Model Estimate is saved on the **Custom Model** window, the button becomes available. This option allows you to further customize your Custom Model. Clicking this button will open the **Estimate Detail** window displaying the Custom Model assemblies for the chosen RPV Model as shown below. This window is also opened for Custom Model RPV estimates when the Estimate ID link is clicked from the Estimate List window.

Cost Details

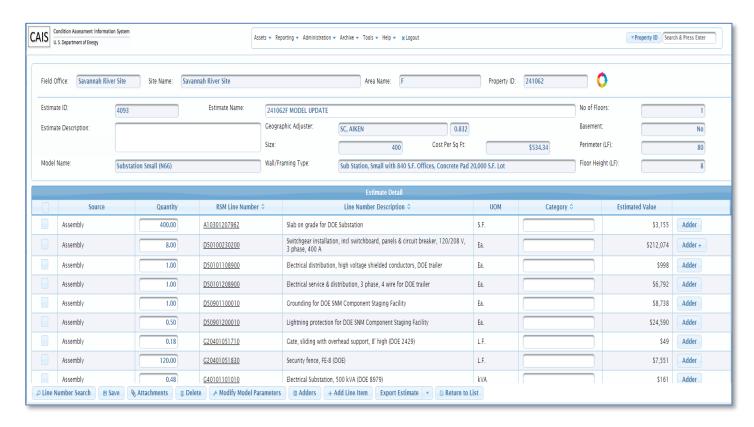

The RSM Line Number column contains hyperlinks. Based on the Source of the RSM Line number, one of the following will occur:

1. By clicking an Assembly line number (the ones that begin with an alpha character) hyperlink, a detailed list of the RSM Line Numbers that make up the Assembly will be displayed. The following Assembly Detail window is an example of RSM Line Number <u>G20202141920</u> Parking lot, 30 cars with 2 handicap & lighting, 3" bituminous paving, 10" crushed stone.

Click the button to close the Assembly Detail window.

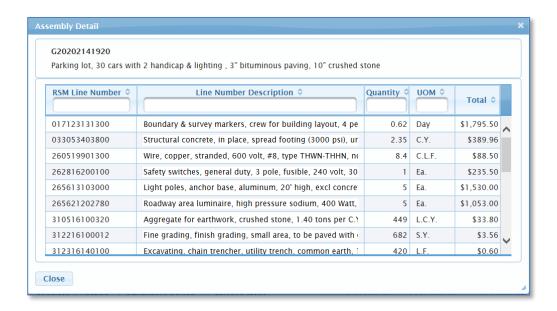

 Clicking a Master Format or Maintenance Master Format RSM Line Number (the ones that begin with a number) hyperlink will open Crew/Labor Information as shown below. The popup window also contains hyperlinks to Crew Cost and Labor Rates data. Reference Appendix A, Data Element Dictionary for definitions or click here.

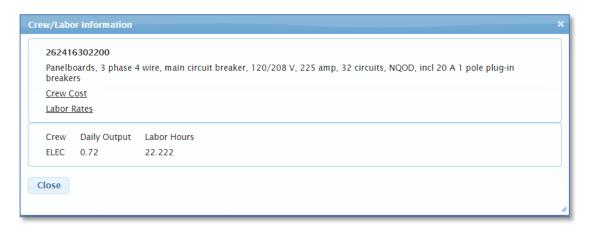

Click the

Close

button to close the Crew/Labor Information window.

On the **Estimate Detail** window, Quantity may be modified. Clicking the button will calculate each line item Estimated Value and the Total Estimate Value or RPV - CAIS total and commit the changes to the database.

■ Save

Please note: If the Estimate has a Property ID displayed, the calculated estimate total will be labelled 'RPV – CAIS' and FIMS will be updated with the RPV. If the Estimate does not display a Property ID, the calculated estimate total will be labelled Total Estimate Value.

New RS Means Line Items can be added to the Custom Model using the button. Reference Adding Estimate Line Items in this chapter for details on the Line Item Search function. For each additional RS Means Line Item added to a Custom Model, the Source column value will be displayed in red to highlight the additions to the Custom Model. Hovering over the Source value will also identify either "RPV model default" or "Added by CAIS user" to distinguish those line items that are part of the RPV Model or line items that have been added to the Custom Model by the user.

Line Number Search

Use the button to store documents with your estimate. Reference Attaching files to an Estimate in this chapter for details.

The button will remove a line item(s) from the Custom Model Estimate. Use the checkbox(es) to the left of each line item to select the line item(s) to be removed and then click the Delete button. The Total Estimate Value will be recalculated.

Clicking the 

Modify Model Parameters

button will display the following message.

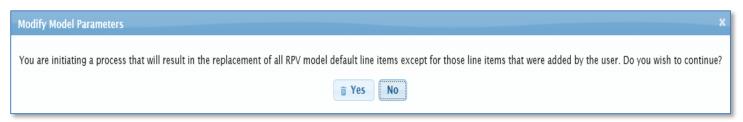

Clicking 'No' will close the message window and simply return you to the **Estimate List** window.

Clicking 'Yes' will return you to the **Custom Model** window where you can further customize the parameters for your customized RPV Model. Any RS Means Line Items added to your Estimate will be retained and added back to your

Custom Model estimate after the button is clicked on the Custom Model window.

Use the button on a line item to apply Adders for a specific line item. Reference Adding Estimate

Cost Adders to the Estimate Line Item Cost in this chapter for details.

Use the button at the bottom of the window to globally apply adders to all line items. Reference Adding Estimate Cost Adders Globally to All Estimate Line Items in this chapter for details.

Use the button to add an overall additional cost to the Custom Model Estimate. Reference Adding Additional Cost to the Estimate in this chapter for details.

Use the button to add a custom item that represents a component not found in the RS Means costing data, reference Adding a Customized Line Item to an Estimate in this chapter for details.

this chapter for details.

To generate Estimate reports use the

pick list. Reference Generate an Estimate Report in

To return to the Estimate List window from the Estimate Detail window, click the button.

## Life Cycle Cost Estimating

Life Cycle cost offers many benefits. It can identify long term maintenance and repair activities needed to keep facilities in good working order which helps to eliminate a backlog of repairs. It can also be beneficial for the planning/budgeting of facility preventive maintenance, repair costs, and replacement costs. CAIS Life Cycle Cost Estimating provides preventive maintenance, maintenance and repair, and replacement Life Cycle Cost for building and trailer Custom Model RPV estimates linked to a FIMS asset.

Preventive maintenance is defined as periodic and planned actions to maintain a piece of equipment or assets within design operating conditions. Preventive maintenance keeps assets running and prevents unplanned downtime from unexpected equipment failure.

Maintenance and repair cost include scheduled maintenance items as well as cost associated with repairing building components that have failed but are necessary to maintain operations.

Replacement cost represents the replacement of building components that have failed or beyond their useful life and the frequency in which these actions need to occur.

To generate the Life Cycle Cost Estimate for a specific asset, click the icon to the right of the Property ID. This icon is only available for building and trailer Custom Model RPV estimates that are linked to a FIMS asset (CAIS generated RPVs). The Life Cycle Cost Estimate spreadsheet includes both a detailed and summary sheet.

- The detailed sheet, Life Cycle Cost Estimate, includes asset and RPV Model information, model assembly list which includes Preventive, Maintenance and Repair, and Replacement costs as well as Life Cycle cost projections for 50 years. The 50 year cost projections are based on the Year Built of the asset. There is a column in the Life Cycle Cost Estimate spreadsheet called Last R&R (Repair & Replace). The user can enter the four-digit year of the repair or replacement for a particular line item which will readjust the 50 year cost projections for that line item.
- The summary sheet, Life Cycle Cost Summary, summarizes the Life Cycle cost by year and includes indexed cost based on a user entered inflation percentage. The default inflation percentage is 3.5% but the value can be updated in the spreadsheet and the costs on the sheet will automatically recalculate.

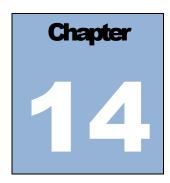

# **Application Security**

# Security Overview

CAIS is an unclassified computer system, owned and operated by the Department of Energy. The CAIS user must adhere strictly to the security measures and internal controls that have been established. Access to CAIS is granted based on certain expectations. These expectations are referred to as **Rules of Behavior**. When you log into CAIS and establish/modify your password, you will need to acknowledge that you have read and agree to these Rules of Behavior. CAIS is protected from unauthorized access through the use of passwords. Each CAIS user is assigned a User ID and password by their Field Office or Site Administrator.

#### The following Rules of Behavior must be adhered to when changing your password:

#### **Rules of Behavior**

- Password contains between eight (8) and 20 non-blank characters
- Password contains at least one (1) number
- Password must contain a non-numeric in the first and last position
- Password must contain at least one (1) special character within the first seven (7) positions
- Password does not contain the User ID
- Password does not include the user's own or to the best of his/her knowledge, close friends or relatives names, employee serial number, Social Security number, birth date, phone number, or any information about him/her that the user believes could be readily learned or guessed
- Password does not, to the best of the user's knowledge, include common words that would be in an English dictionary, or from another language which the user has familiarity
- Password does not, to the best of the user's knowledge, employ commonly used proper names, including the name of any fictional character or place
- Password does not contain any simple pattern of letters or numbers, such as "qwertyxx" or "xyz123xx"
- Password employed by the user on his/her unclassified system is different than the passwords employed on his/her classified systems

#### Additionally, you agree to protect your password in the following manner:

- Must not share the password except in emergency circumstances or when there is an overriding operational necessity
- Must not leave clear-text passwords in a location accessible to others or secured in a location whose
  protection is less than that required for protecting the information that can be accessed using the
  password
- Must not enable applications to retain passwords for subsequent reuse

 Password must be changed at least every 60 days, immediately after sharing, on direction from management, and as soon as possible, but within one (1) business day after a password has been compromised, or after it is suspected that a password has been compromised.

Upon logging into CAIS, a message will display with the days remaining before your Password will expire. This message will change to **red** when your Password is within 10 days of expiring. CAIS will notify you through an email 7 days prior to your Password expiring. If your Password expires, CAIS will generate an additional email with the appropriate CAIS Administrator to contact to have your User ID reactivated. It is highly recommended that you change your Password immediately after receiving a reminder message.

If your password has expired and you remember your password and are within 60 days of your last logon, you can logon and CAIS will prompt you to change your password. If CAIS does not prompt you to change your password, you will need to contact your Administrator to have your account reactivated.

CAIS also utilizes a suspension feature for individual with three (3) invalid login attempts. **The following message** will be received if your logon account becomes suspended:

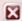

The account has been locked. Please contact your System Administrator to unlock your account.

Please note: Once the account has been suspended, you will need to contact your CAIS Administrator to have the account reactivated.

For any accounts that have been inactive for a period of 60 days, those accounts will automatically be suspended as well. Contact your CAIS Administrator to reactivate suspended accounts.

In addition to your password, your system access is also controlled by the security level assigned to your User ID. Add. Update, and Delete access to all CAIS records is controlled by the assigned security level.

# **Security Levels**

# **Headquarters Administrator**

- Full access to all data within the CAIS Database
- · Can establish user accounts
- Can assign Estimate Folder access
- Can update Site Data tables
- Can perform the CAIS to FIMS upload

## **Headquarters Read Only**

- Read-only access to all data within the CAIS database
- May be assigned add, update and delete access to Projects and/or Estimating

### **Field Office Administrator**

- Add, update and delete access to all Sites for a specific Field Office
- Responsible for establishing and maintaining user accounts for one (1) Field Office
- Responsible for assigning Estimate Folder access
- Responsible for maintaining Site Data tables
- Responsible for running the CAIS to FIMS upload

### Field Office User

Add, update and delete access to all Sites for a specific Field Office

## Field Office Read Only

- Read-only access to all Sites for a specific Field Office
- May be assigned add, update and delete access to Projects and/or Estimating

#### Site Administrator

- Add, update and delete access to one specific Site
- Responsible for establishing and maintaining user accounts for one Site
- Responsible for assigning Estimate Folder access
- Responsible for maintaining Site Data tables
- Responsible for running the CAIS to FIMS upload

#### Site User

Add, update and delete access to one specific Site

## Site Read Only

- Read-only access to one specific Site
- May be assigned add, update and delete access to Projects and/or Estimating

# Request a User ID

To request a CAIS User ID, an email should be sent to the appropriate CAIS Administrator for your Field Office/Site. The email should include the following information for the individual requesting the User ID:

| Name                                | Email address                        |
|-------------------------------------|--------------------------------------|
| DOE Organization or Contractor Name | Security Level requested             |
| Phone Number                        | Field Office/ Site requesting access |

The CAIS Administrator will acknowledge the request by assigning a User ID or denying the request. After receiving notification that your User ID has been created, you will logon to CAIS with the User ID and Password supplied to you.

After logging on to the CAIS logon page, another page will pop up requesting you to enter your **New Password** and **Confirm New Password**. You should create a new password following the Rules of Behavior guidelines outlined previously in this Chapter. **Acknowledge the Rules of Behavior** by selecting 'Yes' from the pick list and click the **Save** button. You will then receive a window that acknowledges that you have successfully changed your password and to click here to login again. Click here to enter your CAIS User ID and the New Password you just created to access the system.

# Request for Reactivating a User ID

If your User ID becomes suspended and you can no longer access CAIS, you must send an email to your CAIS Administrator requesting reactivation.

After receiving notification that your User ID has been reactivated, you will logon to CAIS with your User ID and the new password supplied to you.

After logging on to the CAIS logon page, another page will pop up requesting you to enter your **New Password**, **Confirm New Password** and to **Acknowledge the Rules of Behavior**. After entering the requested information, click the **Save** button. You will then receive a window that acknowledges that you have successfully changed your password and to click here to login again. Click **here** and enter your CAIS User ID and the New Password to access the system.

# **My Profile**

The CAIS application allows you to modify your personal information associated with your User ID. To display and modify your user information, click **Administration** then **My Profile**.

The following User Detail window is displayed with the information that may be modified:

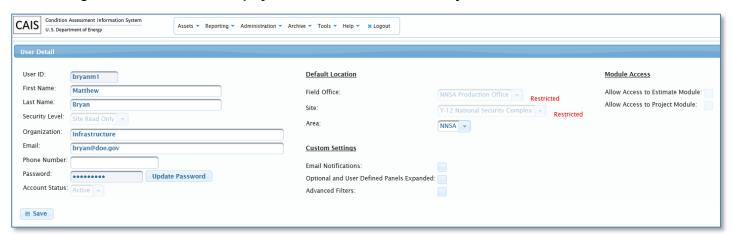

It is imperative to keep your contact information up-to-date. Your email address is used to generate application emails for password and other notifications.

The shaded data fields designate information that is protected and not updatable.

Your Default Location is determined by your CAIS Administrator when your User ID is created. The data field(s) designated as Restricted can only be changed by your CAIS Administrator. You may modify any data fields that are not protected. This Default Location determines what data will be displayed by default throughout CAIS. For example, the Asset List will open and list CAIS assets for the Default Location specified Field Office, Site and Area. Another example is when you open the Standard Reports, the criteria window will default to your designated Field Office and Site.

Use the Custom Settings check boxes to designate the following:

| Email Notifications                       | Check this check box if you desire to receive email notifications whenever a FIMS asset is created in CAIS or archived in CAIS                                                                                                    |
|-------------------------------------------|----------------------------------------------------------------------------------------------------|
| Optional and User Defined Panels Expanded | Check this check box if you desire to have the Optional and User Defined sections of the IU Detail window to always be expanded (open) when you open this window.                                                                                 |
| Advanced Filters                          | Check this check box if you desire a more detailed list of default columns displayed on the IU List window. If unchecked, the default will be fewer displayed columns. These displayed columns are completely customizable on the IU List window. |

## **User List**

All CAIS users may view the list of CAIS application users. To browse the CAIS users, click **Administration** then **User List. The following User List window will appear:** 

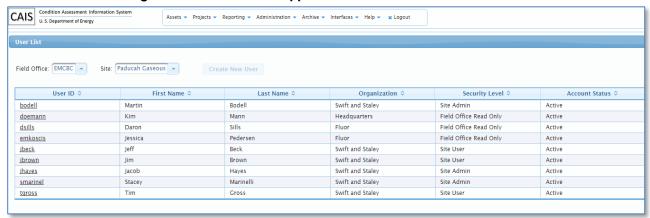

To view a particular user record, click the desired User ID from the User List.

## **User Detail**

The User Detail window will open upon selecting a User ID from the User List window. The following information on this window is read-only for all users except the CAIS Administrators:

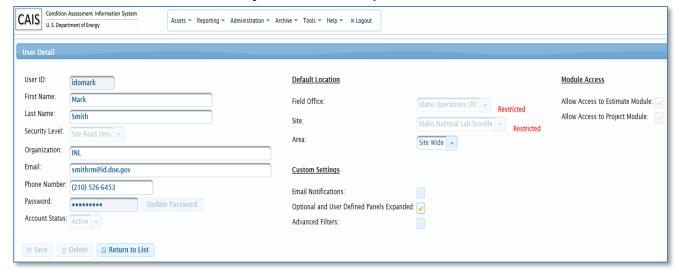

# **Administrator Responsibilities**

The CAIS Headquarters Administrator, Field Office Administrator, and Site Administrator have responsibility for maintaining the CAIS user community within their Field Office /Site designations.

#### The responsibilities are as follows:

- Review and approve the request for User IDs and Passwords from individuals under the purview of their specified Field Office and/or Site
- Add, delete, update or reinstate CAIS users under the purview of their Field Office and/or Site
- Maintain a current record of all CAIS users under the purview of their Field Office and/or Site and annually review for updates and deletes to their CAIS user community

# Adding a New User

The CAIS Headquarters
Administrator, Field
Office Administrator and
the Site Administrator
are the only CAIS users
that can add a new CAIS

If you are a CAIS Headquarters Administrator, Field Office Administrator or a Site Administrator, you can add a new user by clicking **Administration** then **User** 

List. From the User List, click the User window appears as follows:

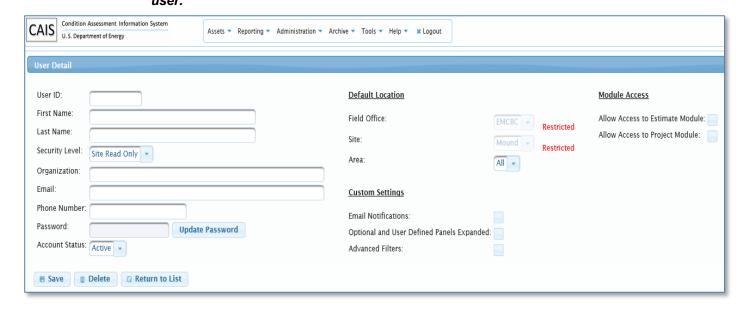

To establish a new user account, enter the requested information and click the **Save** button.

#### **Module Access**

Headquarters Read Only, Field Office Read Only and Site Read Only users may be assigned add, update and delete access to the Projects Module and/or Estimating Module by clicking the appropriate checkbox(es) under Module Access.

## **Updating/Reactivating a User**

The CAIS Headquarters
Administrator, Field
Office Administrator and
the Site Administrator
are the only CAIS users
that can update or
reinstate a CAIS user.

If you are a CAIS Headquarters Administrator, Field Office Administrator or a Site Administrator, you can update a user by clicking **Administration** then **User List**. From the User List, click the **User ID** associated with the user information you wish to modify.

#### The following information may be updated:

| First Name     | Password              |
|----------------|-----------------------|
| Last Name      | Account Status        |
| Security Level | Site Default Location |
| Organization   | Area Default Location |
| Email          | Email Notifications   |
| Phone Number   |                       |

When a user is selected that the CAIS Administrator does not have security rights to modify, the **Save** button is hidden, allowing the Administrator to **view** only the User Detail information.

# Reactivating a suspended User ID

If a User ID becomes suspended and they can no longer logon to CAIS, the CAIS Administrator can reactivate the suspended User ID and change the password.

To reactivate a suspended User ID, on the User Detail window, change the Account Status value to 'Active', change the Password and **Save** the password change, and then click **Save** on the User Detail window.

# **Deleting a User**

The CAIS Headquarters
Administrator, Field
Office Administrator and
the Site Administrator
are the only CAIS users
that can delete a CAIS
user.

If you are a CAIS Headquarters Administrator, Field Office Administrator or a Site Administrator, you can delete a user by clicking **Administration** then **User List**. From the User List, click the **User ID** associated with the user information you

wish to delete. Click the button to delete the user record. A message appears confirming the delete operation.

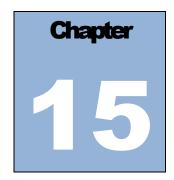

# Help

## CAIS User's Guide

To access the .pdf version of the CAIS User's Guide while logged into CAIS, click **Help** from the menu and then select **User's Guide**. The CAIS User's Guide is designed to provide comprehensive end-user assistance with all aspects of the application. You can also access the CAIS User's Guide from the Quick Links menu on the CAIS Home page when you first log into CAIS.

# **CAIS Data Element Dictionary**

To access the .pdf version of the CAIS Data Element Dictionary while logged into CAIS, click **Help** from the menu and then select **Data Element Dictionary**. The CAIS Data Element Dictionary, which originates from Appendix A of the CAIS User's Guide, provides definitions for all data elements in the CAIS database. The Data Element Dictionary also identifies required/optional fields, database column names and data element characteristics. The data elements are listed by English name displayed on all of the application windows. You can also access the CAIS Data Element Dictionary from the Quick Links menu on the CAIS Home page when you first login to CAIS.

## **About CAIS**

To access the latest software version number and a brief description of the CAIS application, click **Help** from the menu and then select **About CAIS**.

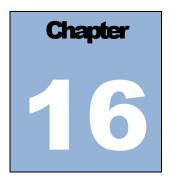

# **Mobile IU**

## **Mobile IU Overview**

The Mobile IU (Inspection Unit) tool provides users with a condensed data entry window for collecting inspection unit data during the actual Condition Assessment Survey (CAS) conducted at the asset. This data entry window consists of the essential data fields for the creation an Inspection Unit (IU) record. The window allows for the creation of Staged IU records where the RSM Line Number will be input at a later time or for updating existing inspection unit records. The Mobile IU data entry window was designed for use with a tablet or even a smart phone. It is also accessible from a laptop or desktop computer.

# **Accessing the Mobile IU Tool**

The Mobile IU tool can be accessed from the CAIS Home page (default page when you initially logon) by

clicking the Mobile IU button or by clicking **Tools** from the menu and selecting **Mobile IU**. The CAIS Mobile IU window opens, as displayed below, to your Site default that you have established for your user account. Please reference Chapter 14 Application Security, under My Profile or click <u>here</u> to learn how to establish a default location.

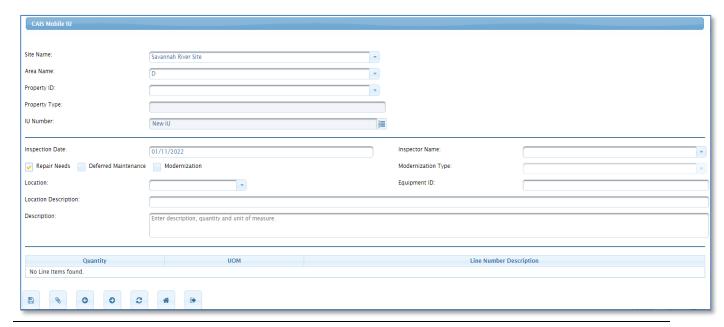

To create/update an IU record, perform the following steps:

- 1) Select a different Site Name and/or Area Name from the picklist if applicable.
- Select a Property ID from the picklist. Property Type will be displayed.
- 3) The Mobile IU window is ready to create a new Staged IU for the selected Property ID. Click the

button to identify required data fields. Input the desired values. The IU Number will be generated when the Staged IU is Saved.

**Important**: When entering a Staged IU, you are required to enter a description, quantity, and unit of measure into the Description field. You will need this information when you go back to assign a RSM Line Number using the CAIS IU Detail window.

#### OR

4) Click the button to the right of the IU Number data field. The following popup window will open with a list of existing IUs for the selected Property ID.

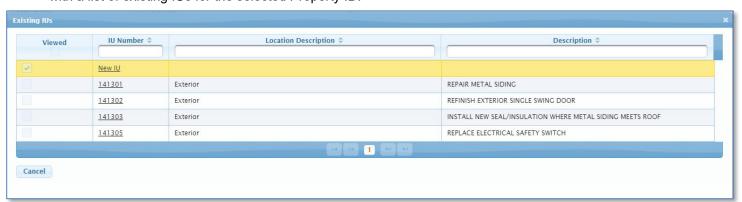

Either select an existing IU Number or New IU from the popup window. This will return you to the CAIS Mobile IU window. For an existing IU, the available data will be displayed.

The Viewed column of the Existing IUs popup window indicates with a checkmark which IU records have been viewed during your session.

Click the Cancel button to close the Existing IUs popup window if you don't want to make a selection.

Input/update any of the following IU data for existing IUs:

| Inspection Date                              | Location             |
|----------------------------------------------|----------------------|
| Inspector Name                               | Equipment ID         |
| Repair Need Indicator                        | Location Description |
| Deferred Maintenance Indicator               | Description          |
| Modernization Indicator / Modernization Type | Quantity             |

#### CAIS USER'S GUIDE

5) Click the button to Save the IU record to the database.

The buttons on the Mobile IU window are defined as follows:

- Save the IU record to the database.
- Open the Mobile IU Attachments window.
- Move to the Previous IU record.
- Move to the Next IU record.
- Clear the Mobile IU window. Does not save.
- Return to CAIS. Closes the Mobile IU window and returns to CAIS. Does not save.
- Logout of CAIS.

### **Mobile IU Attachments**

The Mobile IU tool has the capability to store Attachments at the Inspection Unit Level. To utilize this window for new Stagged IU records, you must first create the Staged IU record on the Mobile IU window. Attachments that have already been uploaded for an existing Inspection Unit will be displayed when the window opens. The file name and an image will be displayed along with buttons to View or Delete the Attachments.

From the Mobile IU window, click the button to open the Mobile IU Attachment window as displayed below. Property ID and IU Number will be displayed.

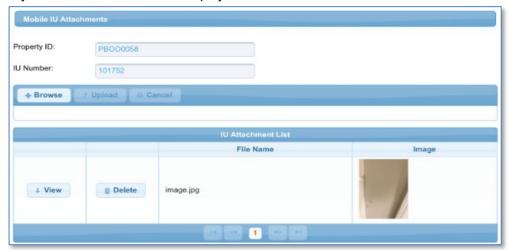

#### To upload an attachment, perform the following:

- 4. Click the **Browse** button. On a mobile device, you will be prompt to use an existing photo, take a photo or browse. On your desktop computer, you will be prompted to locate a file. Select your option to obtain a file to attach.
- 5. Once you have selected a file, click the **Upload** button. If you wish to cancel the upload, click the **Cancel** button.
- 6. Once you click **Upload**, CAIS will attach the file and you will then see the File Name and Image displayed on the IU Attachment List.

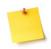

**Please note:** You can upload multiple attachments. Acceptable file types include .jpg, .pdf, .xls, .xlsx, .doc and .docx.

To view an attached image, click the

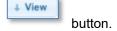

**⊕** Delete

To remove an attached image, click the request.

button. You will be prompted to confirm the delete

If you wish to return to the Mobile IU window, click the Attachment window.

button at the bottom left of the Mobile IU

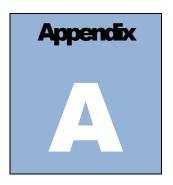

# **Appendix A: CAIS Data Element Dictionary**

# **CAIS Data Element Dictionary**

| English Name                        | Window Name          | Format  | Definition                                                                                                    |
|-------------------------------------|----------------------|---------|----------------------------------------------------------------------------------------------------|
| Access Restrictions Field<br>Office | User Detail          | Char(2) | Specifies the Field Office that a user may access.                                                                                                    |
| Required                            |                      |         |                                                                                                    |
| Access Restrictions Site            | User Detail          | Char(5) | Specifies the Site that a user may access.                                                                                                    |
| Required                            |                      |         |                                                                                                    |
| Account Status Required             | User Detail          | Char(9) | Indicates whether a user's account is Suspended, meaning the user is unable to logon to CAIS, or is Active. This field is only visible on the User Detail window to Headquarters Field Office Administrators. |
| Actual Cost Optional                | Project Detail       | Num(12) | Represents the actual cost expenditures to complete the project.                                                                                                    |
| Added by FIMS  System Generated     | Asset Detail         | Date    | When a new real property asset is created in FIMS, FIMS will automatically add the asset to CAIS. This field represents the date (MM/DD/YYYY) the property was added to CAIS from FIMS.                       |
| Alternate Name                      | Ad Hoc – Asset Level |         | This data field is imported from the Facilities Information Management System (FIMS).  The alternate name assigned to a specific property.                                                                    |
| Approval Date                       | Project Detail       | Date    | Represents the date that project approval was received.                                                                                                    |

| English Name                       | Window Name               | Format     | Definition                                                                                                    |
|------------------------------------|---------------------------|------------|----------------------------------------------------------------------------------------------------|
| Optional                           |                           |            |                                                                                                    |
| Archived by FIMS  System Generated | Asset Detail              | Date       | When a real property asset leaves the department's inventory, it is archived in FIMS. The field represents the date (MM/DD/YYYY) the property was archived in FIMS.                                                                                                    |
| Area Name<br>FIMS                  | Area List<br>Asset Detail | Char(35)   | This data field is imported from the Facilities Information Management System (FIMS) and is display only.                                                                                                    |
|                                    |                           |            | A name that is assigned to identify an administrative subdivision of a Site.                                                                                                    |
| Area Number                        | Area List                 | Char(3)    | This data field is imported from FIMS and is display only.                                                                                                    |
| FIMS                               |                           |            | A three-digit number that identifies an administrative subdivision of a Site.                                                                                                    |
| Asset Cost Adders Selected         | Asset Cost Adders         |            | Checkbox that identifies when checked that the cost adder is applied to the asset and all IUs associated with that                                                                                                    |
| Optional Assigned Contractor       | Ad Hoc – Asset Level      |            | Asset when the costs are calculated.  This data field is imported from the Facilities Information Management System (FIMS).                                                                                                    |
|                                    |                           |            | The name of the company/contractor assigned responsibility for managing and maintaining the real property asset. This optional field is available for tracking asset responsibility at sites with multiple contractors.                                                                                              |
| Basement                           | Estimate Detail           | Char(1)    | Identify Yes (Y) or No (N) if the asset has a basement for a Custom RPV Model.                                                                                                    |
| Category                           | Estimate Detail           | Char(100)  | This field can be used for general notes and information, such as to describe why you have chosen a particular line item, or to include a link to a website. If you are estimating work in multiple areas of a building, and need to keep costs separated, this field can be used to assign names for specific area. |
| Comments Optional                  | Asset Detail              | Char(1000) | Text field that contains comments associated with the asset record.                                                                                                    |
| Completed Cost                     | IU Detail                 | Num(14)    | The actual cost to correct the deficiency.                                                                                                    |
| Optional                           |                           |            |                                                                                                    |

| English Name              | Window Name          | Format  | Definition                                                                                                    |
|---------------------------|----------------------|---------|----------------------------------------------------------------------------------------------------|
| Completion Year  Optional | IU Detail            | Num(4)  | Completion Year (YYYY) represents the year in which the IU Status was changed to 'Complete' on the inspection unit record.       |
| Condition                 | IU Detail            | Char(2) | Pick list that represents the condition associated with the inspection unit.                                                     |
| Optional                  |                      |         |                                                                                                    |
|                           |                      |         | Values are:                                                                                                    |
|                           |                      |         | Excellent     Good                                                                                                    |
|                           |                      |         | Good     Adequate                                                                                                    |
|                           |                      |         | Poor                                                                                                    |
|                           |                      |         | • Fail                                                                                                    |
| Core Capability – 1       | Ad Hoc – Asset Level |         | This data field is imported from the Facilities Information Management System (FIMS) and is display only.                        |
|                           |                      |         | The Core Capability from the FIMS pick list that would be most degraded should the asset fail to perform as intended.            |
| Core Capability – 2       | Ad Hoc – Asset Level |         | This data field is imported from the Facilities Information Management System (FIMS) and is display only.                        |
|                           |                      |         | The Core Capability from the FIMS pick list that would be the second most degraded should the asset fail to perform as intended. |
| Core Capability - 3       | Ad Hoc – Asset Level |         | This data field is imported from the Facilities Information Management System (FIMS) and is display only.                        |
|                           |                      |         | The Core Capability from the FIMS pick list that would be the third most degraded should the asset fail to perform as intended.  |
| Core Capability - 4       | Ad Hoc – Asset Level |         | This data field is imported from the Facilities Information Management System (FIMS) and is display only.                        |
|                           |                      |         | The Core Capability from the FIMS pick list that would be the fourth most degraded should the asset fail to perform as intended. |
| Core Capability - 5       | Ad Hoc – Asset Level |         | This data field is imported from the Facilities Information Management System (FIMS) and is display only.                        |

| English Name                                     | Window Name                   | Format   | Definition                                                                                                    |
|--------------------------------------------------|-------------------------------|----------|----------------------------------------------------------------------------------------------------|
|                                                  |                               |          | The Core Capability from the FIMS pick list that would be the fifth most degraded should the asset fail to perform as intended.                                   |
| Created By  System Generated                     | Estimate List<br>Project List | Char(80) | Name of the CAIS user that created the Estimate or Project.                                                                                                    |
| Creation Date Optional                           | IU Detail                     | Date     | System generated date when the inspection unit was created.                                                                                                    |
| Crew                                             | Crew/Labor Information        |          | Represents the typical trade or crew used to install the line item.                                                                                               |
|                                                  |                               |          | If the installation is accomplished by one trade, then a single trade is displayed. Example, electrician, painter, plumber, etc.                                  |
|                                                  |                               |          | If the installation requires more than one trade, a composite crew code is displayed. View the <u>Crew Cost</u> (hyperlink) to define these composite crew codes. |
| Daily Output                                     | Crew/Labor Information        |          | Represents the typical number of units the designated crew would install in a normal 8-hour day.                                                                  |
|                                                  |                               |          | To determine the number of days a given crew would require to complete the installation:  Days = Quantity / Daily Output                                          |
| Default Location Area  Required                  | User Detail                   | Char(10) | Specifies the Area to be active each time the user enters CAIS.                                                                                                   |
| Default Location Field Office  Required          | User Detail                   | Char(2)  | Specifies the Field Office to be active each time the user enters CAIS.                                                                                           |
| Default Location Site                            | User Detail                   | Char(5)  | Specifies the Site to be active each time the user enters CAIS.                                                                                                   |
| Required  Deferred Maintenance  System Generated | Asset Detail<br>IU List       | Num(10)  | Maintenance that was not performed when it should have been or was scheduled to be and which, therefore, is put off or delayed for a future period.               |
| Cystolii Generated                               |                               |          | on or delayed for a fature period.                                                                                                    |

| English Name                               | Window Name                  | Format   | Definition                                                                                                    |
|--------------------------------------------|------------------------------|----------|----------------------------------------------------------------------------------------------------|
|                                            |                              |          | Maintenance costs and work <b>do not</b> include the following:                                                                                                    |
|                                            |                              |          | <ul> <li>Regularly scheduled janitorial work such as cleaning<br/>and preserving facilities and equipment.</li> </ul>                                                                         |
|                                            |                              |          | <ul> <li>Work performed in relocating or installing partitions,<br/>office furniture, and other associated activities.</li> </ul>                                                             |
|                                            |                              |          | <ul> <li>Work usually associated with the removal, moving,<br/>and placement of equipment.</li> </ul>                                                                                         |
|                                            |                              |          | <ul> <li>Work aimed at expanding the capacity of an asset or<br/>otherwise upgrading it to serve needs different from<br/>or significantly greater than those originally intended.</li> </ul> |
|                                            |                              |          | <ul> <li>Improvement work performed directly by in-house<br/>workers or in support of construction contractors<br/>accomplishing an improvement.</li> </ul>                                   |
|                                            |                              |          | <ul> <li>Work performed on special projects not directly in<br/>support of maintenance or construction.</li> </ul>                                                                            |
|                                            |                              |          | <ul> <li>Non-maintenance roads and grounds work, such as<br/>grass cutting and street sweeping.</li> </ul>                                                                                    |
| Deferred Maintenance<br>Calculation Method | System Level Deficiency Cost | Char(10) | Pick list to identify the value to be used for Deferred Maintenance. Defaults to IU.                                                                                                    |
| Optional                                   |                              |          | Values are:                                                                                                    |
| ·                                          |                              |          | Engineered                                                                                                    |
|                                            |                              |          | • IU                                                                                                    |
|                                            |                              |          | <ul><li>Sys Level</li><li>Sys Level + IU</li></ul>                                                                                                    |
| Deferred Maintenance<br>Engineered         | System Level Deficiency Cost | Num(10)  | Represents an Engineer Estimated Cost for Deferred Maintenance by Volume.                                                                                                    |
| Optional                                   |                              |          |                                                                                                    |
| Deferred Maintenance<br>Indicator          | IU Detail                    | Char(1)  | A checkbox that indicates when checked that the IU Official Cost is included in the asset Deferred Maintenance cost.                                                                          |
| Required                                   |                              |          | Defaults to unchecked.                                                                                                    |

| English Name                      | Window Name                  | Format    | Definition                                                                                                    |
|-----------------------------------|------------------------------|-----------|----------------------------------------------------------------------------------------------------|
|                                   |                              |           | The Repair Needs Indicator must be checked before the Deferred Maintenance Indicator can be checked.                                               |
| Deferred Maintenance Index        | Report 007                   |           | Calculated for buildings and trailers:                                                                                                    |
| (DMI)                             |                              |           | DMI = 100 * (1 – Deferred Maintenance / System Level Cost)                                                                                         |
| Deferred Maintenance IU           | System Level Deficiency Cost | Num(10)   | Sum of the IU Deferred Maintenance for an asset by Volume.                                                                                         |
| System Generated                  |                              | N (40)    |                                                                                                    |
| Deferred Maintenance Sys<br>Level | System Level Deficiency Cost | Num(10)   | If the System Level DM Yes/No data field = 'Yes', this is a calculated Deferred Maintenance cost by Volume based on the Percent Failed and Factor. |
| System Generated                  |                              |           | Deferred Maintenance System Level = System Level Cost × System Level Factor × System Level Percent Failed                                          |
| Description                       | IU Detail                    | Char(200) | Detailed description of the inspection unit.                                                                                                    |
| Optional                          |                              |           |                                                                                                    |
| Email                             |                              | Char(100) | E-mail address associated with the user.                                                                                                    |
| Required                          | User Detail                  |           |                                                                                                    |
| Email Notification  Required      | User Detail                  | Char(1)   | A checkbox that indicates the user wishes to receive email notifications when new real property assets are added to CAIS.                          |
| Engineered Cost Optional          | IU Detail                    | Num(14)   | A vendor detailed cost estimate that includes overhead and profit for non-standard material, labor or equipment for one-off construction.          |
|                                   |                              |           | Vendor estimates are good for 5 years. After 5 years, must be re-estimated.                                                                        |
|                                   |                              |           | The vendor estimate should be attached to the IU.                                                                                                  |
|                                   |                              |           | Input into this field will override any CAIS calculated costs in the Official Cost field.                                                          |
| Equipment ID                      | IU Detail                    | Char(50)  | Identification number associated with the equipment.                                                                                               |
| Optional                          |                              |           |                                                                                                    |
| Estimate Description              | Estimate Detail              | Char(100) | A narrative description of the Estimate.                                                                                                    |

| English Name               | Window Name                               | Format   | Definition                                                                                                    |
|----------------------------|-------------------------------------------|----------|----------------------------------------------------------------------------------------------------|
| Ontingal                   |                                           |          |                                                                                                    |
| Optional Estimate ID       | Estimate Detail                           | Num(12)  | A system generated number that uniquely identifies the Estimate.                                                                                                    |
| System Generated           | 5 " + 5 + "                               | OI (50)  | T                                                                                                    |
| Estimate Name              | Estimate Detail                           | Char(50) | The descriptive name of the Estimate.                                                                                                    |
| Required                   |                                           |          |                                                                                                    |
| Estimated Disposition Year | Asset Detail                              | Char(4)  | This FIMS data field is display only.                                                                                                    |
| FIMS                       |                                           |          | The estimated fiscal year that disposition of a real property asset will be completed (e.g. For Demolition it would be the estimated contract completion year. For Transfers outside the Department, the estimated year the property transfer will be completed).  In cases where it is impossible to estimate a disposition year sites may enter (0000). |
| Estimated Value            | Estimate Detail                           | Num(10)  | year, sites may enter '9999'.  Calculated cost for the Estimate line item. Includes                                                                                                    |
| Estimated value            | Estimate Detail                           | Num(10)  | Estimate Cost Adders if applied.                                                                                                    |
| System Generated           |                                           |          | Estimate Cost / taders in applied.                                                                                                    |
| Field Office FIMS          | Asset Detail<br>Site List<br>User List    | Char(2)  | This data field is imported from the Facilities Information Management System (FIMS) and is display only.                                                                                                    |
| TIMO                       | User List                                 |          | Code used to identify the DOE Field Office or Operations Office.                                                                                                    |
| Field Office Number        | Ad Hoc – Asset Level<br>Ad Hoc – IU Level |          | This data field is imported from the Facilities Information Management System (FIMS).                                                                                                    |
|                            |                                           |          | Code used to identify the DOE Operations/Field Office. The first two digits of the Site Number identify the Field Office.                                                                                                    |
| FIMS Upload Exclusion      | Asset Detail                              | Char(1)  | A Yes/ No data field. Yes, identifies that the asset's data (Repair Needs, Deferred Maintenance, Modernization Cost, Inspection Date,) should not be uploaded to FIMS.                                                                                                    |
|                            |                                           |          | All new assets are defaulted to No, which allows the asset's data to be uploaded to FIMS.                                                                                                    |

| English Name                  | Window Name     | Format   | Definition                                                                                                    |
|-------------------------------|-----------------|----------|----------------------------------------------------------------------------------------------------|
| First Name                    | User Detail     | Char(35) | Represents the first name of the CAIS user.                                                                                                    |
|                               |                 |          |                                                                                                    |
| Required                      | 5 5             |          | T                                                                                                    |
| Floor Height                  | Estimate Detail | Num(4)   | The measurement from the floor to the ceiling in linear feet for a Custom RPV Model.                                                                                                    |
| Functionality Assessment Date | Asset Detail    | Date     | This date field is linked to the Functionality Assessment Date in the Facilities Information Management System (FIMS). This field may be input/updated in CAIS and will automatically update in FIMS upon clicking Save.                                                                                                    |
| FIMS                          |                 |          | The date of the most recent completed review to determine the difference between the asset's current physical condition and its capability to meet mission requirements to serve a designated function or use.  Required for all buildings, trailers, and OSF when Status = 1 Operating, 2 Standby or 3 Outgranted.  Functionality Assessments must occur at a minimum on a reoccurring 5 calendar year cycle, not more than 1,826 days between assessments. |
|                               |                 |          | For new assets, the date of beneficial occupancy can be used.  Future dates are not permissible.                                                                                                    |
|                               |                 |          | Do not enter a date unless a formal assessment has been performed based on Program Office guidance.                                                                                                    |
|                               |                 |          | If the Functionality Assessment Date was input in FIMS, the label will display "FIMS" on the Asset Detail window. If the date was input in CAIS, the label will display "CAIS" on the Asset Detail window.                                                                                                    |
| Funding Request Date          | Project Detail  | Date     | Represents the date a formal funding request was initiated                                                                                                    |
| Optional                      |                 |          | for a project.                                                                                                    |

| English Name              | Window Name                    | Format   | Definition                                                                                                    |
|---------------------------|--------------------------------|----------|----------------------------------------------------------------------------------------------------|
| Funding Source Optional   | Project Detail                 | Char(4)  | Represents the source of financial resources to be used to complete the project.                                     |
| Ориона                    |                                |          | This pick list is created and maintained by the Site Administrator using the CAIS Site Data window.                  |
| Funding Type              | Project Detail                 | Char(4)  | Represents the method that was used to fund the project.                                                             |
| Optional                  |                                |          | This pick list is created and maintained by the Site Administrator using the CAIS Site Data window.                  |
| Geographic Adjuster       | Area Detail<br>Estimate Detail | Num(10)  | Used by the CAIS costing algorithm to account for where your Site is located geographically in the country. This     |
| Required                  |                                |          | number is updated annually by RS Means.                                                                              |
| Group                     | Asset Detail                   | Char(15) | Allows for the characterization of assets into categories that are independent of the area.                          |
| Optional                  |                                |          | This pick list is created and maintained by the Site Administrator using the CAIS Site Data window.                  |
| HQ Program Office         | Asset Detail<br>Asset List     | Char(4)  | This FIMS data field is display only.                                                                                |
| FIMS                      |                                |          | The DOE headquarters program office responsible for the building, trailer, or OSF and its operations (SC, EM, etc.). |
| In House Labor Optional   | Project Detail                 | Char(1)  | A Yes/No field that indicates if in-house labor was used as part of the project.                                     |
| Inspection Date  Required | IU Detail                      | Date     | Date (MM/DD/YY) that represents when the IU inspection occurred.                                                     |
| Inspector ID              | Ad Hoc – IU Level              |          | Code associated with the name of the inspector who performed the Condition Assessment.                               |
| Inspector Name            | IU Detail<br>IU List           | Char(30) | Identifies the name of the inspector who performed the Condition Assessment.                                         |
| Required                  |                                |          | This pick list is created and maintained by the Site Administrator using the CAIS Site Data window.                  |

| English Name            | Window Name                 | Format    | Definition                                                                                                    |
|-------------------------|-----------------------------|-----------|----------------------------------------------------------------------------------------------------|
| IU Cost Adders Selected | IU Cost Adders              |           | Checkbox that identifies when checked that the cost adder is applied to the IU when the costs are calculated.                                                                      |
| Optional                |                             | 11 (40)   | A                                                                                                    |
| IU Number               | IU Detail                   | Num(10)   | A unique identifier that is system generated and assigned                                                                                                    |
|                         | IU List                     |           | to each inspection unit record that is input into CAIS.                                                                                                    |
| System Generated        | IU Search                   | 01 (4)    |                                                                                                    |
| IU Status               | IU Detail                   | Char(4)   | Identifies the current status of the inspection unit.                                                                                                    |
| Optional                |                             |           | Values are: 01 Completed 02 Could Not Locate/Unknown 03 Demolished 04 Disconnected/Out of Service 05 Identified 06 Planned 07 Regular Online Equipment 08 Removed/No Longer Needed |
| IUs Locked Optional     | Project Detail              | Char(1)   | Indicates if the Inspection Unit records associated with a project should be protected from being updated.  Only Headquarters Administrator, Field Office                          |
|                         |                             |           | Administrator, and Site Administrator security levels can update this data field.                                                                                                  |
| Labor Hours             | Crew/Labor Information      |           | Represent the number of labor hours required to install one unit of work.                                                                                                    |
|                         |                             |           | To determine the number of labor hours required for a particular task:  Hours = Quantity x Labor Hours                                                                             |
| Last Inspection Date    | Asset Detail                | Date      | The date (MM/DD/YYYY) when the last inspection of the asset occurred.                                                                                                    |
| Required                | Hear Detail                 | Ob ==(05) | Device and the last varies of the CAIC varie                                                                                                    |
| Last Name               | User Detail                 | Char(35)  | Represents the last name of the CAIS user.                                                                                                    |
| Required                |                             |           |                                                                                                    |
| Last Updated            | IU Detail<br>Project Detail | Date      | Represents the date (MM/DD/YY) of the last update to the inspection unit record or project.                                                                                        |
| System Generated        | -                           |           |                                                                                                    |

| English Name                   | Window Name                  | Format    | Definition                                                                                                    |
|--------------------------------|------------------------------|-----------|----------------------------------------------------------------------------------------------------|
| Last Updated By                | Estimate List IU Detail      | Char(30)  | Represents the name of the last person who updated the inspection unit record, project or estimate/custom model.                                   |
| System Generated               | Project Detail  IU Detail    |           | Displays the leavey DCM Line Number/decomption that is                                                                                             |
| Legacy Line Number Description | Line Number Search           |           | Displays the legacy RSM Line Number/description that is no longer supported by RS Means.                                                           |
| Legacy RSM Line Number         | Estimate Detail              |           | Displays the legacy RSM Line Number that is no longer supported by RS Means and should be updated to a current valid RSM Line Number.              |
| Line Number Description        | Estimate Detail<br>IU Detail | Char(255) | The description of the RSM Line Number item.                                                                                                    |
| System Generated               | Line Number Search           |           |                                                                                                    |
| Line Seq No  System Generated  | Ad Hoc – IU Line Items       | Num(12)   | Each IU Line Item has a system generated unique sequence number.                                                                                   |
| •                              |                              |           | This data field is used to update existing IU Line Items through the Upload process.                                                               |
| Location                       | IU Detail                    | Char(40)  | Pick list that identifies the physical location of the inspection unit within the real property asset.                                             |
| Optional                       |                              |           |                                                                                                    |
| Location Description Optional  | IU Detail                    | Char(150) | A description of the location of the inspection unit within the real property asset.                                                               |
| Ориона                         |                              |           | Use this field instead of using the User Defined fields for location description.                                                                  |
| Locked Flag                    | Ad Hoc – IU Level            | Char(1)   | Identifies an inspection unit record that is locked from changes due to it being included in a project that was created using the projects module. |
| Mission Dependency             | Asset Detail                 | Char(1)   | This FIMS data field is display only.                                                                                                    |
| FIMS                           |                              |           | The value an asset brings to the performance of the mission as determined by DOE in one of the following categories.                               |
|                                |                              |           | <ul><li>- Mission Critical</li><li>- Mission Dependent, Not Critical</li><li>- Not Mission Dependent</li></ul>                                     |

| English Name                                                           | Window Name     | Format     | Definition                                                                                                    |
|------------------------------------------------------------------------|-----------------|------------|----------------------------------------------------------------------------------------------------|
| Modernization Cost  System Generated                                   | Asset Detail    | Num(10)    | Estimated cost representing improvements to the asset that result in better quality work, increased capacity, extended useful life as well as enhancing the value of the asset.  The estimated Modernization Cost is a cumulative value over a rolling five (5) fiscal year timeframe to include the current plus four (4) fiscal years. |
| Modernization Indicator  Required                                      | IU Detail       | Char(1)    | A checkbox that indicates when checked that the IU Official Cost is included in the asset Modernization cost.  Defaults to unchecked.  This field can only be checked when the Repair Needs Indicator and the Deferred Maintenance Indicator are unchecked.                                                                              |
| Modernization Type  Required when  Modernization  Indicator is checked | IU Detail       | Char(2)    | Pick list that represents improvements that result in better quality work, increased capacity, extended useful life as well as enhancing the value of the asset.                                                                                                    |
| Next Inspection Date Optional/System Generated                         | Asset Detail    | Date       | The date (MM/DD/YYYY) when the next condition assessment inspection is scheduled for. This date can be entered by the user or system generated based on the Inspection Frequency defined within CAIS.                                                                                                    |
| No of Floors                                                           | Estimate Detail | Num(2)     | The number of floors in a building including below grade floors. A floor may be defined as an internal structure designed to support personnel and/or equipment that covers at least 40% of the available area, i.e., not a catwalk.  This data field is used for creating a Custom RPV Model.                                           |
| Notes Optional                                                         | IU Detail       | Char(2000) | Text field that contains notes associated with the IU record.                                                                                                    |
| Official Cost  System Generated                                        | IU Detail       | Num(14)    | A system generated cost calculated at the Inspection Unit level that represents an estimated cost for the RSM Line Number(s) that have been selected. In calculating the                                                                                                    |

| English Name                                        | Window Name                                       | Format   | Definition                                                                                                    |
|-----------------------------------------------------|---------------------------------------------------|----------|----------------------------------------------------------------------------------------------------|
|                                                     |                                                   |          | Official Cost, other factors will impact the cost which include Cost Adders and Geographic Adjuster.                                                                                                    |
|                                                     |                                                   |          | Official Cost is calculated at the IU Line Items level and summed to the Inspection Unit (IU).                                                                                                    |
| Official Cost Estimate  System Generated            | Project Detail                                    | Num(12)  | A system generated field that represents the sum of the Official Cost for all Inspection Unit records that are included in a Project.                                                                                                    |
| Old IU Number                                       | Ad Hoc – IU Level<br>Ad Hoc – IU Line Items Level |          | Represents the original IU Number prior to the renumbering to assign unique values. The Old IU Number is only unique when combined with the Site Number.                                                                                                    |
| Optimum Year Optional                               | IU Detail                                         | Char(4)  | Represents the year in which the inspection unit will become deficient if it is not repaired or replaced.                                                                                                    |
| Optional and User Defined Panels Expanded  Optional | User Detail                                       | Char(1)  | A checkbox that indicates when checked that the user wishes to have the IU Detail window Optional and User Defined sections always expanded upon entering the window. The IU Detail window default is to have the Optional and User Defined sections collapsed.                                                                                   |
| Organization  Required                              | User Detail                                       | Char(50) | Organization to which the user belongs.                                                                                                    |
| Overall Asset Condition FIMS                        | Asset Detail                                      | Char(11) | This field is linked to the Overall Asset Condition in the Facilities Information Management System (FIMS). This field may be input/updated in CAIS and will automatically update in FIMS upon clicking Save.  Based on a Condition Assessment Survey, Functionality Assessment, and other real property indicators, select one of the following: |
|                                                     |                                                   |          | ADEQUATE  Buildings/Trailers - Asset is fully capable of performing its current mission, meets all ES&H and/or security requirements, meets stated DOE objectives or goals, and has only minor deficiencies that can be corrected within normal operating budgets.                                                                                |

| English Name | Window Name | Format | Definition                                                                                                    |
|--------------|-------------|--------|----------------------------------------------------------------------------------------------------|
|              |             |        | OSF's - Asset is fully capable of performing its current mission, meets all ES&H and/or security requirements, meets reliability goals, has adequate capacity, meets stated DOE requirements, and has only minor deficiencies that can be corrected within normal operating budgets.  SUBSTANDARD                                                                                                    |
|              |             |        | Buildings/Trailers - Asset has deficiencies that limit performance of the mission including attracting and maintaining key staff, poses added ES&H and/or security risk, or affects DOE requirements. Asset requires refurbishment to bring to adequate condition.  OSF's - Asset has deficiencies including reliability issues or capacity that limits performance or capacity of the mission, poses added ES&H and/or security risk, or affects DOE requirements. Asset requires refurbishment to bring to adequate condition.  INADEQUATE                                                                                                    |
|              |             |        | Buildings/Trailers - Asset has major deficiencies that significantly impair or put performance of the mission at risk, poses significant ES&H and/or security risk, or is unable to meet DOE requirements. Asset requires major refurbishment or replacement to bring it to adequate condition.  OSF's - Asset is unable to meet DOE requirements or has major deficiencies including reliability or capacity, which significantly impair or put performance of the mission at risk or pose significant ES&H or security risks. Asset requires major refurbishment or replacement to bring it to adequate condition.  Required for all buildings, trailers, and OSF when Status = 1 Operating, 2 Standby or 3 Outgranted. |

| English Name                                                 | Window Name                                | Format   | Definition                                                                                                    |
|--------------------------------------------------------------|--------------------------------------------|----------|----------------------------------------------------------------------------------------------------|
| Ownership                                                    | Asset Detail                               | Char(1)  | This FIMS data field is display only.                                                                                                    |
| FIMS                                                         |                                            |          | Identifies the property as: DOE Owned (O), DOE Leased (D), Contractor Leased (C), Contractor Owned (T), GSA Owned (G), GSA Leased (L), Federal Permit (P), Non-Federal Permit (N), DOE License (B) or Contractor License (E).                                                                                                    |
| Password (New Password,<br>Confirm New Password)<br>Required | User Detail Update Password Password Reset | Char(20) | A sequence of characters used to logon to the CAIS.  The password may consist of eight to twenty alphanumeric characters. It must start and end with a nonnumeric character. It must contain at least one (1) number and one of the following special characters within the first seven (7) positions.  ! # \$ % & ( ) *                                                                                                    |
| PBPI (Physical Barriers Preventing Inspection) FIMS          | Asset Detail                               | Char(1)  | This data field is linked to the PBPI in the Facilities Information Management System (FIMS). This field may be input/updated in CAIS and will automatically update in FIMS upon clicking Save.  Indicates Yes (Y) or No (N) if a condition assessment for a DOE owned Other Structure and Facility (OSF) is not appropriate to determine Repair Needs/Deferred Maintenance because of physical barriers.  For example, underground storage tanks or underground pipe systems generally cannot be visually inspected. The accepted practice in this case is to use engineering data such as studies, test results, ultrasound results or other auditable data sources to determine if repair or replacement is necessary.  If auditable data indicates the existence and quantity of Repair Needs/Deferred Maintenance, a value should be entered in Repair Needs and Deferred Maintenance for PBPI = 'Yes' assets and the Inspection Date left blank.  Required for DOE owned OSF. |

| English Name                   | Window Name     | Format     | Definition                                                                          |
|--------------------------------|-----------------|------------|-------------------------------------------------------------------------------------|
|                                |                 |            |                                                                                     |
|                                |                 |            |                                                                                     |
|                                |                 |            |                                                                                     |
|                                |                 |            |                                                                                     |
| Perimeter                      | Estimate Detail | Num(5)     | The exterior linear feet of the asset's footprint for a                             |
|                                |                 | (-7        | Custom RPV Model.                                                                   |
| Phone Number                   | User Detail     | Char(14)   | Telephone number and extension of the CAIS user.                                    |
| Required                       |                 |            |                                                                                     |
| Program Manager                | Project Detail  | Char(35)   | The name of the individual in charge of the Program for                             |
| Onthornal                      |                 |            | the Project.                                                                        |
| Optional Project Complete Date | Project Detail  | Date       | Represents the date the project was completed.                                      |
| Froject Complete Date          | Troject Detail  | Date       | Trepresents the date the project was completed.                                     |
| Optional                       |                 |            |                                                                                     |
| Project Description            | Project Detail  | Char(2000) | Text field that contains comments associated with the                               |
| Ontional                       |                 |            | project record.                                                                     |
| Optional Project ID            | Project Detail  | Char(15)   | A unique number that is generated by the user when a                                |
| 1 10,000 15                    | IU Detail       | Ondi (10)  | new project is created in the Projects module.                                      |
| Required (Project              |                 |            |                                                                                     |
| Detail)                        |                 |            | The Project ID is displayed on the IU Detail window for IUs                         |
| Project Manager                | Project Detail  | Char(40)   | that are linked to a project.  The name of the individual in charge of the Project. |
| Froject Wallagel               | FTOJECT DETAIL  | Char(40)   | The hame of the individual in charge of the Project.                                |
| Optional                       |                 |            |                                                                                     |
| Project Name                   | Project Detail  | Char(30)   | Represents the user assigned name of a project defined                              |
| Doguirod                       |                 |            | within the project module.                                                          |
| Required Project Start Date    | Project Detail  | Date       | Represents the date of initiation for the project.                                  |
| 1 Tojout Glart Bate            | Troject Betain  | Bato       | respressing the date of initiation for the project.                                 |
| Optional                       |                 |            |                                                                                     |
| Project Status                 | Project Detail  | Char(4)    | A pick list identifying the status of the project.                                  |
| Optional                       |                 |            | This pick list is created and maintained by the Site using                          |
|                                |                 |            | the CAIS Administrator Site Data window.                                            |

| English Name                   | Window Name                                  | Format    | Definition                                                                                                    |
|--------------------------------|----------------------------------------------|-----------|----------------------------------------------------------------------------------------------------|
| Project Type                   | Project Detail                               | Char(4)   | A pick list Identifying the type of project.                                                                                                    |
| Optional                       |                                              |           | This pick list is created and maintained by the Site using the CAIS Administrator Site Data window.                                                                                                    |
| Property ID                    | Asset Detail                                 | Char(20)  | This FIMS data field is display only.                                                                                                    |
| FIMS                           | Asset List IU Search Estimate Detail         |           | A unique control number assigned to a property.  Used on the Estimate Detail window to associate a                                                                                                    |
|                                |                                              |           | Custom RPV Model with a specific FIMS asset.                                                                                                    |
| Property Name                  | Asset Detail<br>Asset List                   | Char(40)  | This FIMS data field is display only.                                                                                                    |
| FIMS                           |                                              |           | The name assigned to a specific property.                                                                                                    |
| Property Type                  | Asset Detail                                 | Char(1)   | This FIMS data field is display only.                                                                                                    |
| FIMS                           |                                              |           | Code that identifies an asset by B - Building, S - Other Structures and Facilities (OSF), and T - Trailer.                                                                                                    |
| Quantity                       | IU Detail<br>Estimate Detail                 | Num(10,2) | Enter the quantity associated with the stated UOM (Unit of Measure) to calculate the cost.                                                                                                    |
| Required                       |                                              |           | NOTE: Ensure the Quantity entered represents the stated Unit of Measure.                                                                                                    |
| Real Property Unique ID        |                                              |           | This data field is imported from the FIMS and is display only.                                                                                                    |
| FIMS                           |                                              |           | A FIMS system generated number used to uniquely identify a real property asset.                                                                                                    |
| Repair Needs  System Generated | Asset Detail<br>System Level Deficiency Cost | Num(10)   | The estimated cost to restore a real property asset's component failures noted during a condition assessment survey to a state substantially equivalent to the most recently configured capacity, efficiency, or capability as required my mission. The "needs" originate from the real property asset, not necessarily management. Repair Needs will always be equal to or exceed Deferred Maintenance; the difference between the two depends on each noted deficiency's optimum period and acceptability to management. |

| English Name                       | Window Name                  | Format    | Definition                                                                                                    |
|------------------------------------|------------------------------|-----------|----------------------------------------------------------------------------------------------------|
| Repair Needs Calculation<br>Method | System Level Deficiency Cost | Char(14)  | Pick list to identify the value to be used for Repair Needs. Defaults to IU.                                                                                                    |
| Optional                           |                              |           | Values are:                                                                                                    |
|                                    |                              |           | Engineered                                                                                                    |
|                                    |                              |           | • IU ¯                                                                                                    |
|                                    |                              |           | Sys Level                                                                                                    |
|                                    |                              |           | Sys Level + IU                                                                                                    |
| Repair Needs Engineered            | System Level Deficiency Cost | Num(10)   | Represents an Engineer Estimated Cost for Repair Needs by Volume.                                                                                                    |
| Optional                           |                              | 01 (1)    |                                                                                                    |
| Repair Needs Indicator  Required   | IU Detail                    | Char(1)   | A checkbox that indicates when checked that the IU Official Cost is included in the asset Repair Needs cost.                                                                                                    |
| rtequired                          |                              |           | Defaults to checked.                                                                                                    |
|                                    |                              |           | The Repair Needs Indicator must be checked before the Deferred Maintenance Indicator can be checked.                                                                                                    |
| Repair Needs IU                    | System Level Deficiency Cost | Num(10)   | Sum of the IU Repair Needs for an asset by Volume.                                                                                                    |
| System Generated                   |                              |           |                                                                                                    |
| Repair Needs System Level          | System Level Deficiency Cost | Num(10)   | Calculated Repair Needs cost by Volume based on the Percent Failed and Factor.                                                                                                    |
| System Generated                   |                              |           | Denair Neede Cystem Level - Cystem Level Cost y                                                                                                    |
|                                    |                              |           | Repair Needs System Level = System Level Cost × System Level Factor × System Level Percent Failed                                                                                                    |
| RPUID (Real Property Unique        | Asset Detail                 | Num(12)   | This FIMS data field is display only.                                                                                                    |
| ID)                                | 7 10000 2 000                |           | The state and a septement of the state of the state of th |
| ,                                  |                              |           | System generated number used to uniquely identify a                                                                                                    |
| FIMS                               |                              |           | property.                                                                                                    |
| RPV (Replacement Plant Value)      | Asset Detail                 | Num(14,2) | This FIMS data field is display only.                                                                                                    |
|                                    |                              |           | Current cost to replace an existing asset with a new asset                                                                                                    |
| FIMS                               |                              |           | based on comparable size and current usage using                                                                                                    |
|                                    |                              |           | current technology, codes, standards, and materials. This value does not include the cost of the underlying land,                                                                                                    |
|                                    |                              |           | personal property (furnishings), sitework, D&D cost,                                                                                                    |
|                                    |                              |           | demolition, contamination, and any production equipment.                                                                                                    |

| English Name               | Window Name                                  | Format   | Definition                                                                                                    |
|----------------------------|----------------------------------------------|----------|----------------------------------------------------------------------------------------------------|
| PV - CAIS System Generated | Estimate Detail                              | Num(10)  | If a Property ID is linked to an asset, the calculated estimate total label on the Estimate Detail window is changed to 'RPV – CAIS'. This identifies a FIMS real property asset where the CAIS estimate value is used to automatically update the FIMS RPV.                                                                                                    |
| RPV Model FIMS             | Asset Detail<br>System Level Deficiency Cost | Char(4)  | This FIMS data field is display only.  Each model represents a typical building that would be built to replace an existing building based on its current usage using today's construction techniques, materials, and current building codes. The model uses costs and engineering statistics compiled by RS Means.  The RPV unit cost per square foot is provided with the RPV Model description.                                                                                                    |
| RSM Line Number Required   | Estimate Detail IU Detail                    | Char(12) | A unique 12-character number that represents specific material, task, or construction items in the RS Means database that conform to the Construction Specifications Institute MasterFormat.  If the RSM Line Number begins with a number, it represents a MasterFormat component which is commonly used for unique or smaller projects. If the RSM Line Number begins with an alphabetic character, it represents an Assembly which is a collection of MasterFormat components that represent larger or more common projects.  ZZ9999 RSM Line Numbers are generated in CAIS when existing RSM Line Number are designated as obsolete or are deleted by RS Means. This generation occurs when the new RS Means cost data is being applied to CAIS annually. Line Items with ZZ9999 RSM Line Numbers should be deleted and new Line Items created to replace the no longer valid RSM Line Number. The Line Number Description data field provides the Line Number Description of the original RSM Line Number to aid in searching for a replacement RSM Line Number. |

| English Name              | Window Name      | Format   | Definition                |                                      |
|---------------------------|------------------|----------|---------------------------|--------------------------------------|
| RSM Unit Cost             | IU Detail        | Num      | The RS Means cost a       | ssociated with the RSM Line          |
|                           |                  |          | Number and the Unit       |                                      |
| Security Level            | User Detail      | Char(25) | Determines the Add, I     | Jpdate, and Delete capability of the |
|                           |                  |          | user. The levels of Ca    | AIS security are:                    |
| Required                  |                  |          | HQ Admin                  |                                      |
|                           |                  |          | HQ Read Onl               |                                      |
|                           |                  |          | Field Office A            |                                      |
|                           |                  |          | Field Office U            |                                      |
|                           |                  |          | Field Office R            | ead Only                             |
|                           |                  |          | Site Admin                |                                      |
|                           |                  |          | Site User                 |                                      |
|                           |                  |          | Site Read On              | ly                                   |
| Selected Table            | Site Data        |          | Pick list that allows the | e editing of the following user      |
|                           |                  |          | definable tables:         |                                      |
| Optional                  |                  |          |                           |                                      |
|                           |                  |          | Cost Adder                | Project Status                       |
|                           |                  |          | Funding Source            | Project Type                         |
|                           |                  |          | Funding Type              | Site Defined 1                       |
|                           |                  |          | Group                     | Site Defined 2                       |
|                           |                  |          | Inspector                 | Site Defined 3                       |
| Site Cost Adders Selected | Site Cost Adders |          | Checkbox that identifi    | es when checked that the cost adder  |
|                           |                  |          | is applied to all the as  | sets and IU under the Site when the  |
| Optional                  |                  |          | costs are calculated.     |                                      |
| Site Defined 1            | IU Detail        | Char(75) | This is a Site created    | and maintained pick list. It is used |
|                           |                  | , ,      | and defined on an ind     | ividual Site basis.                  |
| Optional                  |                  |          |                           |                                      |
| •                         |                  |          | This pick list is created | d and maintained using the CAIS      |
|                           |                  |          | Site Data window.         | _                                    |
| Site Defined 2            | IU Detail        | Char(50) | This is a Site created    | and maintained pick list. It is used |
|                           |                  |          | and defined on an ind     | ividual Site basis.                  |
| Optional                  |                  |          |                           |                                      |
|                           |                  |          | This pick list is created | d and maintained using the CAIS      |
|                           |                  |          | Site Data window.         |                                      |
| Site Defined 3            | IU Detail        | Char(50) |                           | and maintained pick list. It is used |
|                           |                  |          | and defined on an ind     | ividual Site basis.                  |
| Optional                  |                  |          |                           |                                      |
|                           |                  |          |                           | d and maintained using the CAIS      |
|                           |                  |          | Site Data window.         |                                      |

| English Name | Window Name     | Format       | Definition                                                                                              |
|--------------|-----------------|--------------|----------------------------------------------------------------------------------------------------|
| Site Name    | Site List       | Char(50)     | This data field is imported from the Facilities Information                                             |
|              | Area List       |              | Management System (FIMS) and is display only.                                                           |
| FIMS         | Asset Detail    |              |                                                                                                    |
|              | User List       | 01 (5)       | Name assigned to a DOE Site.                                                                            |
| Site Number  | Site List       | Char(5)      | This data field is imported from the Facilities Information                                             |
| FIMS         |                 |              | Management System (FIMS) and is display only.                                                           |
| FIIVIS       |                 |              | Five-digit number that uniquely identifies the Site.                                                    |
| Size         | Asset Detail    | Num(16,3)    | This FIMS data field is display only.                                                                   |
| O12C         | Estimate Detail | 144111(10,0) | This I livio data held is display only.                                                                 |
| FIMS         | Zolimato Botan  |              | Buildings and Trailers:                                                                                 |
|              |                 |              | Gross Sqft (recorded for DOE owned)                                                                     |
|              |                 |              | ,                                                                                                    |
|              |                 |              | Preferred Method: The area of all floor areas on all levels                                             |
|              |                 |              | of a building or trailer in square feet as determined by using an industry standard methodology such as |
|              |                 |              | ANSI/BOMA Z65.3-2009, Gross Area of a Building:                                                         |
|              |                 |              | Standard Methods of Measurement.                                                                        |
|              |                 |              | Secondary Method: The total floor area of a building or                                                 |
|              |                 |              | trailer in square feet measured between exterior finished                                               |
|              |                 |              | surfaces and multiplied by the number of floors.                                                        |
|              |                 |              | Rentable Sqft (recorded for all Ownerships except DOE                                                   |
|              |                 |              | owned)                                                                                                  |
|              |                 |              | The rentable area, in SQFT, ingrant under the current                                                   |
|              |                 |              | agreement as determined using ANSI/BOMA Z65.1-2010,                                                     |
|              |                 |              | Office Buildings: Standard Methods of Measurement. It                                                   |
|              |                 |              | is the area, measured to the inside finished surface of the                                             |
|              |                 |              | permanent outer building walls, excluding any major                                                     |
|              |                 |              | vertical penetrations of the floor. Areas of columns and                                                |
|              |                 |              | building projections are included in rentable area.                                                     |
|              |                 |              | Excluded are exterior walls, major vertical penetrations,                                               |
|              |                 |              | and interior parking spaces.                                                                            |
|              |                 |              | If the ingrant is based on gross square footage, the                                                    |
|              |                 |              | rentable area is determined using ANSI/BOMA Z65.3-                                                      |
|              |                 |              | 2009, Gross Areas of a Building: Standard Methods of Measurement.                                       |
|              |                 |              | For GSA owned and GSA leased buildings, the ANSI                                                        |
|              |                 |              | rentable area assigned by the Occupancy Agreement.                                                      |
|              |                 |              | Terriable area assigned by the Occupancy Agreement.                                                     |

| English Name              | Window Name                        | Format   | Definition                                                                                                    |
|---------------------------|------------------------------------|----------|----------------------------------------------------------------------------------------------------|
|                           |                                    |          | OSF: A numeric value representing the measurement for an OSF based upon the unit of measure generated by FIMS from the OSF usage code.                                                                                                    |
| Size Unit of Measure FIMS | Asset Detail                       | Char(5)  | This data field is imported from the Facilities Information Management System (FIMS) and is display only.  The unit in which the data element <b>Size</b> is measured, i.e., acres, gross sqft.  The label displayed is based on the <b>Usage Code</b> .                                                                                                    |
| Required Required         | Estimate Detail Line Number Search | Char(19) | A pick list used by the Line Number Search window to filter the RS Means cost data being searched. Choices are:  Assembly - Consists of a collection of components which make up the functional elements that are common to most assets. Assembly data is arranged according to the UNIFORMAT II classification system. An example of an Assembly would be for a roof or footing. An assembly option would make it easy to find all of the components of a roof or footing in one single line item. Generally, this option is associated with new construction.  Maintenance Assembly - Consists of a collection of components which make up the functional elements that are common to most assets that are associated with maintenance and/or repair activities of existing construction. Assembly data is arranged according to the UNIFORMAT II classification system.  Maintenance Master Format - Represents a master list of titles and numbers used to organize specifications and other project information for most commercial asset design and construction projects. This option represents Master Format asset components associated with maintenance and/or repair activities of existing construction. |

| English Name                        | Window Name                  | Format  | Definition                                                                                                    |
|-------------------------------------|------------------------------|---------|----------------------------------------------------------------------------------------------------|
|                                     |                              |         | Master Format - Represents a master list of titles and numbers used to organize specifications and other project information for most commercial asset design and construction projects. CAIS uses Master Format 2014 to cover many of the new modern technologies, materials and procedures used today. Master Format represents individual asset components. Generally, this option is associated with new construction. |
| Staged IU                           | Ad Hoc – IU Level            |         | Valid values: Y - The IU was created by the Mobile IU process and not yet completed/finalized/updated.  M - The IU record was created by the Mobile IU process and then updated through the upload or the IU Detail window.                                                                                                    |
|                                     |                              |         | N - The IU was created through the IU Detail or the upload process.                                                                                                    |
| Status                              | Asset Detail                 | Char(2) | This FIMS data field is display only.                                                                                                    |
| FIMS                                |                              |         | Reflects programmatic intentions as well as the predominant physical/operational status of an asset based on size. The selections are as follows:  Operating Standby Outgranted Shutdown Undergoing Stabilization/Deactivation Undergoing Decommissioning Undergoing Disposition                                                                                                    |
| System Level Condition Index (SLCI) | Report 007                   |         | Calculated for buildings and trailers:  SLCI = 100 * (1 – Repair Needs for the System / System Level Repair Cost)                                                                                                    |
| System Level Cost (by Volume)       | System Level Deficiency Cost | Num(14) | System generated cost based on the asset's RPV multiplied by the RPV Ratio for each of the Volumes.                                                                                                    |
| System Generated                    |                              |         |                                                                                                    |

| English Name                                | Window Name                      | Format   | Definition                                                                                                    |  |
|---------------------------------------------|----------------------------------|----------|----------------------------------------------------------------------------------------------------|--|
| System Level DM Optional                    | System Level Deficiency Cost     | Char(1)  | Yes/No flag to indicate if the calculated Repair Needs<br>System Level cost should also be used for the Deferred<br>Maintenance System Level cost.                                                                                                    |  |
| System Level Factor Optional                | System Level Deficiency Cost     | Num(6,3) | Factor used in the calculation of the System Level Repair Needs. Defaults to 1.000. Values can range from .001 to 10.000.  Repair Needs System Level = System Level Cost × System Level Factor × System Level Percent Failed                                                                                             |  |
| System Level Percent Failed Optional        | System Level Deficiency Cost     | Num(3)   | Pick list of values from 0 to 100 incremented by 5. Represents the percentage of the Volume in failure.  Used as part of the calculation for Repair Needs System Level cost.  Repair Needs System Level = System Level Cost × System Level Factor × System Level Percent Failed                                          |  |
| Total Deferred Maintenance System Generated | System Level Deficiency Cost     |          | This system generated value for each Volume is based on the Deferred Maintenance (DM) Calculation Method.  If DM Displayed Cost Value equals Calculation Method is Engineered Deferred Maintenance Engineered IU Deferred Maintenance IU Sys Level Deferred Maintenance Sys Level Sys Level + IU Deferred Maintenance IU |  |
| Total DM System Generated                   | Project Detail                   | Num(12)  | A system generated field that represents the sum of the Official Cost where the Deferred Maintenance Indicator is checked for all Inspection Unit records that are linked to a Project.                                                                                                    |  |
| Total Estimate Value System Generated       | Estimate Detail<br>Estimate List | Num(10)  | Calculated total cost for the Estimate. May include Cost Adders for the Estimate line items if applied and an Additional Cost if added.                                                                                                    |  |
| Total Modernization  System Generated       | Project Detail                   | Num(12)  | A system generated field that represents the sum of the Official Cost where the Modernization Indicator is checked for all Inspection Unit records that are linked to a Project.                                                                                                    |  |

| English Name                                | Window Name                  | Format  | Definition                                                                                                    |
|---------------------------------------------|------------------------------|---------|----------------------------------------------------------------------------------------------------|
| Total Non-DM  System Generated              | Project Detail               | Num(12) | A system generated field that represents the sum of the Official Cost where the Deferred Maintenance Indicator is not checked for all Inspection Unit records that are linked to a Project.                                                                                                    |
| Total Repair Needs  System Generated        | Project Detail               | Num(12) | For the Projects module, a system generated field that represents the sum of the Official Cost where the Repair Needs Indicator is checked for all Inspection Unit records that are linked to a Project.                                                                                       |
|                                             | System Level Deficiency Cost |         | For the System Level Deficiency Cost, this system generated value for each Volume is based on the Repair Needs (RN) Calculation Method.                                                                                                    |
|                                             |                              |         | If RN Displayed Cost Value equals Calculation Method is                                                                                                    |
|                                             |                              |         | Engineered Repair Needs Engineered                                                                                                    |
|                                             |                              |         | IU Repair Needs IU                                                                                                    |
|                                             |                              |         | Sys Level Repair Needs Sys Level + Repair Needs Sys Level + Repair Needs IU                                                                                                    |
| Unit of Measure (UOM)                       | Estimate Detail<br>IU Detail |         | Identifies the measurement associated with the RSM Line Number.                                                                                                    |
| Update All IUs with Last<br>Inspection Date | Asset Detail                 |         | This check box will update the Inspection Date (IU level) data field for all active Inspection Unit records (IUs) associated with the asset with the date in the Last Inspection Date (Asset level) data field.  To perform this update, simply click the check box and click the Save button. |
| Update Last Inspection Date                 | Site Detail                  | Char(1) | Indicates whether the Last Inspection Date at the asset level is updated with the Last Inspection Date from the IU                                                                                                    |
| Required Updated by FIMS                    | Asset Detail                 | Date    | level. Selections for this field are 'Yes' or 'No'.  The field represents the date (MM/DD/YYYY) the property                                                                                                    |
| System Generated                            | ASSEL DELAII                 | Date    | was last updated in FIMS.                                                                                                    |
| Urgency                                     | IU Detail                    | Char(2) | This pick list identifies the timeframe/attention to be given to the repair or replacement.                                                                                                    |
| Optional                                    |                              |         | Values are:                                                                                                    |

| English Name                                                                                                    | Window Name                               | Format                                                                                | Definition                                                                                                    |                                                   |
|----------------------------------------------------------------------------------------------------|-------------------------------------------|---------------------------------------------------------------------------------------|----------------------------------------------------------------------------------------------------|---------------------------------------------------|
|                                                                                                    |                                           |                                                                                       | 01 – None                                                                                                    | 05 – Within 6-10 Years                            |
|                                                                                                    |                                           |                                                                                       | 02 – Within 1 Year                                                                                                    | 06 – Out-years (11+)                              |
|                                                                                                    |                                           |                                                                                       | (immediately)                                                                                                    |                                                   |
|                                                                                                    |                                           |                                                                                       | 03 – Within 1-2 Years                                                                                                    | 07 – To Be Demolished                             |
|                                                                                                    |                                           |                                                                                       | 04 – Within 3-5 Years                                                                                                    |                                                   |
| Usage Code                                                                                                    | Asset Detail System Level Deficiency Cost | Char(4)                                                                               | This FIMS data field is displa                                                                                                    | y only.                                           |
| FIMS                                                                                                    |                                           |                                                                                       | Code which designates the p<br>based on size of a real prope<br>buildings used for office purp<br>even though certain smaller<br>for storage or research. | erty asset. For example,                          |
| User Defined 1 User Defined 2 User Defined 3 User Defined 4 User Defined 5 User Defined 6 User Defined 7 User Defined 8 User Defined 9 | IU Detail                                 | Char(256) Char(256) Char(256) Char(256) Char(256) Char(30) Char(30) Char(30) Char(30) | These nine (9) optional data<br>Site and are defined by the S                                                                                             |                                                   |
| User ID  Required                                                                                                    | User Detail                               | Char(8)                                                                               | Uniquely identifies the user to consist of a minimum of four characters. The User ID muscharacter.                                                        | up to eight alphanumeric                          |
| Wall/Framing Type                                                                                                    | Estimate Detail                           | Char(100)                                                                             | Pick list with applicable wall of for a Custom RPV Model.                                                                                                 | or framing components used                        |
| <b>Volume</b> Required                                                                                                    | IU Detail<br>System Level Deficiency Cost | Char(3)                                                                               | Represents the Uniformat II v<br>classifying building elements<br>Elements are defined as maj<br>most buildings. Uniformat I                              | and related site work.<br>or components common to |
|                                                                                                    |                                           |                                                                                       | A10 Foundations A20 Basement Construct B10 Superstructure B20 Exterior Closure B30 Roofing                                                                | ion                                               |

| English Name   | Window Name  | Format   | Definition                                                                                                    |
|----------------|--------------|----------|----------------------------------------------------------------------------------------------------|
|                |              |          | C10 Interior Construction C20 Interior Stairs C30 Interior Finishes D10 Conveying Systems D20 Mechanical - Plumbing D30 Mechanical - HVAC D40 Mechanical - Fire Protection D50 Electrical Systems E10 Equipment E20 Furnishings F10 Specialty Systems F20 Selective Building Demo G10 Sitework Preparation G20 Sitework Improvements G30 Sitework Mechanical Util. G40 Sitework Electrical Util. G40 Sitework Other  On the IU Detail, Volume is system generated for Assembly or Maintenance Assembly RSM Line Numbers (those that begin with an alphabetic letter). For Master Format or Maintenance Master Format RSM Line Numbers (those that begin with a numeric), the Volume must be input. |
| Work Order     | IU Detail    | Char(25) | Used to identify a work order related to the IU.                                                                                                    |
| Optional       |              |          |                                                                                                    |
| Year Built     | Asset Detail |          | This FIMS data field is display only.                                                                                                    |
| FIMS           |              |          | For DOE construction, the calendar year (YYYY) that a building/trailer is accepted for beneficial occupancy. If acquiring an existing building/trailer, it is the calendar year the building/trailer was constructed (best estimate if unknown).  For OSFs, the calendar year (YYYY) construction of the structure was completed.                                                                                                    |
| Year Installed | IU Detail    | Num(4)   | The year (YYYY) the inspection unit was installed.                                                                                                    |

#### CAIS USER'S GUIDE

| English Name | Window Name | Format | Definition |
|--------------|-------------|--------|------------|
|              |             |        |            |
| Optional     |             |        |            |

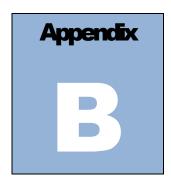

# **Appendix B: Units of Measure**

|                  | Atma Scientis Books Atmaticates                         | Dale Lale            | Brick                                                          | Con                | Connectet                                 |
|------------------|---------------------------------------------------------|----------------------|----------------------------------------------------------------|--------------------|-------------------------------------------|
| A<br>AAFES       | Atea Square Feet; Ampere<br>Atmy and Air Force Exchange | Brk., brk<br>brkt    | Bracket                                                        | Csc<br>C.S.F.      | Cosecant<br>Hundred Square Feet           |
| 200120           | Setvice                                                 | Brs.                 | Brass                                                          | CSI                | Construction Specifications               |
| ABS              | Actylonitrile Butadiene Strytene;                       | Btz.                 | Bronze                                                         |                    | Institute                                 |
|                  | Asbestos Bonded Steel                                   | Bsn.                 | Basih                                                          | CT                 | Cuttent Transformer                       |
| A.C., AC         | Alternating Cutrent;                                    | Btr                  | Better                                                         | CTS                | CopperTube Size                           |
|                  | Ait-Conditioning;                                       | BTU                  | Brit ish Thermal Unit                                          | Cu                 | Coppet, Cubic                             |
|                  | Asbestos Cement;                                        | BTUH                 | BTU per Hour                                                   | Cu. Ft.            | Cubic Foot                                |
| ACI              | Plywood Grade A & C<br>American Concrete Institute      | Bu.<br>BUR           | Bushels<br>Built-up Roofing                                    | CW<br>C.W.         | Continuous Wave<br>Cool White: Cold Water |
| ACR              | Air Conditioning Refrigeration                          | BX                   | Interlocked Atmored Cable                                      | Cwt.               | 100 Pounds                                |
| ADA              | Americans with Disabilities Act                         | °C                   | Degree Centigrade                                              | C.W.X.             | Cool White Deluxe                         |
| AD               | Plywood, Gtade A & D                                    | c                    | Conductivity, Copper Sweat                                     | C.Y.               | Cubic Yard (27 cubic feet)                |
| Addit.           | Additional                                              | C                    | Hundred; Centigrade                                            | C.Y./Hr.           | Cubic Yatd per Hour                       |
| Adj.             | Adjustable                                              | C/C                  | Center to Center, Cedar on Cedar                               | Cyl.               | Cylinder                                  |
| af               | Audio-frequency                                         | CC                   | Center to Center                                               | d                  | Penny (hail size)                         |
| AFUE             | Annual Fuel Utilization Efficiency                      | Cab                  | Cabinet                                                        | D D                | Deep; Depth; Discharge                    |
| AGA              | American Gas Association                                | Cait:<br>Cal.        | Ait Tool Labotet<br>Calipet                                    | Dis., Disch.<br>Db | Dischatge<br>Decibel                      |
| Agg.<br>A.H., Ah | Aggregate<br>Ampere Hours                               | Cal.<br>Calc         | Calculated                                                     | Dbl.               | Double                                    |
| A ht             | Ampere-hour                                             | Cap.                 | Capacity                                                       | DC                 | Direct Current                            |
| A.H.U., AHU      | Air Handling Unit                                       | Carp.                | Catpenter                                                      | DDC                | Direct Digital Control                    |
| A.I.A.           | American Institute of Architects                        | C.B.                 | Circuit Breaker                                                | Demob.             | Demobilization                            |
| AIC              | Ampere Interrupting Capacity                            | C.C.A.               | Chromate Copper Arsenate                                       | d.f.t.             | Dry Film Thickness                        |
| Allow.           | Allowance                                               | C.C.E                | Hundred Cubic Feet                                             | d.f.u.             | Drainage Fixture Units                    |
| alt., alt        | Alternate<br>Aluminum                                   | cd                   | Candela                                                        | D.H.               | Double Hung                               |
| Alum.            | Aluminum<br>Ante Metidiem                               | cd/sf<br>CD          | Candela per Square Foot                                        | DHW<br>DI          | Domestic Hot Water<br>Ductile Iron        |
| a.m.<br>Amp.     | Ampere                                                  | CDX                  | Grade of Plywood Face & Back<br>Plywood, Grade C & D, exterior | Diag.              | Diagonal                                  |
| Anod.            | Anodized                                                | CDA                  | glue                                                           | Diam., Dia         | Diameter                                  |
| ANSI             | American National Standards                             | Cefi.                | Cement Finisher                                                | Distrib.           | Distribution                              |
|                  | Institute                                               | Cetn.                | Cement                                                         | Div.               | Division                                  |
| APA              | American Plywood Association                            | CF                   | Hundred Feet                                                   | Dk.                | Deck                                      |
| Approx.          | Approximate                                             | C.E                  | Cubic Feet                                                     | D.L.               | Dead Load; Diesel                         |
| Apt.             | Apartment                                               | CFM                  | Cubic Feet per Minute                                          | DIH                | Deep Long Span Bar Joist<br>Deluxe        |
| Asb.<br>A.S.B.C. | Asbestos<br>American Standard Building Code             | CFRP                 | Carbon Fiber Reinforced Plastic<br>Center of Gravity           | dlx<br>Do.         | Ditto                                     |
| Asbe.            | Asbestos Worker                                         | c.g.<br>CHW          | Chilled Water:                                                 | DOP                | Dioctyl Phthalate Penetration Test        |
| ASCE             | American Society of Civil Engineers                     | CLIW                 | Commercial Hot Water                                           | DOI                | (Air Filters)                             |
| A.S.H.R.A.E.     | American Society of Heating,                            | C.I., CI             | Cast Iron                                                      | Dp., dp            | Depth                                     |
|                  | Refrig. & AC Engineers                                  | C.I.P., CIP          | Cast in Place                                                  | D.P.S.T.           | Double Pole, Single Throw                 |
| ASME             | American Society of Mechanical                          | Citc.                | Circuit                                                        | Dt:                | Drive                                     |
| a critica e      | Engineers                                               | C.L.                 | Carload Lot                                                    | DR                 | Dimension Ratio                           |
| ASTM             | American Society for Testing and<br>Materials           | CL<br>Clab.          | Chain Link<br>Common Laboter                                   | Drink.<br>D.S.     | Drinking<br>Double Strength               |
| Attchmt.         | Attachment                                              | Clatn.               | Common Maintenance Laborer                                     | D.S.A.             | Double Strength A Grade                   |
| Avg., Ave.       | Avetage                                                 | C.L.E                | Hundred Linear Feet                                            | D.S.B.             | Double Strength B Grade                   |
| AWG              | Atnetican Wite Gauge                                    | CLF                  | Cuttent Limiting Fuse                                          | Dty.               | Duty                                      |
| AWWA             | American Water Works Assoc.                             | CLP                  | Cross Linked Polyethylene                                      | DWV                | Drain Waste Vent                          |
| Bbl.             | Barrel                                                  | cm                   | Centimeter                                                     | DX                 | Deluxe White, Direct Expansion            |
| B&B, BB          | Grade B and Better;                                     | CMP                  | Cott. Metal Pipe                                               | dyn                | Dyne                                      |
| B&S              | Balled & Butlapped                                      | CMU<br>CN            | Concrete Masonry Unit<br>Change Notice                         | e<br>E             | Eccentricity                              |
| B.&W.            | Bell and Spigot<br>Black and White                      | Col.                 | Column                                                         | Ea.                | Equipment Only; East; Emissivity<br>Fach  |
| b.c.c.           | Body-centered Cubic                                     | CO <sub>2</sub>      | Carbon Dioxide                                                 | EB                 | Encased Burial                            |
| B.C.Y.           | Bank Cubic Yards                                        | Comb.                | Combination                                                    | Econ.              | Economy                                   |
| BE               | Bevel End                                               | comm.                | Commercial, Communication                                      | E.C.Y              | Embankment Cubic Yards                    |
| B.F.             | Board Feet                                              | Compt.               | Comptessor                                                     | EDP                | Electronic Data Processing                |
| Bg. cem.<br>BHP  | Bag of Cement                                           | Conc.                | Concrete<br>Continuous; Continued, Container                   | EIFS<br>E.D.R.     | Exterior Insulation Huish System          |
| BHP              | Boilet Hotsepowet;<br>Brake Hotsepowet                  | Cont., cont<br>Cort. | Continuous; Continued, Container<br>Cottugated                 | EDIK.<br>Eq.       | Equiv. Direct Radiation<br>Equation       |
| B.I.             | Black Iton                                              | Cos                  | Cosine                                                         | Eq.<br>EL          | Elevation                                 |
| bidit:           | biditectional                                           | Cot                  | Cotangent                                                      | Elec.              | Electrician: Electrical                   |
| Bit., Bitum.     | Bituminous                                              | Cov.                 | Cover                                                          | Elev.              | Elevator; Elevating                       |
| Bit., Conc.      | Bituminous Concrete                                     | C/P                  | Cedar on Paneling                                              | EM'T'              | Electrical Metallic Conduit;              |
| Bk.              | Backed                                                  | CPA                  | Control Point Adjustment                                       |                    | Thin Wall Conduit                         |
| Bkts.            | Breakers                                                | Cplg.                | Coupling                                                       | Eng.               | Engine, Engineered                        |
| Bldg., bldg      | Building                                                | CPM                  | Critical Path Method                                           | EPDM               | Ethylene Propylene Diene                  |
| Blk.<br>Btn.     | Block<br>Beam                                           | CPVC<br>C.Pt:        | Chlorinated Polyvinyl Chloride<br>Hundred Pair                 | EPS                | Monomet<br>Expanded Polystytene           |
| Boil.            | Boiletmaket                                             | CRC                  | Cold Rolled Channel                                            | Eghv.              | Equip. Oper., Heavy                       |
| bpm              | Blows per Minute                                        | Creos.               | Cteosote                                                       | Eqlt.              | Equip. Oper., Light                       |
| BR               | Bedroom                                                 | Crpt.                | Catpet & Linoleum Layer                                        | Eqmd.              | Equip. Oper., Medium                      |
| Brg., brng.      | Beating                                                 | CRT                  | Cathode-ray Tube                                               | Eqtntn.            | Equip. Oper., Master Mechanic             |
| Brhe.            | Bricklayer Helper                                       | CS                   | Carbon Steel, Constant                                         | Eqol.              | Equip. Oper., Oilers                      |
| Bric.            | Bricklayer                                              |                      | Shear Bar Joist                                                | Equip.             | Equipment                                 |
|                  |                                                         |                      |                                                                | ERW                | Electric Resistance Welded                |
|                  |                                                         |                      |                                                                |                    |                                           |

|                        |                                          |                |                                             | - 4                 | * 4 .                                 |
|------------------------|------------------------------------------|----------------|---------------------------------------------|---------------------|---------------------------------------|
| ES.                    | Energy Saver                             | H              | High Henry                                  | Lath.               | Lather                                |
| Est.                   | Estimated                                | HC HC          | High Capacity                               | Lav.                | Lavatory                              |
| esu                    | Electrostatic Units<br>Each Way          | H.D., HD       | Heavy Duty, High Density                    | lb.;#               | Pound<br>Load Beating: L Conduit Body |
| E.W.<br>EWT            |                                          | H.D.O.<br>HDPE | High Density Overlaid                       | L.B., LB<br>L. & E. | Labor & Equipment                     |
| Excav.                 | Entering Water Temperature<br>Excavation | Hdt:           | High Density Polyethylene Plastic<br>Header | lb.∕ht:             | Pounds per Hour                       |
| excl                   | Excluding                                | Hdwe.          | Hatdwate                                    | lb./L.E             | Pounds per Linear Foot                |
|                        | Expansion, Exposure                      | H.I.D., HID    | High Intensity Discharge                    | lbf/sq.in.          | Pound-force per Square Inch           |
| Exp., exp<br>Ext., ext | Exterior: Extension                      | Help.          | Helper Average                              | LC.L                | Less than Catload Lot                 |
| Extru.                 | Extrusion                                | HEPA           | High Efficiency Particulate Air             | LC.Y.               | Loose Cubic Yard                      |
| f.                     | Fiber Stress                             | пыл            | Filter                                      | Id.                 | Load                                  |
| F                      | Fahtenheit; Female; Fill                 | Hg             | Melcuty                                     | LE.                 | Lead Equivalent                       |
| Fab., fab              | Fabricated: Fabric                       | HIC            | High Interrupting Capacity                  | LED                 | Light Emitting Diode                  |
| FBGS                   | Fiberglass                               | HM             | Hollow Metal                                | LE                  | Linear Foot                           |
| EC.                    | Footcandles                              | HMWPE          | High Molecular Weight                       | LF Nose             | Linear Foot of Stair Nosing           |
| f.c.c.                 | Face-centered Cubic                      | ILMWIL         | Polyethylene                                | LF Rst              | Linear Foot of Stair Riser            |
| fc.                    | Compressive Stress in Concrete;          | НО             | High Output                                 | Lg.                 | Long; Length; Lange                   |
| 1 C.                   | Extreme Comptessive Stress               | Hotiz.         | Horizontal                                  | L& H                | Light and Heat                        |
| EE.                    | Front End                                | H.P., HP       | Horsepower; High Pressure                   | IH .                | Long Span Bar Joist                   |
| FEP                    | Fluorinated Ethylene Propylene           | H.P.E.         | High Power Factor                           | LH.                 | Labor Hours                           |
| 114                    | (Teflon)                                 | Ht             | Hout                                        | LL., LL             | Live Load                             |
| EG.                    | Flat Grain                               | Hrs./Day       | Hours per Day                               | LL.D.               | Lamp Lumen Depreciation               |
| EH.A.                  | Federal Housing Administration           | HSC            | High Short Circuit                          | lm.                 | Lumen                                 |
| Fig.                   | Figure                                   | Ht.            | Height                                      | lm/sf               | Lumen per Square Foot                 |
| Fig.                   | Finished                                 | Htg.           | Heating                                     | lm/W                | Lumen per Square Foot                 |
| FIPS                   | Female Iron Pipe Size                    | Htts.          | Heaters                                     | LOA                 | Length Over All                       |
| Fixt.                  | Fixture                                  | HVAC           | Heating, Ventilation & Air-                 | log                 | Logarithm                             |
|                        | Fixture<br>Finger jointed and primed     | HVAC           |                                             |                     | Lateralolet                           |
| FJP                    |                                          | 17             | Conditioning                                | LO-L                | Longitude                             |
| Fl. Oz.<br>Flt:        | Fluid Ounces<br>Floot                    | Hvy.<br>HW     | Heavy                                       | long.<br>L.P., LP   | Liquefied Petroleum; Low Pressure     |
| FM                     |                                          |                | Hot Water<br>Hydraulic                      | LPE.                |                                       |
| rm                     | Frequency Modulation;                    | Hyd.; Hydr.    |                                             |                     | Low Power Factor                      |
| D                      | Factory Mutual                           | Hz             | Hettz (cydes)                               | LR                  | Long Radius                           |
| Fing.                  | Framing                                  | I.             | Moment of Inertia                           | L.S.                | Lump Sum                              |
| FM/UL                  | Factory Mutual/Underwriters Labs         | IBC            | International Building Code                 | Lt.                 | Light                                 |
| Fdn.                   | Foundation                               | I.C.           | Interrupting Capacity                       | Lt. Ga.             | Light Gauge                           |
| FNPT                   | Female National Pipe Thread              | ID             | Inside Diameter                             | LTL.                | Less than Truckload Lot               |
| Fori.                  | Foreman, Inside                          | I.D.           | Inside Dimension; Identification            | Lt. Wt.             | Lightweight                           |
| Foro.                  | Foreman, Outside                         | I.E            | Inside Frosted                              | L.V.                | Low Voltage                           |
| Fount.                 | Fountain                                 | I.M.C.         | Intermediate Metal Conduit                  | M                   | Thousand; Material; Male;             |
| fptn                   | Feet per Minute                          | In.            | Inch                                        |                     | Light Wall CopperTubing               |
| FPT                    | Female Pipe Thread                       | Incan.         | Incandescent                                | M <sup>2</sup> CA   | Meters Squared Contact Area           |
| Fr                     | Frame                                    | Incl.          | Included; Including                         | m/hr.; M.H.         | Man-hour                              |
| FR.                    | Fire Rating                              | Int.           | Interior                                    | mA .                | Milliampete                           |
| FRK                    | Foil Reinforced Ktaft                    | Inst.          | Installation                                | Mach.               | Machine                               |
| FSK                    | Foil/Scritn/Kraft                        | Insul., insul  | Insulation/Insulated                        | Mag. Str.           | Magnetic Starter                      |
| FRP                    | Fiberglass Reinforced Plastic            | I.P.           | Iron Pipe                                   | Maint.              | Maintenance                           |
| FS                     | Forged Steel                             | I.P.S., IPS    | Iron Pipe Size                              | Matb.               | Marble Setter                         |
| FSC                    | Cast Body; Cast Switch Box               | IPT            | Iron Pipe Threaded                          | Mat; Mat'l.         | Material                              |
| Ft., ft                | Foot; Feet                               | I.W.           | Indirect Waste                              | Max.                | Maximum                               |
| Ftng.                  | Fitting                                  | J.             | Joule                                       | MBF                 | Thousand Board Feet                   |
| Ftg.                   | Footing                                  | J.I.C.         | Joint Industrial Council                    | MBH                 | Thousand BTU's per hr.                |
| Ft lb.                 | Foot Pound                               | K              | Thousand; Thousand Pounds;                  | MC                  | Metal Clad Cable                      |
| Futh.                  | Futhitute                                |                | Heavy Wall Copper Tubing, Kelvin            | MCC                 | Motor Control Center                  |
| FVNR                   | Full Voltage Non-Reversing               | K.A.H.         | Thousand Amp. Hours                         | M.C.F.              | Thousand Cubic Feet                   |
| FVR                    | Full Voltage Reversing                   | kemil          | Thousand Circular Mils                      | MCFM                | Thousand Cubic Feet per Minute        |
| FXM                    | Female by Male                           | KD             | Knock Down                                  | M.C.M.              | Thousand Circular Mils                |
| Fy.                    | Minimum Yield Stress of Steel            | K.D.A.T.       | Kiln Dried After Treatment                  | MCP                 | Motor Circuit Protector               |
| g                      | Gtatn                                    | kg             | Kilogram                                    | MD                  | Medium Duty                           |
| G                      | Gauss                                    | kG             | Kilogauss                                   | MDF                 | Medium-density fibreboard             |
| Ga.                    | Gauge                                    | kgf            | Kilogram Force                              | M.D.O.              | Medium Density Overlaid               |
| Gal., gal.             | Gallon                                   | kHz            | Kilohettz                                   | Med.                | Medium                                |
| Galv., galv            | Galvanized                               | Kip            | 1000 Pounds                                 | MF                  | Thousand Feet                         |
| GC/MS                  | Gas Chromatograph/Mass                   | KJ             | Kilojoule                                   | M.FB.M.             | Thousand Feet Board Measure           |
|                        | Spectrometer                             | K.L.           | Effective Length Factor                     | Mfg.                | Manufacturing                         |
| Gen.                   | Genetal                                  | K.L.F.         | Kips per Linear Foot                        | Mfrs.               | Manufacturers                         |
| GFI                    | Ground Fault Interrupter                 | Km.            | Kilometer                                   | ing                 | Milligtatn                            |
| GFRC                   | Glass Fiber Reinforced Concrete          | КО             | Knock Out                                   | MGD                 | Million Gallons per Day               |
| Glaz.                  | Glazier                                  | K.S.E          | Kips per Square Foot                        | MGPH                | Million Gallons per Hour              |
| GPD                    | Gallons per Day                          | K.S.I.         | Kips per Squate Inch                        | MH, M.H.            | Manhole; Metal Halide; Man-Hour       |
| gpf                    | Gallon per Flush                         | kV             | Kilovolt                                    | MHz                 | Megahertz                             |
| GPH                    | Gallons per Hour                         | kVA            | Kilovolt Ampere                             | Mi.                 | Mile                                  |
| gptn, GPM              | Gallons per Minute                       | kVAR           | Kilovar (Reactance)                         | MI                  | Malleable Iron; Mineral Insulated     |
| GR                     | Gtade                                    | KW             | Kilowatt                                    | MIPS                | Male Iron Pipe Size                   |
| Gran.                  | Gtatular                                 | KWh            | Kilowatt-hour                               | mj                  | Mechanical Joint                      |
| Grad.                  | Gtound                                   | L              | Labor Only, Length; Long;                   | m                   | Meter                                 |
| GVW                    | Gtoss Vehicle Weight                     |                | Medium Wall Copper Tubing                   | mm                  | Millimeter                            |
| GWB                    | Gypsum Wall Boatd                        | Lab.           | Labor                                       | Mill.               | Millwright                            |
|                        |                                          | lat            | Latitude                                    | Min., min.          | Minimum, Minute                       |
|                        |                                          |                |                                             | -                   | -                                     |

| M.E. Thouand Liner Feet PE, FE Professional Biguleers Sci. Sci. Sci. Sci. Sci. Sci. Sci. Sci.                                                                                                    | Misc.        | Miscellaneous                 | PDCA     | Painting and Decorating         | SC        | Screw Cover             |
|----------------------------------------------------------------------------------------------------|--------------|-------------------------------|----------|---------------------------------|-----------|-------------------------|
| Mobil Mobil Mobil Mobil Miles  Mobil Mobil Miles  Mobil Mobil Miles  Miles per Hour Perf  Miles per Hour Perf  Miles perf  Miles perf Hour Perf  Miles perf Hour Perf  Miles perf  |              |                               | LICA     |                                 |           |                         |
| Mobil   Mobil   Mobi   | M.L.F.       | Thousand Linear Feet          | P.E., PE | Professional Engineer;          |           |                         |
| Mogal Base                                                                                                    |              |                               |          |                                 |           |                         |
| Miles   Per Hour                                                                                                    |              |                               | DECI     |                                 |           |                         |
| MRCFW Macure Resistant Grypsum H. Park Mr. Mr. Mr. Mr. Mr. Mr. Mr. Mr. Mr. Mr.                                                                                                    |              |                               |          |                                 |           |                         |
| MBGWB Millocottol Millocottol  |              |                               |          |                                 |           |                         |
| MGF Mile Round Tipp  Mile Round Tipp  Mile Round Tipp  Mile Round Tipp  Mile Round Tipp  Mile Round Tipp  Mile Round Tipp  Mile Round Tipp  Mile Round Spane Feet  H. Flat  Flat  Flat  Mile Round Spane Feet  H. Flat  Flat  Mile Round Spane Feet  H. Flat  Has  Man, M. M. Mounted  Mounted  Mounted  Mile Round Spane Feet  H. Flat  Has  Mounted  Mounted  Mile Round Round  Mile Round Round  Mile Round Spane Feet  H. Flat  Has  Has  Has  Has  Has  Has  Has  H                                                                                                    |              |                               |          |                                 |           |                         |
| Millsecond   Pile   Pile   Pile   SEF.   Square Foot of Ground Miss.   Mosaic & Fierazza Worker   Pile   Pile   SEF   Square Foot of Ground Miss.   Mosaic & Fierazza Worker   Pile   Pile   SEF   Square Foot of Ground Miss.   Pile   Pile   SEF   Square Foot of Ground Miss.   Pile   Pile   SEF   Square Foot of Ground Miss.   Pile   Pile   SEF   Square Foot of Ground Miss.   Pile   Pile   Pile   SEF   Square Foot of Ground Miss.   Pile   Pile   SEF   Square Foot of Ground Miss.   Pile   Pile   SEF   Sef   Square Foot of Ground Miss.   Pile   Pile   SEF   Sef   Square Foot of Shelf   Sef   Sef     |              |                               |          |                                 |           |                         |
| MS.E. Thousand Square Feet H.P. Plate SFR Square Foot of Phore Met.  MS. Thousand Square Yards Hah. Plasteret Helper SFR SFR Square Foot of Phore Met.  MS. Thousand Square Yards Hah. Plasteret Helper SFR SFR Square Foot of Ground Mark.  MS. Monitage Hum. Planeter Libeat Foot SFR Info Square Foot of Strand Square Yards Hah.  Ming. Monitage Hum. Planeter Libeat Foot SFR Info Square Foot of Stell of Square Yards Hah.  Ming. Monitage Hum. Planeter Libeat Foot SFR Info Square Foot of Stell of Strand Halling Mark.  Milk. Mulk Mulk Mulk Mulk Mulk Mulk Mulk Mulk                                                                                                    |              |                               |          |                                 |           |                         |
| Mos. Mosac & Fernazo Worker Mos. Mos. Mosac & Fernazo Worker Mos. Mol., and Mostro. Mol. mol., and Mostro. Mol. mol., and Mol. Molithy Mol. Molithy Mol. Mol. Molithy Mol. Molithy Molithy Molithy  |              |                               |          |                                 |           |                         |
| MSY Thousand Square Yarks   Has   Plasteet   SF Hot   Square Foot fortenantal Manh., mld, mld   Monited   Monited   Hun   Plan   Plan   |              |                               |          |                                 |           |                         |
| Ming, Mosale & Terrazzo Helper   Hub.   Plamber Helper   S. F. Shlf   Sigure Foxt of Shelf   Mind, Multiply   Plant   Plant   Plant   Sh.   Sigure Foxt   Shee   Sheef Medial Worker   Sh.   Sheef All Worker   Sheef Medial Worker   Sheef Medial | M.S.Y.       |                               | Plas.    |                                 | S.F. Hot. |                         |
| Mung, Munki, Mulpiyers   Hum, Phumber   SiS   Sufface 4 Sakes   Mulki, Mulpiyers   Phywood   Shee, Sheet Meal Worker   MVA.R.   Million Vol Amperes Reactance   Paul.   Phymodel   Sheet Meal Worker   MVA.R.   Million Vol Amperes Reactance   Paul.   Patheet   Sheet Meal Worker   MVA.R.   Million Vol Amperes Reactance   Paul.   Patheet   Sheet Meal Worker   MVA.R.   Million Vol Amperes Reactance   Paul.   Patheet   Sheet Meal Worker   MVA.R.   Million Vol Amperes Reactance   Paul.   Patheet   MVA.R.   Million Vol Amperes Reactance   Paul.   Patheet   MVA.R.   Million Vol Amperes Reactance   Paul.   Patheet   MVA.R.   Million Vol Amperes Reactance   Paul.   Patheet   MVA.R.   Million Vol Amperes   Paul.   Patheet   MVA.R.   Million Vol Amperes   MVA.R.   Million Vol Amperes   Paul.   Patheet   MVA.R.   Million Vol Amperes   MVA.R.   Million Vol Amperes   Paul.   Patheet   MVA.R.   Million Vol Amperes   Paul.   Patheet   MVA.R.   Million Vol Amperes   MVA.R.   Million Vol Amperes   Paul.   Patheet   MVA.R.   Million Vol Amperes   MVA.R.   Million Vol Amperes   MVA.R.   Mill |              |                               |          |                                 |           |                         |
| Mult.  Multi, Multiply MyA.  Milon Vol Amperes Pin. Post Mediden Sin.  MyA.  Milon Vol Amperes Pin. Post Mediden Sin.  Sin.  Wilon Vol Amperes Pin. Post Mediden Sin. Sin. Wilon Vol Amperes Pin. Post Mediden Sin. Sin. Wilon Vol Amperes Pin. Post Mediden Sin. Sin. Wilon Vol Amperes Pin. Post Mediden Sin. Sin. Sin. Wilon Vol Amperes Sin. Sin. Wilon Vol Amperes Pin. Post Mediden Sin. Sin. Sin. Wilon Vol Amperes Sin. Sin. Wilon Vol Amperes Sin. Sin. Sin. Wilon Vol Amperes Sin. Sin. Sin. Wilon Vol Amperes Sin. Sin. Sin. Sin. Wilon Vol Amperes Sin. Sin. Sin. Sin. Sin. Wilon Vol. Sin. Sin. Sin. Sin. Sin. Sin. Sin. Sin                                                                                                    |              |                               |          |                                 |           |                         |
| MVA.R. Million Vol Amperes MV Megavol Megavol  |              |                               |          |                                 |           |                         |
| MV Megavolt Pord MV Megavolt Pord MV Meg |              |                               |          |                                 |           |                         |
| MWM Make by Male   pp PP   Pages   S.L   Silmilae   MMM MAM Make by Male   pp PPM   Polytropylene   Side   Solder   MMM   Natural North   Page   Pages   S.L   Silmilae   Solder   Solder   Sold |              |                               |          | Painted                         | Skwk.     | Skilled Worker          |
| MXM Male by Male PPP PPL PPL Polypropylene Sde Solder Super Long Span Bar Joist N N Natural; North Pr. Pair Per Billion SLH Super Long Span Bar Joist N N Natural; North Pr. Pair Pre-table Super Long Span Bar Joist SLH Super Long Span Bar Joist SLH Bar Super Long Span Bar Joist SLH Bar Super Long Span Bar Joist SLH Bar Super Long Span Bar Joist SLH Bar Super Long Span Bar Joist SLH Bar Super Long Span Bar Joist SLH Bar Super Long Span Bar Joist Bar Bar Bar Bar Bar Bar Bar Bar Bar Bar                                                                                                    |              |                               | Pord.    |                                 |           |                         |
| MyD   Thousand Yands   PPM   Paris pe' Million   SIH   Super Long Span Bar Joint   Natural North   Pr.   Pair   Perispicated   St.   Solid Neutral   St.   Solid Neutral   St.   |              |                               |          |                                 |           |                         |
| Natural, North NA Natomaprer PE. Pair NA Natomaprer NBA Natomaprer NBA Non-LoadBearing NBA Non-LoadBearing NBA National National National National National National National National National National Natio |              |                               |          |                                 |           |                         |
| NA Natomiprer NA Natomiprer NA Natomiprer NA National Bulking Code Prein. NBC. National Bulking Code Prein. Prefin behad NBC. Normally Closed Prein. NBC. Normally Closed Prein. PRED Prefin behad NBC. Normally Closed Prein. PRED Prefin behad NBC. National Bectrical Manufacturers PRED Prefin behad NBC. National Bectrical Manufacturers PRED Propose NBCA. National Bectrical Manufacturers NBC. NBCA. National Bectrical Manufacturers NBC. NBCA. National Bectrical Manufacturers NBC. NBCA. National Bectrical Manufacturers NBC. NBCA. National Bectric to 600V NBCA. NBCA. National Fire Protection Association NBC. Nord-Carlead Bental Research NBCA. National Fire Protection Association NBC. Nord-Carlead Bental Research NBCA. National Fire Protection Association NBCA. Nord-Carlead Bental Research NBCA. National Fire Protection Association NBCA. Nord-Carlead Bental Research NBCA. Nord-Carlead Bental Research NBCA. NBCA. NB |              |                               |          |                                 |           |                         |
| NB.C. Notational Building Code Prefin. Prefinshed Sol. Notational Building Code Prefin. Prefinshed Sol. Notational Building Code Prefin. Prefinshed Sol. Notational Building Code Prop. Prop. Pr |              | ,                             |          |                                 |           |                         |
| NEMA National Bectrical Manufacturers NEMA National Bectrical Manufacturers Assoc. NEBB Bolled Circuit Breaker to 600V, PSIG Pounds per Square Inch Gauge NEBB Bolled Circuit Breaker to 600V, PSIG Pounds per Square Inch Gauge NEBB Bolled Circuit Breaker to 600V, PSIG Pounds per Square Inch Gauge NEBB Bolled Circuit Breaker to 600V, PSIG Pounds per Square Inch Gauge NEBB Bolled Circuit Breaker to 600V, PSIG Pounds per Square Inch Gauge NEBB Bolled Circuit Breaker to 600V, PSIG Pounds per Square Inch Gauge NEBB Bolled Circuit Breaker to 600V, PSIG Pounds per Square Inch Gauge NEBB Bolled Circuit Breaker to 600V, PSIG Pounds per Square Inch Gauge NEBB Bolled Circuit Breaker to 600V, PSIG Pounds per Square Inch Gauge NIB Non-Load Bearing, Psic Psic Psic Psic Psic Psic Psic Psic                                                                                                    | NA           | Not Available; Not Applicable | Prefab.  | Ptefabricated                   |           | insulation              |
| NEMA National Electrical Manufactueres   PSE psf   Founds per Squate Frox   Propelled   Propelled   Pr |              |                               |          | I ICIAILE I                     |           |                         |
| Assoc.    PSI, psi   Deled Circuit Breaker to 600V    PSIG   Pounds per Square linch Gauge                                                                                                    |              |                               |          |                                 |           |                         |
| NFBB   Bolted Circuit Breaker to 600V   PSiG   Pounds per Square Inch Gauge   Spti.   Sprinkler Installer   NFBA   National Fire Protection Association   PSP   Painter, Spray   SPD.   Single Pole, Double' Throw   National Fire Protection Association   Psp.   Painter, Spray   SPD.   Single Pole, Double' Throw   National Fire Protection Association   Psp.   Painter, Spray   SPD.   Single Pole, Double' Throw   National Fire Protection Association   Psp.   Painter, Spray   SPD.   Single Pole, Double' Throw   National Psp.   Psp.   Painter, Spray   SPD.   Single Pole, Single Pole, Single  | NEMA         |                               |          |                                 | S.F.      |                         |
| NEPA   National Fire Protection Association   PSF   Pastic Sewer Fipe   Sprug   Static Pressure Water Gauge   Spring Non-Load-Bearing   Papt.   Paintet, Spray   Static Post   Spruce Double Throw   Nanometer   PT   Potential Transformer   PST   Potential Transformer   PST   Potential Transformer   PST   Potential Transformer   PST   Potential Transformer   PST   Potential Transformer   PST   Potential Transformer   PST   Potential Transformer   PST   Potential Transformer   PST   Potential Transformer   PST   Potential Transformer   PST   Potential Transformer   PST   Single Pole, Single Throw   Spruce   Polyurchane Foam   Polyurchane Foam   Polyurchane Foam   Polyurchane Foam   Polyurchane Foam   Polyurchane Foam   Polyurchane Foam   Polyurchane Foam   Polyurchane Foam   Polyurchane Foam   Polyurchane Foam   Polyurchane   Polyurchane Foam   Polyurchane Foam   Polyurchane F   | NEHB         |                               |          |                                 | Spti.     |                         |
| NIB Non-Joad-Bearing Pspt. Painter, Spray S.P.D.T. Single Pole, Double Throw Non-Media (Cable Pst. Painter, Structural See SF Spruce Pier, Sprayed Pinn Nanometer P.T. Potential Transformer Polymerhane Foam No. Number P. & T. Pressare & Temperature S.P.S.T. Single Pole, Single Pole, Single P |              |                               |          |                                 | share     |                         |
| Nationaler                                                                                                    |              |                               |          |                                 | S.P.D.T.  |                         |
| No.   Number   P. & T.   Pressure & Temperature   S.ES.T.   Single Pole, Single Throw   No. Normally Open   Ptd.   Painted   SFT   Sandard Pipe Thread   No.C.   Not Otherwise Classified   Ptns.   Partitions   Sq.   Sq.   Square; (10) Square Feet   Nosies   Nosies   Ptn   Ultimate Load   Sq.   Hd.   Square Head   North   Nosies Reduction   Nosies Partitions   PvC   Polyvinyl Chloride   Sq.   In.   Square Inch   Nogod   Combination Plagon/Bolt on   Pvnt.   Pnvement   SS.   Single Strength; Stainless Steel   Nocies Reduction Coefficient/   Pvr   Pressure Relief Valve   SS.B.   Single Strength; Stainless Steel   St.   Noise Reduction Coefficient/   Pvr   Pvr   Pvr   Pvr   Pvr   Pvr   Pvr   Sy.   Sy.   St.   St.     |              |                               |          |                                 | SPF       |                         |
| NO. Nort Otherwise Classified Ptns. Partitions Sq. Square Feet Nose. Nost Otherwise Classified Ptns. Partitions Sq. Square Feet Nose. Nosting Ptn Ultimate Load Sq. Hd. Square Feet Nose. Nosting Ptn National Plpe Thread PvC Polyvinyl Chloride Sq. In. Square Incompany Sq. Square Nosting Ptns. Ptns. Pt |              |                               |          |                                 | c nc'r    |                         |
| NO.C. Not Otherwise Classified Pris. Partitions Sq. Sq. Square [10] Square Feet Nosing Nose Nosing Pu Ultimate Load Sq. Hd. Square Head Nose Nosing Primary Square Primary Square Primary  |              |                               |          |                                 |           |                         |
| Nose. Nosing NFT National Pipe Thread NFO National Pipe Thread NFO Combination Phagon/Bolt on Prim. Pive Polyviny (Chloride Sq. In. Square Head NCOD Combination Phagon/Bolt on Prim. Pivement Circuit Bracker to 240V RRC., NRC Noise Reduction Coefficient/ Nuclear Regulator Commission Q Quantity Heat Flow Non Rising Stem QL Quantity Heat Flow Swwk. Structural Steel Worker NRS. Non Rising Stem QL Quantity Quantity Nanosecond Quanty Quantity Quantity Qua |              |                               |          |                                 |           |                         |
| NOOD   Combination Plug-on/Bolt on Print.   Pavement   S.S.   Single Strength; Stainless Steel                                                                                                    | Nose.        |                               |          |                                 | Sq. Hd.   |                         |
| Circuit Breaker to 240V PRV Pressure Relief Valve SS.B. Single Strength B Grade No.Ex. No.Ex. |              |                               |          |                                 |           |                         |
| N.R.S. Non Rising Stem Qt. Quantity Heat Flow Swwk. Sructural Steel Worker  N.R.S. Non Rising Stem Qt. Quantity Heat Flow Swwk. Structural Steel Worker  N.R.S. Non Rising Stem Qt. Quantity Swyl. Structural Steel Worker  N.R.S. Non Rising Stem Qt. Quantity Swyl. Structural Steel Worker  N.R.S. Non Rising Stem Qt. Quantity Swyl. Skyl. Steel  Nanosecond Quan, Qty. Quantity Structural Steel Worker  N.R.S. Non Rising Stem Qt. Quantity Swyl. Skyl. Steel  N.R.S. Robert Structural Steel Worker  N.R.S. Non Rising Stem Qt. Quantity Swyl. Skyl. Skeel  N.R.S. Robert Structural Steel Worker  N.R.S. Non Rising Stem Qt. Quantity Swyl. Skyl. Skeel  N.R.S. Robert Structural Steel Worker  N.R.S. Non Rising Stem Qt. Quantity Swyl. Skeel  N.R.S. Robert Structural Steel Worker  N.R.S. Non Rising Stem Qt. Quantity Swyl. Skeel  N.R.S. Robert Structural Steel Worker  N.R.S. Non Rising Stem Qt. Quantity Swyl. Skeel  N.R.S. Robert Structural Steel Worker  N.R.S. Non Rising Stem Steel  N.R.S. Robert Structural Steel Worker  N.R.S. Non Rising Stem Steel  N.R.S. Robert Structural Steel Worker  N.R.S. Robert Structural Steel Worker  N.R.S. Robert Structural Steel Structural Structural Steel Structural Structural Steel Structural Structural St | NQOD         |                               |          |                                 |           |                         |
| Nuclear Regulator Commission Q Quantity Heat Flow Swwk. Non Rissing Stem Qt. Quantity Nanosecond Quan, Qty. Quantity Quantity Qua | N.R.C., NRC. |                               |          |                                 |           |                         |
| ns Nanosecond Quan, Qty. Quantity S.; St. Secl nW Nanowatt Q.C. Quick Coupling STC Sound Transmission Coefficient OB Opposing Blade r Radius of Cyntion Std. Sandard OC On Center R R Resistance Sg. Saging OD Outside Diameter R.C.P. Reinforced Concrete Pipe STK Select Tight Knot OD. Outside Diameter R.C.P. Reinforced Concrete Pipe STK Select Tight Knot OD. Outside Diameter R.C.P. Rectangle STP Standard Tempetature & Pressure OD. Overhead Distribution System recpt. Receptacle Spi. Steamfiret, Pipefitter O.G. Ogee Reg. Reg. Regular Str. Stringth; Starter, Straight O.H. Overhead Reinf Reinforced Strd. Struct. O.H. Overhead and Profit Req'd. Required Struct. Oper. Operator Res. Resistant Sy. Story Oping. Opening Resi. Residential Subj. Subject OTHAL O'Untanental RF Radio Frequency Subs. Subcontractors OSB O'Intended Strand Board RFID Radio-Frequency Identification Suff. Surface OSBY O'Unside Screw and Yoke Rgh. Rough O'Coupational Safety and Health RGS Rigid Galvanized Steel Act O'WG O'I, Water or Gas rins Root Mean Square Syr. Synthetic O'WG O'I, Water or Gas rins Root Mean Square O'C. Ounce Rnd. Round Syr. Synthetic O'WG O'I, Water or Gas rins Root Mean Square O'C. Ounce Rnd. Round Syr. Synthetic O'C. Ounce Rnd. Round Syr. System Pape. Paperhanger Rofc. Roofer, Composition T T Temperature; Ton Pape. Paperhanger Rofc. Roofer, Composition T T Temperature; Ton Pape. Paperhanger Rofc. Roofer, Composition T T Temperature; Ton Pape. Paperhanger Rofc. Roofer, Composition T T Temperature; Ton Pape. Paperhanger Rofc. Roofer, Composition T T Temperature; Ton Pape. Paperhanger Rofc. Roofer, Composition T T Temperature; Ton Pape. Paperhanger Rofc. Roofer, Composition T T Temperature; Ton Pape. Paperhanger Rofc. Roofer, Composition T T Temperature; Ton Pape. Paperhanger Rofc. Roofer, Roofer, Composition T T Temperature; Ton Paper Paperhanger Rofc. Roofer, Roofer, Composition T T Temperature; Ton Paper Paperhanger Rofc. Roofer, Roofer, Composition T T Temperature; Ton Paper Paperhanger Roofer, Roofer, Roofer, Composition T T Tem | 111101,1110  |                               |          |                                 |           |                         |
| NW Nanowatt Q.C. Quek coupling STC Sound Transmission Coefficient PB Opposing Blade r R.C.P. Radius of Gynation Std. Standard Standard OC On Center R R Resistance Sg. Staging OD Outside Diameter R.C.P. Reinforced Concrete Pipe STK Select Tight Knot Standard Temperature & Pressure STP Standard Temperature & Pressure STP Standard Temperature & Pressure STP Standard Temperature & Pressure Str. Stendard Temperature & Pressure Str. Stendard Temperature & Pressure Str. Stendard Temperature & Pressure Str. Str. Stendard Temperature & Pressure Str. Str. Str. Str. Str. Str. Str. Str.                                                                                                    | N.R.S.       | Non Rising Stem               | Qt.      | Quart                           | Sswl.     | Structural Steel Welder |
| OB Opposing Blade r Radius of Gyration Sd. Sandard OC On Center R R Resistance Stg. Staging OD Outside Diameter R.C.P. Recinforced Concrete Pipe STK Select Tight Knot O.D. Outside Dimension Rect. Rectangle STP Standard Temperature & Pressure OBS Overhead Distribution System recpt. Receptacle Spi. Standard Temperature & Pressure O.G. Ogee Reg. Regular St. Stength; Starter, Straight O.H. Overhead Reinf. Reinforced Strd. Str. Strength; Starter, Straight O.H. Overhead and Profit Req'd. Required Struct. Structural OSP Overhead and Profit Reg'd. Regular Str. Structural Opet. Operator Res. Residential Subj. Subject Ofna. Opening Resi. Residential Subj. Subject OTHAL Ottander Strand Board RFID Radio Frequency Subs. Subcontractors OSB Offented Strand Board RFID Radio Frequency Identification Surf. OSBA Occupational Safety and Health RGS Rigid Galvanized Steel Swbd. Switchboard Act RHW Rubbet, Heat & Water Resistant; Act RHW Rubbet, Heat & Water Resistant; CWG Oil, Water or Gas rns Rooft Mn. Round Sys. System OZ. Ounce Rnd. Round Sys. System P P Pole; Applied Load; Projection Roofm. Roofm. Round P P Pole; Applied Load; Projection Roofm. Roofm. Roofman t. t. Thickness P P Repertment Repeated Report Resistant Report Report Resistant Report Resistant Residential Report Residential Residential Residential Report Residential Report Residential Residential |              |                               |          |                                 |           |                         |
| OC On Center R. C.P. Reinforced Concrete Fipe STK Select Tight Knot OD Outside Diameter R.C.P. Reinforced Concrete Fipe STK Select Tight Knot OD. Outside Dimension Rect. Rectangle STP Standard Temperature & Pressure ODS Overhead Distribution System recpt. Recptacle Spi. Seamfitter, Fipefitter O.G. Ogee Reg. Regular Str. Strength; Starter; Straight O.H. Overhead Reinf. Reinforced Strd. Stranded O&P Overhead and Profit Red. Required Strd. Stranded O&P Overhead and Profit Res. Resistant Sty. Story Oping. Operator Res. Resistant Sty. Story Oping. Opening Resi. Residential Subj. Subject Offina. Offinamental RF Radio Frequency Subs. Subcontractors OSB Offinated Strand Board RFID Radio-frequency Identification Suff. Sufface OSSY Outside Screw and Yoke Rgh. Rough Sw. Switch OSHA Occupational Safety and Health RGS Rigid Galvanized Steel Swbd. Switchboard Act Overhead RFIW Rubbet, Heat & Water Resistant; S.Y. Square Yard Ovd. Overhead OWG Oil, Water or Gas Ims Root Mean Square Syn. Syntem OWG Oil, Water or Gas Ims Root Mean Square Syn. Syntem P. Polic, Applied Load; Projection Rodm. Rodm. Rodm. Rodm. Roman t. Thickness P. Page Rape Rofe. Roofe, Roofer, Composition T T Temperature; Ton Fape. Pape. Paperhanger Rofe. Roofe, Roofer, Composition T. Temperature; Ton Temperature; Ton Pape. Pes. Piece, Pieces RPM Revolutions per Minute P. Powered Air Putifying Respirator Rohe. Roofer Helpers (Composition) T.C. Tetra Cotta PAR Parabolic Reflector Rots Roofe Helpers (Composition) T.C. Tetra Cotta PAR Parabolic Reflector Rots Roofer, Tile & Slate T & C Threaded and Coupled PERS. Piece, Pieces RPM Revolutions per Minute T.D. Temperature; Ton Temperature; Ton Temperature; Ton Temperature; Ton Temperature Difference P. Polic, Piece Pieces RPM Revolutions per Minute T.D. Temperature; Ton Temperature Difference P. Pes. Piece, Pieces RPM Revolutions per Minute T.D. Temperature; Tempered, Temperaty PC. Poutable per Cubic Foot Rst Riser Riser T.E.M. Thansmission Electron Microscopy PCM Phase Contrast Microscopy RT Round Tip                 |              |                               |          |                                 |           |                         |
| OD Outside Diameter R.C.P. Reinforced Concrete Pipe STK Select Tight Knot O.D. Outside Dimension Rect. Rectangle STP Standard Temperature & Pressure O.G. Oyee Reg. Regular Str. Strength; Starter; Straight O.G. Oyee Reg. Regular Str. Strength; Starter; Straight O.H. Overhead and Profit Req'd. Reinforced Strd. Stranded O&P Overhead and Profit Req'd. Required Struct. Structural Oper. Operator Res. Resistant Sty. Story Operator Operator Res. Resistant Sty. Story Oping. Operating Resis. Residential Subj. Subject Ofina. Ofinamental RF Radio Frequency Subs. Subcontractors OSB Offiented Strand Board RFID Radio frequency Identification Surf. Surface OS&Y Outside Serew and Yoke Rgh. Rough Sw. Switch OSHA Occupational Safety and Health RGS Rigid Galvanized Steel Swbd. Switchboard Act RHW Rubber, Heat & Water Resistant; S.Y. Square Yard Overhead Overhead RFID Rooft Residential Hot Water OWG Oil, Water or Gas rns Roof Mean Square S.Y.P. Southern Yellow Pine OZ. Outnec Rnd. Roofm. Rodman t. P. Page Rofe. Roofe. Roofer, Precast Tan Tangent PAPR. Powered Air Purifying Respintor Rofe. Roofer, Precast Tan Tangent PAPR. Powered Air Purifying Respintor Robe. Roofer, Helperts (Composition) T.C. Tetra Cotta PAPR. Push Button R.O.W. Right of Way T.D. Temperature; Ton Teleperature; Ton Teleper |              |                               |          |                                 |           |                         |
| O.D. Outside Dimension Rect. Rectangle STP Standard Temperature & Pressure ODS Overhead Distribution System recpt. Receptacle Spi. Steamfiret, Pipefitter O.G. Oge Reg. Reg. Regular Str. Strength; Starter, Straight Starter, Straight Starter, Straight Starter, Straight Starter, Straight Starter, Straight Starter, Straight Str. Strength; Starter, Straight Str. Strength; Starter, Straight Str. Strength; Starter, Straight Str. Strength; Starter, Straight Str. Strength; Starter, Straight Str. Stranded Str. Stranded Str. Stranded Str. Stranded Str. Stranded Str. Stranded Str. Stranded Str. Stranded Str. Stranded Str. Stranded Str. Str. Stranded Str. Str. Str. Str. Str. Str. Str. Str.                                                                                                    |              |                               |          |                                 |           |                         |
| O.G. Ogee Reg. Regular St. Stength; Starter; Straight O.H. Overhead Overhead Reinf. Reinforced Strd. Strack O&P Overhead and Profit Reg. Required Struct. Structural Oper. Operator Res. Resistant Sty. Story Oping. Opening Resi. Residential Subj. Subject Offina. Offinamental RF Radio Frequency Subs. Subcontractors OSB Offiented Strand Board RFID Radio-frequency Identification Surf. Surface OS&Y Outside Screw and Yoke Rgh. Rough Sw. Switch OSHA Occupational Safety and Health RGS Rigid Galvanized Steel Swbd. Switchboard Act Overhead RHW Rubbet, Heat & Water Resistant; S.Y. Square Yard OWG. Oil, Water or Gas rins Root Mean Square S.Y.P. Southern Yellow Pine Oz. Ounce Rnd. Round Round Sys. System P. Pole; Applied Load; Projection Rodm. Rodman t. Thickness P. Page Roofe. Roofe. Roofer, Composition T Temperature; Ton Pape. Paperhanger Rofp. Roofe. Roofer, Frecast Tan PA.P.R. Powered Air Putifying Respirator Robe. Roofer, Tile & Slate T & C. Threaded and Coupled PB., PB Push Button R.O.W. Right of Way T.D. Temperature Difference PC., Pes. Piece, Pieces RPM Revolutions per Minute PC. Pottland Cement; Power Conhector R.S. Rapid Start PC. Pottland Cement; Power Conhector R.S. Rapid Start PC. Pounds per Cubic Foot Ref Riser TEM. Tansmission Electron Microscopy PCM Phase Contrast Microscopy RT Round Thip TEFN Nylon Jacketed Wire                                                                                                    | O.D.         | Outside Dimension             |          |                                 | STP       |                         |
| O.H. Overhead Neinf. Reinf. Reinforced Strd. Stranded O&P Overhead and Profit Req'd. Required Struct. Structural Oper. Operator Res. Resistant Sy. Story Opng. Opening Resi. Residential Subj. Subject Othan. Othamental RF Radio-frequency Subs. Subcontractors OSB Otherted Strand Board RFID Radio-frequency Identification Surf. Surface OSSY Outside Serew and Yoke Rgh. Rough Sw. Switch OSSHA Occupational Safety and Health RGS Rigid Galvanized Steel Swbd. Switchboard Act RHW Rubber, Heat & Water Resistant; OWG Oil, Water or Gas this Rough Syn. Synthetic OZ. Ounce Rnd. Round Sys. System P Pole; Applied Load; Projection Rodm. Rodman t. Thickness P Pole; Applied Load; Projection Rofp. Roofer, Composition T Temperature; Ton Pape. Paperhanger Rofp. Roofe. Roofer, Precast Tan Tangent PA.PR. Powered Air Putifying Respirator Rohe. Roofer, Precast Tan Tangent PA.PR. Powered Air Putifying Respirator Rohe. Roofer, Pieces RPM Revolutions per Minute PC. Pes. Piece, Pieces RPM Revolutions per Minute PC. Pottland Cement; Power Connector PC. Pottland Cement; Power Connector PC. Pottland Cement; Power Connector PC. Pounds per Cubic Foot Rst Riser TEM. Transmission Electron Microscopy PCM Phase Contrast Microscopy PCM Phase Contrast Microscopy PCM Phase Contrast Microscopy PCM Phase Contrast Microscopy PCM Phase Contrast Microscopy PCM Phase Contrast Microscopy PCM Phase Contrast Microscopy PCM Phase Contrast Microscopy PCM Phase Contrast Microscopy PCM Phase Contrast Microscopy PCM Phase Contrast Microscopy PCM Provents Air Putification Proved Resistant PCD Provents Air Putification PCD Provents Air Putification PCD Proven |              |                               |          |                                 |           |                         |
| O&P Overhead and Profit Req'd. Required Struct. Structural Oper. Operator Res. Resistant Sy. Scoty Opng. Opering Resi. Resistant Sy. Stoty Oma. Ornamental RF Radio Frequency Subs. Subject Offina. Ornamental RF Radio Frequency Subs. Subcontractors OSB Officined Strand Board RFID Radio-frequency Identification Suff. Surface OSRY Outside Screw and Yoke Rgh. Rough Sw. Switch OSHA Occupational Safety and Health RGS Rigid Galvanized Steel Swbd. Switchboard Act RHW Rubber, Heat & Water Resistant; S.Y. Square Yard Owth. Overhead Sulver of Gas Fins Root Mean Square S.Y.P. Southern Yellow Pine OZ. Outice Rnd. Round Sys. Sys. System P. Pole; Applied Load; Projection Rodm. Rodman t. D. Page Rofe. Roofer, Composition T Temperature; Ton Pape. Paperhanger Rofp. Roofe. Roofer, Precast Tan Tangent PA.P.R. Powered Air Putifying Respirator Rohe. Roofer, Helpets (Composition) T.C. Tetra Cotta PAR Parabolic Reflector Rots Roofs. Roofer, File & Slate T & C Threaded and Coupled PB., PB Push Button R.O.W. Right of Way TD. Temperature Difference PC. Portland Cement; Power Contector R.S. Rapid Start TEM. Thansmission Electron Microscopy PCM Phase Contrast Microscopy RT Round Thip temper Tempered, Temporary PCM Phase Contrast Microscopy RT Round Thip Pape Temperature; South TFFN Nylon Jacketed Wire                                                                                                    |              |                               |          |                                 |           |                         |
| Oper.         Operator         Res.         Resistant         Sty.         Stoty           Opng.         Opening         Resi.         Residential         Subj.         Subject           Othan.         Othamental         RF         Radio Frequency         Subs.         Subcontractors           OSB         Oriented Strand Board         RFID         Radio-frequency Identification         Surf.         Surface           OSSY         Outside Screw and Yoke         Rgh.         Rough         Sw.         Switch           OSHA         Occupational Safety and Health         RGS         Rigid Galvanized Steel         Swbd.         Switchboard           Act         RHW         Rubbet, Heat & Water Resistant;         S.Y.         Square Yard           Ovhd.         Overhead         Residential Hot Water         Syn.         Synthetic           OZ.         Ounce         Rnd.         Round         Syn.         Synthetic           OZ.         Ounce         Rnd.         Round         Syn.         Synthetic           OZ.         Ounce         Rnd.         Round         Syn.         Syntem           P.         Pole;Applied Load; Projection         Rodin.         Rodin.         Rodinant         I. <td< td=""><td></td><td></td><td></td><td></td><td></td><td></td></td<>                                                                                                    |              |                               |          |                                 |           |                         |
| Opng. Opening Resi. Residential Subj. Subject Otha. Othamental RF Radio Frequency Subs. Subcontractors OSB Offented Strand Board RFID Radio-frequency Identification Surf. OSBY Outside Screw and Yoke Rgh. Rough Sw. Switch OSHA Occupational Safety and Health RGS Rigid Galvanized Steel Swbd. Switchboard Act RHW Rubbet, Heat & Water Resistant; Ovhd. Overhead RhW Rubbet, Heat & Water Resistant; OV. Overhead Syn. Synthetic OV. Ounce Rnd. Round Sys. System Pole; Applied Load; Projection Rodm. Rodman t. Thickness P. Pole; Applied Load; Projection Rodm. Rodman t. Thickness Pape. Pape Rofc. Roofer, Composition T Temperature; Ton Pape. Paperhanger Rofb. Roofb. Roofer, Precast Tah Tangent PA.PR. Powered Air Purifying Respirator Robe. Roofer, Free State PRAR Parabolic Reflector Rots. Roofer, Tile & Slate T & C Threaded and Coupled PB., PB Push Button R.OW. Right of Way T.D. Temperature Difference PC. Pottland Cement; Power Connector R.S. Rapid Start PC. Pottland Cement; Power Connector R.S. Rapid Start PC. Phase Contrast Microscopy RT Round Thip Temperature, Tempered, Tempered, Tempered, Temperaty Premperature, Tempered, Temperaty Premperature, Tempered, Temperaty Premperature, Tempered, Temperaty Premperature, Tempered, Temperaty PCM Phase Contrast Microscopy RT Round Thip Phase Contrast Microscopy RT Round Thip Phase Contrast Microscopy PCM Phase Contrast Microscopy Premperature, Tempered, Tempered, Temp |              |                               |          |                                 |           |                         |
| OSB Oriented Strand Board RFID Radio-frequency Identification Surf. Surface OSRY Outside Screw and Yoke Rgh. Rough Sw. Switch OSHA Occupational Safety and Health RGS Rigid Galvanized Steel Swbd. Switchboard Act RHW Rubbet, Heat & Water Resistant; S.Y. Square Yard Ovhd. Overhead Syn. Synthetic OWG Oil, Water or Gas rins Root Mean Square Syn. System Oz. Ounce Rnd. Round Sys. System Pole; Applied Load; Projection Rodin. Rodman t. Thickness p. Page Rofe. Roofer, Composition T Temperature; Ton Pape. Papethanger Rofp. Roofe, Precast Tan Tangent PA.PR. Powered Air Purifying Respirator Rohe. Roofer, Flee Slate T&C Threaded and Coupled PB., PB Push Button R.O.W. Right of Way TD. Temperature Difference PC., Pos. Piece, Pieces RPM Revolutions per Minute TDD Telecommunications Device for PC. Pottland Cement; Power Connector R.S. Rapid Start P. Phase Contrast Microscopy RT Round Thip S. Suction; Single Enthance; South TFFN Nylon Jacketed Wire Premperature, Temperature, Temperature Panna Tangent Panna Tangent PC.F. Pounds per Cubic Foot Rst Riser T.E.M. Transmission Electron Microscopy PCM Phase Contrast Microscopy RT Round Thip Temperature, Tempered, Temporary PCM TFFN Nylon Jacketed Wire                                                                                                    |              |                               |          |                                 |           |                         |
| OS&Y Outside Screw and Yoke OSHA Occupational Safety and Health RGS Rigid Galvanized Steel Swbd. Switchboard Act RHW Rubbet, Heat & Water Resistant; SY Square Yard Overhead Overhead OWG Oil, Water or Gas rins Root Mean Square SYP. Southern Yellow Pine Oz. Ounce Rnd. Round Sys. System Pole; Applied Load; Projection Rodm. Rodm. Rofc. Rofc. Roofer, Composition T Temperature; Ton Pape. Paperhanger Rofp. Rofp. Rofer, Precast Rofe Helpers (Composition) TC. Tetra Cotta PAR Parabolic Reflector Rots Rofs. Roofer, Tile & Slate T & C Threaded and Coupled PB., PB Push Button ROW Revolutions per Minute PC. Portland Cement; Power Contrector RS RS Riser T Round Tip. Temperature; Ton Temperature Difference PC. Pottland Cement; Power Contrector RS RS Riser T Tam. Thickness T Threaded and Coupled TDD Telecommunications Device for Telecommunications Device for Threaded and Coupled Telecommunications Device for Telecommunications Device for Threaded and Coupled Threaded and Coupled Telecommunications Device for Telecommunications Device for Telecommunications Device for Threaded and Coupled Telecommunications Device for Telecommunications Device for Threaded and Coupled Threaded and Coupled Telecommunications Device for Telecommunications Device for Telecommunications Device for Telecommunications Device for Telecommunications Device for Threaded And Cement; Power Contrector Threaded And Cement; Power Contrector Telecommunications Device for Telecommunications Device for Telecommunications Device for Telecommunications Device for Telecommunications Device for Telecommunications Device for Telecommunications Device for Telecommunications Device for Telecommunications Device for Telecommunications Device for Telecommunications Device for Telecommunications Device for Telecommunications Device for Telecommunications Device for Threaded and Cement; Power Contrector Telecommunications Device for Telecommunications Device for Telecommunications Device for Telecommunications Device for the Deaf                                             | Otta.        |                               |          |                                 |           |                         |
| OSHA Occupational Safety and Health Act RHW Rubbet, Heat & Water Resistant; SY, Square Yard Ovthd. Overhead Overhead Ove |              |                               |          |                                 |           |                         |
| Act Overhead RHW Rubbet, Heat & Water Resistant; S.Y. Square Yard Overhead Overhead Residential Hot Water Syn. Synthetic Syn. Own. Coll, Water or Gas rms Root Mean Square S.Y.P. Southern Yellow Pine Oz. Ounce Rtnd. Round Sys. System Pole; Applied Load; Projection Rodm. Rodman t. Thickness p. Page Rofe. Roofer, Composition T remperature; Ton Pape. Paperhanger Rofp. Roofer, Precast Tan Tangent PA.P.R. Powered Air Putifying Respirator Robe. Roofer, Free State T&C Threaded and Coupled P.B., PB Push Button R.O.W. Right of Way T.D. Temperature Difference P.C., Picce, Picces RPM Revolutions per Minute TDD Telecommunications Device for P.C. Pottland Cement; Power Connector R.S. Rapid Start T.E.M. Transmission Electron Microscopy P.C. Phase Contrast Microscopy RT Round Thip temperature, South TFFN Nylon Jacketed Wire                                                                                                    |              |                               |          |                                 |           |                         |
| Ovhd. Overhead                                                                                                    | COLLA        |                               |          |                                 |           |                         |
| Oz. Ounce Rnd. Round Sys. System Pole; Applied Load; Projection Rodm. Rodman t. Thickness Page Rofc. Roofer, Composition T Temperature; Ton Pape. Paperhanger Rofp. Roofe, Precast Tan Tangent PA.P.R. Powered Air Purifying Respirator Rohe. Roofer, Frecast Tan Tangent PAR Parabolic Reflector Rots. Roofer, Tile & Slate T & C Threaded and Coupled PB., PB Push Button R.O.W. Right of Way T.D. Temperature Difference Pc., Pcs. Piece, Pieces RPM Revolutions per Minute TDD Telecommunications Device for PC. Portland Cement; Power Connector R.S. Rapid Start PC.F. Pounds per Cubic Foot Rst Riser T.E.M. Transmission Electron Microscopy PCM Phase Contrast Microscopy RT Round Thip temp S. Suction; Single Entrance; South TFFN Nylon Jacketed Wire                                                                                                    | Ovhd.        |                               | 14111    |                                 |           | Synthetic               |
| Pole; Applied Load; Projection Rodm. Rodman t. Thickness p. Page Rofc. Roofer, Composition T Temperature; Ton Pape. Papethanger Rofp. Roofer, Precast Tan Tangent PA.P.R. Powered Air Purifying Respirator Rohe. Roofer, Helpers (Composition) T.C. Tetra Cotta PAR Parabolic Reflector Rots. Roofer, Tile & Slate T & C Threaded and Coupled PB., PB Push Button R.O.W. Right of Way TD. Temperature Difference PC., Pes. Piece, Pieces RPM Revolutions per Minute TDD Telecommunications Device for PC. Portland Cement; Power Connector R.S. Rapid Start PC.F. Pounds per Cubic Foot Rst Riser T.E.M. Thansmission Electron Microscopy PCM Phase Contrast Microscopy RT Round Thip temp                                                                                                    |              |                               |          |                                 |           |                         |
| p. Page Rofc. Roofer, Composition T Temperature; Toh Pape. Paperhanger Rofp. Roofer, Precast Tan Tangent PA.P.R. Powered Air Purifying Respirator Rohe. Roofer, Precast Tan Tangent PA.P.R. Parabolic Reflector Rots Roofer, Tile & Slate T & C Threaded and Coupled PB., PB Push Button R.O.W. Right of Way T.D. Temperature Difference Pc., Pcs. Piece, Pieces RPM Revolutions per Minute TDD Telecommunications Device for the Deaf PC. Portland Cement; Power Connector R.S. Rapid Start T.E.M. Thansmission Electron Microscopy PCM Phase Contrast Microscopy RT Round Thip temp Temperature, Temperature, Temperature |              |                               |          |                                 |           |                         |
| Pape. Paperhanger Rofp. Roofer, Precast Tan Tangent PA.PR. Powered Air Purifying Respirator Rohe. Roofer Helpers (Composition) T.C. Tetra Cotta PAR Parabolic Reflector Rots. Roofer, Tile & Slate T & C Threaded and Coupled PB., PB Push Button R.O.W. Right of Way T.D. Temperature Difference Pc., Pcs. Piece, Pieces RPM Revolutions per Minute TDD Telecommunications Device for PC. Portland Cement; Power Connector R.S. Rapid Start T.E.M. Thansmission Electron Microscopy PCM Phase Contrast Microscopy RT Round Thip temp Temperature, Temperature, Tempera |              |                               |          |                                 |           |                         |
| PA.P.R. Powered Air Putifying Respitator PAR Parabolic Reflector Rots. Roofer Helpers (Composition) PAR Parabolic Reflector PB., PB Push Button Pc., Pcs. Piece, Pieces Pottland Cement; Power Connector PC. Pottland Cement; Power Connector PC. Pottland Cement; Power Connector PC. Phase Contrast Microscopy PCM Phase Contrast Microscopy PCM Powered Air Putifying Respitator Robe. Roofer Helpers (Composition) Robe. Roofer Helpers (Composition) Roofer Helpers (Composition) Roofer Helpers (Composition) Roofer Helpers (Composition) Roofer Helpers (Composition) Roofer Helpers (Composition) Roofer Helpers (Composition) Roofer Helpers (Composition) TE. Tetra Cotta Threaded and Coupled Temperature Difference TiDD Telecommunications Device for the Deaf Transmission Electron Microscopy Temperature, Tempered, Temporary Temperature, Tempered, Temporary Temperature, Tempered, Temporary Temperature, Tempered, Temporary Temperature, Tempered, Temporary                                                                                                    |              |                               |          |                                 |           |                         |
| PAR Parabolic Reflector Rots Roofer, Tile & Slate T & C Threaded and Coupled P.B., PB Push Button R.O.W. Right of Way T.D. Temperature Difference P.C., Pcs. Piece, Pieces RPM Revolutions per Minute TDD Telecommunications Device for P.C. Portland Cement; Power Connector R.S. Rapid Start the Deaf P.C.F. Pounds per Cubic Foot Rst Riser T.E.M. Transmission Electron Microscopy P.C.M. Phase Contrast Microscopy RT Round Trip temp Temperature, Tempered, Temporaty S. Suction; Single Entrance; South TFFN Nylon Jacketed Wire                                                                                                    |              |                               |          |                                 |           |                         |
| Pc., Pcs. Piece, Pieces RPM Revolutions per Minute TDD Telecommunications Device for the Deaf PC. Portland Cement; Power Connector R. S. Rapid Start T.E.M. Thanks mission Electron Microscopy PCM Phase Contrast Microscopy RT Round Trip Temperature, Temperature, Temperature, Temperature, Temperature, Temperature, Temporary Nylon Jacketed Wite                                                                                                    |              | Parabolic Reflector           |          | Roofet, Tile & Slate            | T & C     | Threaded and Coupled    |
| P.C. Portland Cement; Power Connector R.S. Rapid Start the Deaf P.C.F. Pounds per Cubic Foot Rst Riser T.E.M. Transmission Electron Microscopy P.C.M. Phase Contrast Microscopy RT Round Trip temp S. Suction; Single Entrance; South TFFN Nylon Jacketed Wire                                                                                                    |              |                               |          |                                 |           |                         |
| PC.E. Pounds per Cubic Foot Rst Riser T.E.M. Transmission Electron Microscopy PCM Phase Contrast Microscopy RT Round Trip temp S. Suction; Single Entrance; South TFFN Nylon Jacketed Wire                                                                                                    |              |                               |          |                                 | TDD       |                         |
| PCM Phase Contrast Microscopy RT Round Trip temp Temperature, Temperature, Temperat |              |                               |          |                                 | TEM       |                         |
| S. Suction; Single Entrance; South TFFN Nylon Jacketed Wite                                                                                                    |              |                               |          |                                 |           |                         |
| SBS Styrene Butadiere Styrene                                                                                                    |              |                               | S.       | Suction; Single Entrance; South |           |                         |
|                                                                                                    |              |                               | SBS      | Styrene Butadiere Styrene       |           | -                       |

| TFE       | Tetrafluoroethylene (Teflon)  | U.L., UL | Underwriters Laboratory            | w/       | With                           |
|-----------|-------------------------------|----------|------------------------------------|----------|--------------------------------|
| T. & G.   | Tongue & Groove;              | Uld.     | Unloading                          | W.C., WC | Water Column: Water Closet     |
| 1. 0. 0.  | Tat & Gravel                  | Unfin.   | Unfinished                         | W.E.     | Wide Flange                    |
| Th., Thk. | Thick                         | UPS      | Uninterruptible Power Supply       | W.G.     | Water Gauge                    |
| Thn.      | Thin                          | URD      | Underground Residential            | Wldg.    | Welding                        |
| Thrded    | Threaded                      | OND      | Distribution                       | W. Mile  | Wite Mile                      |
| Tilf.     | Tile Layer, Floor             | US       | United States                      | W-O-L    | Weldolet                       |
| Tilh.     | Tile Layer, Helper            | USGBC    | U.S. Green Building Council        | W.R.     | Water Resistant                |
| THHN      | Nylon Jacketed Wite           | USP      | United States Primed               | Wrok.    | Wrecker                        |
| THW.      | Insulated Strand Wite         | UTMCD    | Uniform Traffic Manual For Control | WSFU     | Water Supply Fixture Unit      |
| THWN      | Nylon Jacketed Wire           | CIMOD    | Devices                            | W.S.P.   | Water, Steam, Petroleum        |
| T.L.,TL   | Truckload                     | UTP      | Unshielded Twisted Pair            | WT., Wt. | Weight                         |
| T.M.      | Track Mounted                 | v        | Volt                               | WWF      | Welded Wire Fabric             |
| Tot.      | Total                         | VA       | Volt Amperes                       | XFER     | Transfer                       |
| T-O-L     | Threadolet                    | VAT      | Vinyl Asbestos Tile                | XFMR     | Transformer                    |
| tmpd      | Tempeted                      | V.C.T.   | Vinyl Composition Tile             | XHD      | Extra Heavy Duty               |
| TPO       | Thermoplastic Polyolefin      | VAV      | Variable Air Volume                | XHHW     | Cross-Linked Polyethylene Wire |
| T.S.      | Trigger Statt                 | VC       | Veheer Core                        | XLPE     | Insulation                     |
| Th:       | Trade                         | VDC      | Volts Direct Current               | XLP      | Cross-linked Polyethylene      |
| Transf.   | Transformer                   | Vent.    | Ventilation                        | Xport    | Transport                      |
| Trhv.     | Truck Drivet, Heavy           | Vett.    | Vertical                           | Ϋ́       | Wye                            |
| Trhr      | Trailer                       | VE       | Vinyl Faced                        | yd       | Yard                           |
| Trlt.     | Truck Drivet, Light           | V.G.     | Vertical Grain                     | yr       | Year                           |
| TTY       | Teletypewriter                | VHF      | Very High Frequency                | Δ        | Delta                          |
| TV        | Television                    | VHO      | Very High Output                   | %        | Petcent                        |
| T.W.      | Thermoplastic Water Resistant | Vib.     | Vibrating                          | ~        | Approximately                  |
|           | Wire                          | VLF      | Vertical Linear Foot               | Ø        | Phase; diameter                |
| UCI       | Uniform Construction Index    | VOC      | Volatile Organic Compound          | 0        | At                             |
| UF        | Underground Feeder            | Vol.     | Volume                             | #        | Pound; Number                  |
| UGND      | Underground Feeder            | VRP      | Vinyl Reinforced Polyester         | <        | Less Than                      |
| UHF       | Ultra High Frequency          | W        | Wire; Watt; Wide; West             | >        | Greater Than                   |
| U.I.      | United Inch                   |          |                                    | Z        | Zone                           |

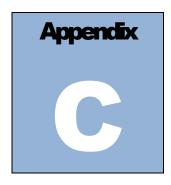

## **Appendix C: Report Samples**

**CAIS 001** Page: 1 of 1 U.S. Department of Energy 03/12/2018 Condition Assessment Information System General Asset List Site: Lawrence Livermore National Laboratory Field Office: Livermore Field Office Area: All Property Type: Building Property ID: 008 Property Name: LLNS Off-site Office Dimensions -Property HQ Program Office: NNSA Size: 3,529.000 Rentable Square Ownership: Contractor Leased Usage Code: 101 Office Costs Operating Status: Repair Needs: \$0 Mission Dependency: Not Mission Dependent Deferred Maintanance: \$0 Year Built: 2007 Modernization Cost: \$0 Group: PBPI: RPV Model: RPV: \$ 905,577 Last Inspection Date: 09/25/2015 Next Inspection Date:

- Audit -

Added By FIMS: Updated By FIMS: 11/02/2017 Archived by FIMS:

CAIS 002 U.S. Department of Energy

Page: 1 of 1 10/27/2015

----- Totals -----

## Condition Assessment Information System System Level Deficiency Cost

Field Office: Carlsbad Field Office Site: 17001 Waste Isolation Pilot Plant Area:001All

Property ID: 254.1 Property Name: AREA SUBSTATION #1 Property Type: Building Ownership: DOE Owned

--- System Level --- Deferred Maintanence -------

RPV: \$22,299 RPV Model: E25 Warehouse/Storage(pre-eng Usage Code: 612 Electronics Shops

|                    | Gystelli Zevei                              | ricpan reco     |          |                       |             | Deferred maintain | CHOC        |                       |                 | rottiis                 |
|--------------------|---------------------------------------------|-----------------|----------|-----------------------|-------------|-------------------|-------------|-----------------------|-----------------|-------------------------|
| Volume             | Percent Percent<br>Factor Failed Engineered | System<br>Level | IU       | Calculation<br>Method | Engineered  | System<br>Level   | IU          | Calculation<br>Method | Repair<br>Needs | Deferred<br>Maintenance |
| A10 Foundation     | 1.000 0                                     | \$0             | \$0      | IU                    | \$ O        |                   | <b>\$</b> 0 | IU                    | \$0             | \$ 0                    |
| A20 Basement       | 1.000 0                                     | \$0             | \$0      | IU                    | \$0         |                   | <b>\$</b> O | IU                    | \$0             | \$0                     |
| B10 Superstr.      | 1.000 0                                     | \$0             | \$ 8,209 | IU                    | \$0         |                   | \$8,209     | IU                    | \$ 8,209        | \$ 8,209                |
| B20 Ext. Closure   | 1.000 0                                     | \$0             | \$0      | IU                    | \$0         |                   | <b>\$</b> O | IU                    | \$0             | \$0                     |
| B30 Roofing        | 1.000 0                                     | \$0             | \$0      | IU                    | \$0         |                   | \$0         | IU                    | \$0             | \$0                     |
| C10 Int. Const.    | 1.000 0                                     | \$0             | \$0      | IU                    | \$0         |                   | \$0         | IU                    | \$0             | \$0                     |
| C20 Int. Stairs    | 1.000 0                                     | \$0             | \$0      | IU                    | \$0         |                   | \$0         | IU                    | \$0             | \$0                     |
| C30 Int. Finish    | 1.000 0                                     | \$0             | \$0      | IU                    | \$0         |                   | \$0         | IU                    | \$0             | \$0                     |
| D10 Conveying      | 1.000 0                                     | \$0             | \$0      | IU                    | \$0         |                   | \$0         | IU                    | \$0             | \$0                     |
| D20 Plumbing       | 1.000 0                                     | \$0             | \$0      | IU                    | \$0         |                   | \$0         | IU                    | \$0             | \$0                     |
| D30 HVAC           | 1.000 0                                     | \$0             | \$0      | IU                    | \$0         |                   | \$0         | IU                    | \$0             | \$0                     |
| D40 Fire Prot.     | 1.000 0                                     | \$0             | \$0      | IU                    | \$0         |                   | \$0         | IU                    | \$0             | \$0                     |
| D50 Electrical     | 1.000 0                                     | \$0             | \$0      | IU                    | \$ O        |                   | \$0         | IU                    | \$0             | \$ 0                    |
| E10 Equipment      | 1.000 0                                     | \$0             | \$0      | IU                    | \$0         |                   | \$0         | IU                    | \$0             | \$0                     |
| E20 Furnishing     | 1.000 0                                     | \$0             | \$0      | IU                    | \$0         |                   | <b>\$</b> O | IU                    | \$0             | \$0                     |
| F10 Specialty      | 1.000 0                                     | \$0             | \$0      | IU                    | \$0         |                   | \$0         | IU                    | \$0             | \$0                     |
| F20 Bldg. Demo.    | 1.000 0                                     | \$0             | \$0      | IU                    | \$0         |                   | \$0         | IU                    | \$0             | \$0                     |
| G10 Site-Prep.     | 1.000 0                                     | \$0             | \$0      | IU                    | \$0         |                   | <b>\$</b> O | IU                    | \$0             | \$0                     |
| G20 Site-Improve   | 1.000 0                                     | \$0             | \$0      | IU                    | \$0         |                   | \$0         | IU                    | \$0             | \$0                     |
| G30 Site-Mech      | 1.000 0                                     | <b>\$</b> 0     | \$0      | IU                    | <b>\$</b> 0 |                   | \$0         | IU                    | \$0             | \$0                     |
| G40 Site-Electical | 1.000 0                                     | <b>\$</b> 0     | \$0      | IU                    | <b>\$</b> 0 |                   | \$0         | IU                    | \$0             | \$0                     |
| G90 Site-Other     | 1.000 0                                     | \$ 0            | \$0      | IU                    | \$ 0        |                   | \$0         | IU                    | \$0             | \$0                     |
|                    |                                             | <b>\$</b> 0     | \$ 8,209 |                       | <b>\$</b> 0 |                   | \$ 8,209    |                       | \$ 8,209        | \$ 8,209                |

CAIS 003

#### U.S. Department of Energy Condition Assessment Information System Deferred Maintenance Report

Page: 1 of 2 06/01/2016

| Field Office: | National Ene       | rgy Site:     | Pitts           | burgh Office |      |           | -                | Area: All |      |                         |                      |                |                             |
|---------------|--------------------|---------------|-----------------|--------------|------|-----------|------------------|-----------|------|-------------------------|----------------------|----------------|-----------------------------|
| Property ID   |                    | Property Name |                 |              |      |           | Property<br>Type | Group     |      | Last Inspection<br>Date | HQ Program<br>Office |                | Total Deferre<br>Maintenand |
| PBOO0058      |                    | Building 58   |                 |              |      |           | Building         |           |      | 02/25/2016              | FE                   |                | \$ 13,76                    |
| A10:          | \$0 A2             | 0:            | \$0 B10         | \$4,275      | B20: | \$0       | B30:             | \$0       | C10: | \$0 C20:                | \$                   | 0 C30:         | \$9,486                     |
| D10:          | \$0 D2             | 0:            | \$0 D30         | : \$0        | D40: | \$0       | D60:             | \$0       | E10: | \$0 E20:                | \$                   | 0 F10:         | \$0                         |
| F20:          | \$0 G1             | 0:            | \$0 G20         | <b>\$</b> 0  | G30: | \$0       | G40:             | \$0       | G90: | \$0                     |                      |                |                             |
| PBOO0059      |                    | Building 59   |                 |              |      |           | Building         |           |      | 08/30/2001              | FE                   |                | \$ 34,21                    |
| A10:          | \$0 A2             | 0:            | \$0 B10         | : \$0        | B20: | \$34,215  | B30:             | \$0       | C10: | \$0 C20:                | \$                   | 0 C30:         | \$0                         |
| D10:          | \$0 D2             | 0:            | \$0 D30         | : \$0        | D40: | \$0       | D50:             | \$0       | E10: | \$0 E20:                | \$                   | 0 F10:         | \$0                         |
| F20:          | \$0 G1             | 0:            | \$0 G20         | : \$0        | G30: | \$0       | G40:             | \$0       | G90: | \$0                     |                      |                |                             |
| PBOO0083      |                    | Building 83   |                 |              |      |           | Building         |           |      |                         | FE                   |                |                             |
| A10:          | \$0 A2             | 0:            | \$0 B10         | : \$0        | B20: | \$0       | B30:             | \$0       | C10: | \$0 C20:                | \$                   | 0 C30:         | \$0                         |
| D10:          | \$0 D2             | 0:            | \$0 D30         | : \$0        | D40: | \$0       | D60:             | \$0       | E10: | \$0 E20:                | \$                   | 0 <b>F10</b> : | \$0                         |
| F20:          | \$0 G1             | 0:            | \$0 G20         | : \$0        | G30: | \$0       | G40:             | \$0       | G90: | \$0                     |                      |                |                             |
| PBOO0084      |                    | Building 84   |                 |              |      |           | Building         |           |      | 10/20/2003              | FE                   |                | \$ 66,08                    |
| A10:          | \$2,367 <b>A</b> 2 | 0: \$2,1      | 31 B <b>1</b> 0 | : \$0        | B20: | \$22,831  | B30:             | \$10,869  | C10: | \$0 C20:                | \$                   | 0 C30:         | \$2,840                     |
| D10:          | \$0 D2             | 0:            | \$0 D30         | \$25,047     | D40: | \$0       | D60:             | \$0       | E10: | \$0 E20:                | \$                   | 0 <b>F10</b> : | \$0                         |
| F20:          | \$0 G1             | 0:            | \$0 G20         | : \$0        | G30: | \$0       | G40:             | \$0       | G90: | \$0                     |                      |                |                             |
| Area Grand T  | Totals:            |               |                 |              |      |           |                  |           |      | Area Total Deferred     | Maintenance:         |                | \$ 114,061                  |
| A10:          | \$ 2,367 A2        | 0: \$2,1      | 31 B10          | ): \$4,275   | B20: | \$ 57,046 | B30:             | \$ 10,869 | C10: | \$0 C20:                |                      | C30:           | \$ 12,326                   |
| D10:          | \$0 D2             | 0: \$         | 0 D30           | ): \$ 25,047 | D40: | \$ 0      | D60:             | \$0       | E10: | \$ 0 E20:               | \$                   | ) F10:         | \$0                         |
| F20:          | \$0 G1             | 0:            | 0 G20           | D: \$ 0      | G30: | \$ 0      | G40:             | \$ 0      | G90: | \$ 0                    |                      |                |                             |

CAIS 004 Page: 1 of 1
U.S. Department of Energy 06/14/2021

#### U.S. Department of Energy Condition Assessment Information System Condition Index Report

Field Office: Livermore Field Office Site: 14002 Lawrence Livermore National Laboratory Area: 001 All

Property ID: 071 Property Name: Westgate Badge Office Property Type: Building Ownership: DOE Owned

RPV: \$ 6,494,716 RPV Model: HQ Program Office: NNSA Group:
Last Inspection Date: 01/20/2021 Status: Operating Mission Dependency: Not Mission Dependent

Usage Code: 296 Security Hq/Badge Issuance/Gatehouse

| Volume             | Cost | Repair<br>Needs | Deferred<br>Maintenance | Condition<br>Index |
|--------------------|------|-----------------|-------------------------|--------------------|
| A 10 Foundation    | \$0  | \$0             | \$ 0                    | 100.00%            |
| A20 Basement       | \$ 0 | \$ 0            | \$ 0                    | 100.00%            |
| B10 Superstr.      | \$0  | \$ 0            | \$ 0                    | 100.00%            |
| B20 Ext. Closure   | \$0  | \$ 92,052       | \$ 92,052               | 98.58%             |
| B30 Roofing        | \$ 0 | \$ 340,854      | \$ 0                    | 94.75%             |
| C10 Int. Const.    | \$0  | \$ 0            | \$ 0                    | 100.00%            |
| C20 Int. Stairs    | \$0  | \$ 0            | \$ 0                    | 100.00%            |
| C30 Int. Finish    | \$ 0 | \$ 0            | \$ 0                    | 100.00%            |
| D10 Conveying      | \$0  | \$ 0            | \$ 0                    | 100.00%            |
| D20 Plumbing       | \$0  | \$ 0            | \$ 0                    | 100.00%            |
| D30 HVAC           | \$ 0 | \$ 165,035      | \$ 0                    | 97.46%             |
| D40 Fire Prot.     | \$0  | \$ 48,062       | \$ 48,062               | 99.26%             |
| D50 Electrical     | \$0  | \$ 294,563      | \$ 294,563              | 95.46%             |
| E10 Equipment      | \$ 0 | \$ 0            | \$ 0                    | 100.00%            |
| E20 Furnishing     | \$0  | \$ 0            | \$ 0                    | 100.00%            |
| F10 Specialty      | \$0  | \$ 0            | \$ 0                    | 100.00%            |
| F20 Bldg. Demo.    | \$ 0 | \$ 0            | \$ 0                    | 100.00%            |
| G10 Site-Prep.     | \$ 0 | \$ 0            | \$ 0                    | 100.00%            |
| G20 Site-Improve   | \$0  | \$ 0            | \$ 0                    | 100.00%            |
| G30 Site-Mech      | \$ 0 | \$ 0            | \$ 0                    | 100.00%            |
| G40 Site-Electical | \$ 0 | \$0             | \$ 0                    | 100.00%            |
| G90 Site-Other     | \$0  | \$0             | \$ 0                    | 100.00%            |
| Total:             |      | \$ 940,566      | \$ 434,677              | 85.52 %            |

U.S. Department of Energy **Condition Assessment Information System** 

08/31/2021

Page: 1 of 5

Field Office: Nevada Field Office

Site: Nevada National Security Site Property Name: 27-5306

Complete IU Detail Report

Ownership: DOE Owned

Property Type: Building

Area: Nevada National Security Site

Property ID: 201635

Group:

**HQ Program Office: NNSA** Inspection Unit

CAIS 005

IU Number: 121591 Inspector Name: JOHNSON, BILLY

Inspection Date: 05/23/2019

Equipment ID:

Location: Interior

Location Description: INTERIOR

Description: LIGHTS 4 FT FLUOR

Cost

Engineered Cost:

Repair Needs Indicator: Yes

Repair Needs:

Official Cost:

Deferred Maint Indicator: Yes Modernization Indicator: No

Deferred Maint:

\$7,611 **Modernization Cost:** \$ 0

\$7,611

\$7,611

Completed Cost:

Modernization Type:

Optional

Urgency: Condition:

IU Status:

Optimum Year:

Year Installed:

Completion Year:

Mission Dependency: Mission Dependent, Not Critical Overall Asset Condition: Inadequate

2001

Fluorescent fixture, interior, surface mounted, acrylic lens, 2-40 W, 2' W x 4' L, incl lamps, mounting

Adequate

Project ID:

Locked Flag:

Work Order:

Last Update By: Johnson, Billy

Last Updated Date: 05/23/2019 Creation Date:

07/10/2002

Notes:

Line Items

13.00

Quantity Volume **RSM Line Number** 

265113501300

D50

Line Number Description

UOM

Official Cost

\$ 7,611

CAIS 006

U.S. Department of Energy Condition Assessment Information System

**Project Detail Report** 

Field Office: NNSA Production Office Site Name: Pantex Plant

Project ID: PXCulverts I Project Name: Drainage Plan Phase I

 Project Start Date:
 Project Complete Date:
 Total Repair Needs:
 \$ 3,882,187

 Funding Request Date:
 Approval Date:
 02/19/2021
 Total DM:
 \$ 3,882,187

 Funding Source:
 M&R
 Funding Type:
 PX Maint-Prog Subm leveraged
 Total Non-DM:
 \$ 104,885

In House Labor: No Project Status:

Last Updated By: Patterson, Steve Last Updated Date: 02/19/2021 Actual Cost:

Project Description:

2/19/21 updated from project #PXMaint(FY18)3(SP) 01/18/18 Updated Proj name, IDAC-A-3A(2).

| Notes: CULVERT 1, 12* DIA., CONCRETE PIPE, APPROX. 11 FT LONG, MOD DETERIORATION. NEEDS CLEANING & DRESS DITCHES.  PXAT 470.06 76869  Notes: CULVERT 10, 18* DIA., CONCRETE PIPE, AGE UNKNOWN. NEEDS CLEANED & DITCHES DRESSED. PER THE DOE DESIGN LIFE MANUAL A 40 YR LIFE CYCLE APPLIES.  PXAT 470.06 76889  Notes: CULVERT 27, 42* DIA., 1 OF 2, CONCRETE PIPE, AGE UNKNOWN. NEED CLEANING, PLUGGED N END. PER THE DOE DESIGN LIFE MANUAL A 40 YR LIFE CYCLE APPLIES.  If actual install year is unknown, OSFs w/install Yr of 1900 in CAIS/BUILDER will be populated with year of first FY inspection (USER DEFINED 3) (SP)  PXAT 470.06 76890  Notes: CULVERT 27, 42* DIA., 2 OF 2, CONCRETE PIPE, AGE UNKNOWN. PER THE DOE DESIGN LIFE MANUAL A 40 YR LIFE CYCLE APPLIES.  If actual install year is unknown, OSFs w/install Yr of 1900 in CAIS/BUILDER will be populated with year of first FY inspection (USER DEFINED 3) (SP)  PXAT 470.06 76891  Notes: CULVERT 28, 18* DIA., 1 OF 3, CONCRETE PIPE, AGE UNKNOWN. NEED CLEANED. PER THE DOE DESIGN LIFE MANUAL A 40 YR LIFE CYCLE APPLIES. | Property ID | IU Number Description                                                                                                    | Official Cost |
|----------------------------------------------------------------------------------------------------|-------------|----------------------------------------------------------------------------------------------------|---------------|
| PXAT 470.06  Notes: CULVERT 10, 18" DIA., CONCRETE PIPE, AGE UNKNOWN. NEEDS CLEANED & DITCHES DRESSED. PER THE DOE DESIGN LIFE MANUAL A 40 YR LIFE CYCLE APPLIES.  PXAT 470.06  Notes: CULVERT 27, 42" DIA., 1 OF 2, CONCRETE PIPE, AGE UNKNOWN. NEED CLEANING, PLUGGED N END. PER THE DOE DESIGN LIFE MANUAL A 40 YR LIFE CYCLE APPLIES.  If actual install year is unknown, OSFs w/install Yr of 1900 in CAIS/BUILDER will be populated with year of first FY inspection (USER DEFINED 3) (SP)  PXAT 470.06  Notes: CULVERT 27, 42" DIA., 2 OF 2, CONCRETE PIPE, AGE UNKNOWN. PER THE DOE DESIGN LIFE MANUAL A 40 YR LIFE CYCLE APPLIES.  If actual install year is unknown, OSFs w/install Yr of 1900 in CAIS/BUILDER will be populated with year of first FY inspection (USER DEFINED 3) (SP)  PXAT 470.06  76891  Notes: CULVERT 28, 18" DIA., 1 OF 3, CONCRETE PIPE, AGE UNKNOWN. NEED CLEANED. PER THE DOE DESIGN LIFE MANUAL A 40 YR LIFE CYCLE APPLIES.                                                                                                    | PXAT 470.06 | 76858                                                                                                    | \$ 1,870      |
| Notes: CULVERT 10, 18" DIA., CONCRETE PIPE, AGE UNKNOWN. NEEDS CLEANED & DITCHES DRESSED. PER THE DOE DESIGN LIFE MANUAL A 40 YR LIFE CYCLE APPLIES.  PXAT 470.06 76889  Notes: CULVERT 27, 42" DIA., 1 OF 2, CONCRETE PIPE, AGE UNKNOWN. NEED CLEANING, PLUGGED N END. PER THE DOE DESIGN LIFE MANUAL A 40 YR LIFE CYCLE APPLIES.  If actual install year is unknown, OSFs w/install Yr of 1900 in CAIS/BUILDER will be populated with year of first FY inspection (USER DEFINED 3) (SP)  PXAT 470.06 76890  Notes: CULVERT 27, 42" DIA., 2 OF 2, CONCRETE PIPE, AGE UNKNOWN. PER THE DOE DESIGN LIFE MANUAL A 40 YR LIFE CYCLE APPLIES.  If actual install year is unknown, OSFs w/install Yr of 1900 in CAIS/BUILDER will be populated with year of first FY inspection (USER DEFINED 3) (SP)  PXAT 470.06 76891  Notes: CULVERT 28, 18" DIA., 1 OF 3, CONCRETE PIPE, AGE UNKNOWN. NEED CLEANED. PER THE DOE DESIGN LIFE MANUAL A 40 YR LIFE CYCLE APPLIES.                                                                                                    | Notes:      | CULVERT 1, 12" DIA., CONCRETE PIPE, APPROX. 11 FT LONG, MOD DETERIORATION. NEEDS CLEANING & DRESS DITCHES.                                                                                                    |               |
| PXAT 470.06 76889  PXAT 470.06 76890  PXAT 470.06 76890  Notes: CULVERT 27, 42° DIA., 2 OF 2, CONCRETE PIPE, AGE UNKNOWN. PER THE DOE DESIGN LIFE MANUAL A 40 YR LIFE CYCLE APPLIES.  Notes: CULVERT 27, 42° DIA., 2 OF 2, CONCRETE PIPE, AGE UNKNOWN. PER THE DOE DESIGN LIFE MANUAL A 40 YR LIFE CYCLE APPLIES.  PXAT 470.06 76890  Notes: CULVERT 27, 42° DIA., 2 OF 2, CONCRETE PIPE, AGE UNKNOWN. PER THE DOE DESIGN LIFE MANUAL A 40 YR LIFE CYCLE APPLIES.  If actual install year is unknown, OSFs w/install Yr of 1900 in CAIS/BUILDER will be populated with year of first FY inspection (USER DEFINED 3) (SP)  PXAT 470.06 76891  Notes: CULVERT 28, 18° DIA., 1 OF 3, CONCRETE PIPE, AGE UNKNOWN. NEED CLEANED. PER THE DOE DESIGN LIFE MANUAL A 40 YR LIFE CYCLE APPLIES.                                                                                                    | PXAT 470.06 | 76869                                                                                                    | \$ 24,926     |
| Notes: CULVERT 27, 42* DIA., 1 OF 2, CONCRETE PIPE, AGE UNKNOWN. NEED CLEANING, PLUGGED N END. PER THE DOE DESIGN LIFE MANUAL A 40 YR LIFE CYCLE APPLIES.  PXAT 470.06 76890  Notes: CULVERT 27, 42* DIA., 2 OF 2, CONCRETE PIPE, AGE UNKNOWN. PER THE DOE DESIGN LIFE MANUAL A 40 YR LIFE CYCLE APPLIES.  If actual install year is unknown, OSFs w/install Yr of 1900 in CAIS/BUILDER will be populated with year of first FY inspection (USER DEFINED 3) (SP)  PXAT 470.06 76891  Notes: CULVERT 28, 18* DIA., 1 OF 3, CONCRETE PIPE, AGE UNKNOWN. NEED CLEANED. PER THE DOE DESIGN LIFE MANUAL A 40 YR LIFE CYCLE APPLIES.                                                                                                    | Notes:      |                                                                                                    |               |
| PXAT 470.06 Notes: CULVERT 27, 42° DIA., 2 OF 2, CONCRETE PIPE, AGE UNKNOWN. PER THE DOE DESIGN LIFE MANUAL A 40 YR LIFE CYCLE APPLIES.  PXAT 470.06 Notes: CULVERT 27, 42° DIA., 2 OF 2, CONCRETE PIPE, AGE UNKNOWN. PER THE DOE DESIGN LIFE MANUAL A 40 YR LIFE CYCLE APPLIES.  If actual install year is unknown, OSFs w/install Yr of 1900 in CAIS/BUILDER will be populated with year of first FY inspection (USER DEFINED 3) (SP)  PXAT 470.06 76891 S1 Notes: CULVERT 28, 18° DIA., 1 OF 3, CONCRETE PIPE, AGE UNKNOWN. NEED CLEANED. PER THE DOE DESIGN LIFE MANUAL A 40 YR LIFE CYCLE APPLIES.                                                                                                    | PXAT 470.06 | 76889                                                                                                    | \$ 74,340     |
| Notes: CULVERT 27, 42° DIA., 2 OF 2, CONCRETE PIPE, AGE UNKNOWN. PER THE DOE DESIGN LIFE MANUAL A 40 YR LIFE CYCLE APPLIES.  If actual install year is unknown, OSFs w/install Yr of 1900 in CAIS/BUILDER will be populated with year of first FY inspection (USER DEFINED 3) (SP)  PXAT 470.06  76891  Notes: CULVERT 28, 18° DIA., 1 OF 3, CONCRETE PIPE, AGE UNKNOWN. NEED CLEANED. PER THE DOE DESIGN LIFE MANUAL A 40 YR LIFE CYCLE APPLIES.                                                                                                    | Notes:      |                                                                                                    | S.            |
| PXAT 470.06 76891 \$1  Notes: CULVERT 28, 18* DIA., 1 OF 3, CONCRETE PIPE, AGE UNKNOWN. NEED CLEANED. PER THE DOE DESIGN LIFE MANUAL A 40 YR LIFE CYCLE APPLIES.                                                                                                    | PXAT 470.06 | 76890                                                                                                    | \$ 74,340     |
| Notes: CULVERT 28, 18" DIA., 1 OF 3, CONCRETE PIPE, AGE UNKNOWN. NEED CLEANED. PER THE DOE DESIGN LIFE MANUAL A 40 YR LIFE CYCLE APPLIES.                                                                                                    | Notes:      |                                                                                                    |               |
|                                                                                                    | PXAT 470.06 | 76891                                                                                                    | \$ 15,710     |
| , if actual install year is unknown, OSEs winstall YF of 1900 in CAIS/BUILDER will be populated with year of first FY inspection (USER DEFINED 3) (SP)                                                                                                    | Notes:      | CULVERT 28, 18" DIA., 1 OF 3, CONCRETE PIPE, AGE UNKNOWN. NEED CLEANED. PER THE DOE DESIGN LIFE MANUAL A 40 YR LIFE CYCLE APPLIES., If actual install year is unknown, OSFs w/install Yr of 1900 in CAIS/BUILDER will be populated with year of first FY inspection (USER DEFINED 3) (SP) |               |

Page 1 of 26

04/07/2022

Total Modernization:

|                       |            |                                  |          |   | <u> </u>           |  |  |
|-----------------------|------------|----------------------------------|----------|---|--------------------|--|--|
| U.S. Department       | of Energy  |                                  |          |   |                    |  |  |
| Condition Assess      |            |                                  |          |   |                    |  |  |
| Condition and De      | ferred Mai | ntenance Index                   | es       |   |                    |  |  |
|                       |            |                                  |          |   |                    |  |  |
| Field Office: Oak     | Ridge SC   |                                  |          |   |                    |  |  |
| Site: Oak Ridge 0     | ffice      |                                  |          |   |                    |  |  |
|                       |            |                                  |          |   |                    |  |  |
| Condition Index (     |            | Deferred Maintenance Index (DMI) |          |   |                    |  |  |
| Volume                |            |                                  |          |   |                    |  |  |
| A10 Foundation        |            | \$30,474                         |          |   | \$18,940           |  |  |
| A20 Basement          | •          | \$0                              |          |   | \$0                |  |  |
| B10 Superstr.         | •          | \$30,312                         |          | • | \$30,256           |  |  |
| B20 Ext. Closure      |            | \$471,682                        |          |   | \$417,667          |  |  |
| B30 Roofing           |            | \$634,737                        |          |   | \$516,597          |  |  |
| C10 Int. Const.       | •          | \$5,660                          |          |   | \$1,018            |  |  |
| C20 Int. Stairs       | •          | \$14,053                         |          |   | \$14,053           |  |  |
| C30 Int. Finish       | 0          | \$511,171                        |          |   | \$319,574          |  |  |
| D10 Conveying         |            | \$0                              |          |   | \$0                |  |  |
| D20 Plumbing          |            | \$59,201                         |          |   | \$59,051           |  |  |
| D30 HVAC              |            | \$1,104,851                      |          |   | \$594,396          |  |  |
| D40 Fire Prot.        |            | \$12,340                         |          |   | \$0                |  |  |
| D50 Electrical        |            | \$139,213                        |          |   | \$138,899          |  |  |
| E10 Equipment         | •          | \$0                              |          |   | \$0                |  |  |
| E20 Furnishing        | •          | \$0                              |          |   | \$0                |  |  |
| F10 Specialty         | •          | \$20,587                         |          |   | \$20,176           |  |  |
| F20 Bldg. Demo.       |            | \$0                              |          |   | \$0                |  |  |
| G10 Site-Prep.        |            | \$3,667                          |          |   | \$2,757            |  |  |
| G20 Site-Improve      |            | \$263,042                        |          |   | \$259,127          |  |  |
| G30 Site-Mech         | •          | \$195,551                        |          |   | \$195,551          |  |  |
| G40 Site-Electical    |            | \$1,306                          |          |   | \$1,306            |  |  |
| G90 Site-Other        | •          | \$2,137                          |          |   | \$2,137            |  |  |
| Site CI               |            | \$3,499,984                      | Site DMI |   | <b>\$2,591,505</b> |  |  |
| Key - Buildings and T | railers    |                                  |          |   |                    |  |  |
| Good                  |            | x value is >= 90                 |          |   |                    |  |  |
| Fair                  | When Inde  | x < 90 and >= 80                 |          | Ĭ |                    |  |  |

U.S. Department of Energy Condition Assessment Information System Cost Estimate Detail Page: 1 of 3 03/16/2021

Field Office:

EST 001

National Eng Tech Lab

Site: Morgantown Office

Estimate ID Estimate Name Geographic Adjuster Created By Last Updated By Description

7723 B-16 Re-roofing WEST VIRGINIA, MORGANTOWN Kulchock, Gary Kulchock, Gary

| Source        | Quantity | RSM Line Number | Description                                                                                                    | Equipment | Material | Labor      | Overhead F | RSM Unit Cost | UOM    | Estimate Value |
|---------------|----------|-----------------|----------------------------------------------------------------------------------------------------|-----------|----------|------------|------------|---------------|--------|----------------|
| Master Format | 4.00     | 013113200260    | Field personnel, superintendent, average                                                                                                    | \$0.00    | \$0.00   | \$2,325.00 | \$1,400.00 | \$3,725.00    | Week   | \$ 14,100      |
| Master Format | 6.00     | 015423700090    | Scaffolding, steel tubular, regular, labor only to erect & dismantle, building exterior, wall face, 6'-4" x 5' frames, 1 to 5 stories, excludes planks                             | \$0.00    | \$0.00   | \$164.00   | \$97.00    | \$261.00      | C.S.F. | \$ 1,481       |
| Master Format | 16.00    | 015423705700    | Scaffolding, planks, labor only to install & remove, 2"x10"x16', up to 50' high                                                                                                    | \$0.00    | \$0.00   | \$18.25    | \$10.75    | \$29.00       | Ea.    | \$ 439         |
| Master Format | 2.00     | 015436501400    | Mobilization or demobilization, delivery charge for equipment, hauled on 20-ton capacity towed trailer                                                                             | \$224.00  | \$0.00   | \$425.00   | \$271.00   | \$920.00      | Ea.    | \$ 1,767       |
| Master Format | 10.00    | 040513300200    | Mortar, masonry cement, 1:3 mix, type N                                                                                                    | \$0.00    | \$5.45   | \$2.44     | \$2.06     | \$9.95        | C.F.   | \$ 97          |
| Master Format | 325.00   | 040519260015    | Masonry reinforcing bars, #3 and #4 reinforcing steel bars, placed horizontally, ASTM A615                                                                                         | \$0.00    | \$0.62   | \$0.95     | \$0.64     | \$2.21        | Lb.    | \$ 690         |
| Master Format | 160.00   | 042210420300    | Concrete masonry unit (CMU), screen block,<br>2000 psi, 8" x 8" x 16", includes mortar,<br>excludes scaffolding, horizontal reinforcing,<br>vertical reinforcing, mortar and grout | \$0.00    | \$13.35  | \$7.35     | \$5.80     | \$26.50       | S.F.   | \$ 4,124       |
| Master Format | 180.00   | 047210100800    | Aluminum coping, stock units, for 12" wall, excludes scaffolding                                                                                                    | \$0.00    | \$9.45   | \$9.75     | \$6.80     | \$26.00       | L.F.   | \$ 4,517       |
| Master Format | 1.00     | 047210109000    | Coping, minimum labor/equipment charge                                                                                                    | \$0.00    | \$0.00   | \$390.00   | \$235.00   | \$625.00      | Job    | \$ 591         |
| Master Format | 48.00    | 053113505100    | Metal floor decking, steel, non-cellular, composite, galvanized, 1-1/2" D, 16 gauge                                                                                                | \$0.04    | \$4.90   | \$0.56     | \$0.85     | \$6.35        | S.F.   | \$ 301         |
| Master Format | 180.00   | 070505102370    | Selective demolition, thermal and moisture protection, roof edge, sheet metal coping, up to 12" wide                                                                               | \$0.00    | \$0.00   | \$1.48     | \$0.88     | \$2.36        | L.F.   | \$ 402         |
| Master Format | 5,400.00 | 070505102470    | Selective demolition, thermal and moisture protection, roof insulation board, over 2" thick                                                                                        | \$0.00    | \$0.00   | \$0.23     | \$0.14     | \$0.37        | B.F.   | \$ 1,891       |
| Master Format | 1,800.00 | 072216100018    | Roof deck insulation, asphaltic cover board, fiberglass lined, 1/4" thick, fastening excluded                                                                                      | \$0.00    | \$0.99   | \$0.28     | \$0.29     | \$1.56        | S.F.   | \$ 2,752       |
| Master Format | 1,800.00 | 072216101946    | Roof deck insulation, extruded polystyrene, 4" thick, R20, 25 PSI compressive strength, fastening excluded                                                                         | \$0.00    | \$4.20   | \$0.30     | \$0.65     | \$5.15        | S.F.   | \$ 9,171       |

| EST 002                              |                   |                                                                                                   |             |               |                                      |          |           |          |                | 04/07    |
|--------------------------------------|-------------------|---------------------------------------------------------------------------------------------------|-------------|---------------|--------------------------------------|----------|-----------|----------|----------------|----------|
|                                      |                   | U. S. Departr                                                                                     | nent of Ene | rgv           |                                      |          |           |          |                |          |
|                                      |                   | Condition Assessmen                                                                               |             |               |                                      |          |           |          |                |          |
|                                      |                   |                                                                                                   |             | •             |                                      |          |           |          |                |          |
|                                      |                   | Job Cost P                                                                                        | hase Repor  | τ             |                                      |          |           |          |                |          |
| Field Office:                        | Oak Ridge Sc      | ionea                                                                                             |             | Cia           | Oak Bidge (                          | Terino   |           |          |                |          |
| Frieid Office:<br>Estimate ID:       | 8925              | ience                                                                                             |             | Site:         | Oak Ridge Office<br>e: OBO Sidewalks |          |           |          |                |          |
|                                      |                   | 8929<br>McMillan, John                                                                            |             |               |                                      |          |           |          |                |          |
| Created By:                          | MCMIIIdri, JUTITI |                                                                                                   |             | Last Updated: | McMillan, John                       |          |           |          |                |          |
| Source                               | RSM Line Number   | Line Number Description                                                                           | Quantity    | UOM           | Material                             | Labor    | Equipment | 0&P      | Total          | Category |
| Master Format                        | 013113200160      | Field personnel, general purpose laborer, average                                                 | 3.00        | Week          | \$0                                  | \$4,079  | \$0       | \$3,548  | \$7,626        |          |
| Master Format                        | 013113200220      | Field personnel, project manager, maximum                                                         | 2.00        | Week          | \$0                                  | \$4,247  | \$0       | \$3,795  | \$8,042        |          |
| Master Format                        | 013113200280      | Field personnel, superintendent, maximum                                                          | 6.00        | Week          | \$0                                  | \$11,846 | \$0       | \$10,395 | \$22,241       |          |
| Master Format                        | 013113300020      | Insurance, standard builders risk, minimum                                                        | 600.00      | Job           | \$0                                  | \$0      | \$0       | \$158    | \$158          |          |
| Master Format                        | 013113300600      | Insurance, public liability, average                                                              | 120.00      | Job           | \$0                                  | \$0      | \$0       | \$267    | \$267          |          |
| Master Format                        | 015433204890      | Rent loader, skid steer, wheeled, 1 CY 78 HP, diesel                                              | 3.00        | Week          | \$0                                  | \$1,696  | \$4,443   | \$633    | \$6,772        |          |
| Master Format                        | 015433204897      | Rent skid steer attachment, concrete hammer                                                       | 3.00        | Week          | \$0                                  | \$97     | \$1,908   | \$187    | \$2,191        |          |
| Totals for 01 "General Requirements" |                   |                                                                                                   |             | \$0           | \$21,965                             | \$6,351  | \$18,983  | \$47,297 |                |          |
|                                      |                   | Selective concrete demolition, reinforcing 1% - 2% of cross-sectional area, break up into small   |             |               |                                      |          |           |          |                |          |
| Master Format                        | 030505100060      | pieces, excludes shoring, bracing, saw or torch cutting, loading, hauling, dumping                | 149.00      | CY            | \$0                                  | \$12,766 | \$3,434   | \$11,473 | \$27,673       |          |
| Master Format                        | 030513800050      | Waterproofing and dampproofing, integral waterproofing, add to cost of regular concrete           | 150.00      |               | \$1,215                              | \$0      | \$0       | \$127    | \$1,343        |          |
| 1-102-1111-01111-01                  | ,                 | Structural concrete, in place, slab on grade (3000 psi), 4" thick, includes forms(4 uses), welded | 100.00      |               | <b>\$1,210</b>                       | **       |           | ¥12.     | <b>\$1,010</b> |          |
| Master Format                        | 033053404960      | wire mesh, concrete (Portland cement Type I), placing and finishing                               | 8,028.00    | S.F.          | \$28,813                             | \$2,632  | \$0       | \$5,122  | \$36,567       |          |
| Totals for 03 "Concrete"             |                   |                                                                                                   |             | \$30,028      | \$15,398                             | \$3,434  | \$16,722  | \$65,583 |                |          |
|                                      |                   |                                                                                                   |             |               |                                      |          |           |          |                |          |
| Master Format                        | 312216101150      | Fine grading, fine grade for slab on grade, hand grading                                          | 600.00      |               | \$0                                  | \$711    | \$120     | \$570    | \$1,401        |          |
| Master Format                        | 01505050500       | Hauling, haul road maintenance, includes loading                                                  | 5.00        | Day           | \$0                                  | \$1,807  | \$4,225   | \$1,898  | \$7,930        |          |
| Totals for 31 °                      | Earthwork"        |                                                                                                   |             |               | \$0                                  | \$2,518  | \$4,345   | \$2,468  | \$9,331        |          |
| Estimate Subl                        | latal             |                                                                                                   |             |               | A20 020                              | A00 004  | A14 100   | A00 170  | A122 244       |          |
| Estimate SUDI                        | ıvıaı             |                                                                                                   |             |               | \$30,028                             | \$39,881 | \$14,130  | \$38,173 | \$122,211      |          |
|                                      |                   | GC's Overhead, 10%                                                                                |             |               |                                      |          |           |          | \$11,927       |          |
|                                      |                   | GC's Fee, 8%                                                                                      |             |               |                                      |          |           |          | \$9,542        |          |
| Additional Co                        | st                |                                                                                                   |             |               |                                      |          |           |          | \$21,469       |          |
|                                      |                   |                                                                                                   |             |               |                                      |          |           |          |                |          |
| Total Estimate                       | •                 |                                                                                                   |             |               |                                      |          |           |          | \$143,680      |          |